# **GEMAC**

# USER MANUAL PRELIMINARY

Version: 1.0 Date: 11/03/2024

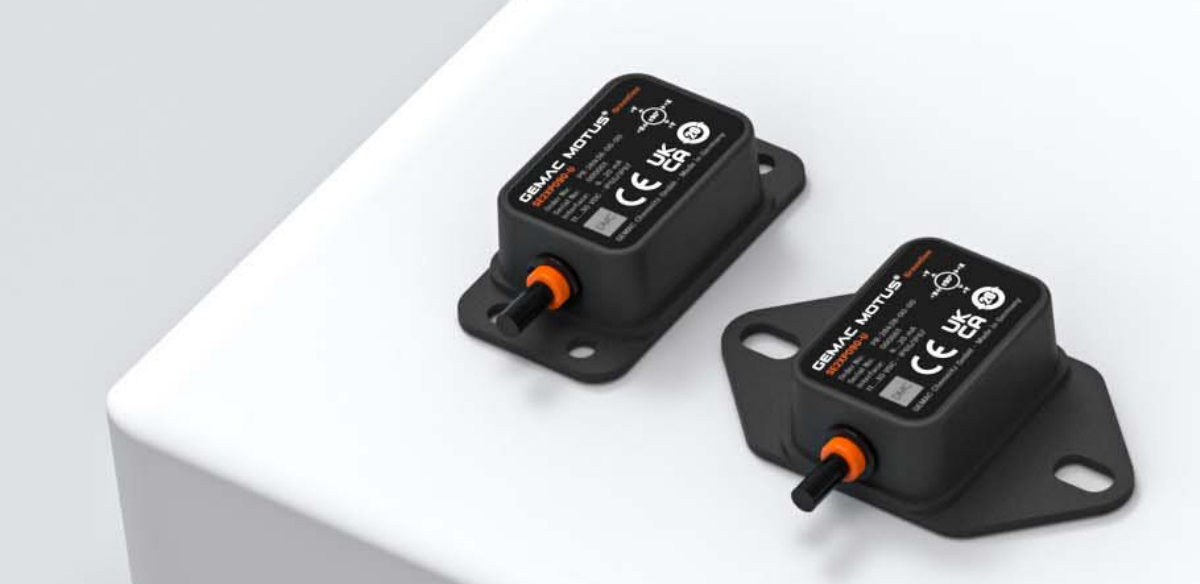

# GEMAC MOTUS® GREENLINE XE DIGITAL

XE6XP360-C XE6XP360-O XE6XP360-J

## REVISION HISTORY

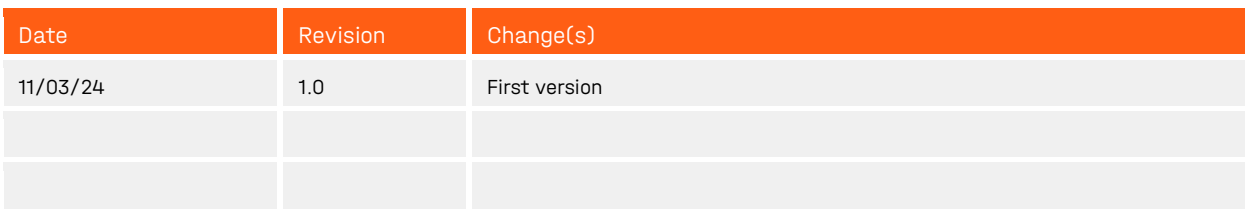

© Copyright 2024 GEMAC Chemnitz GmbH

This document is subject to change without notice.

We constantly work to develop our products further. We reserve any changes in the scope of delivery in shape, equipment, and technology for ourselves. No claims can be made from the details, illustrations, and descriptions in this document. Any kind of duplication, reprocessing, and translation of this document, as well as excerpts from it, require the written permission of GEMAC Chemnitz GmbH. All rights, according to the copyright, remain explicitly reserved for GEMAC Chemnitz GmbH.

#### Note:

To use the sensor and for proper understanding of this manual, general knowledge of the field bus system CAN-Bus and CANopen, respectively SAE J1939 is required.

Table of contents

preliminary

## **TABLE OF CONTENTS**

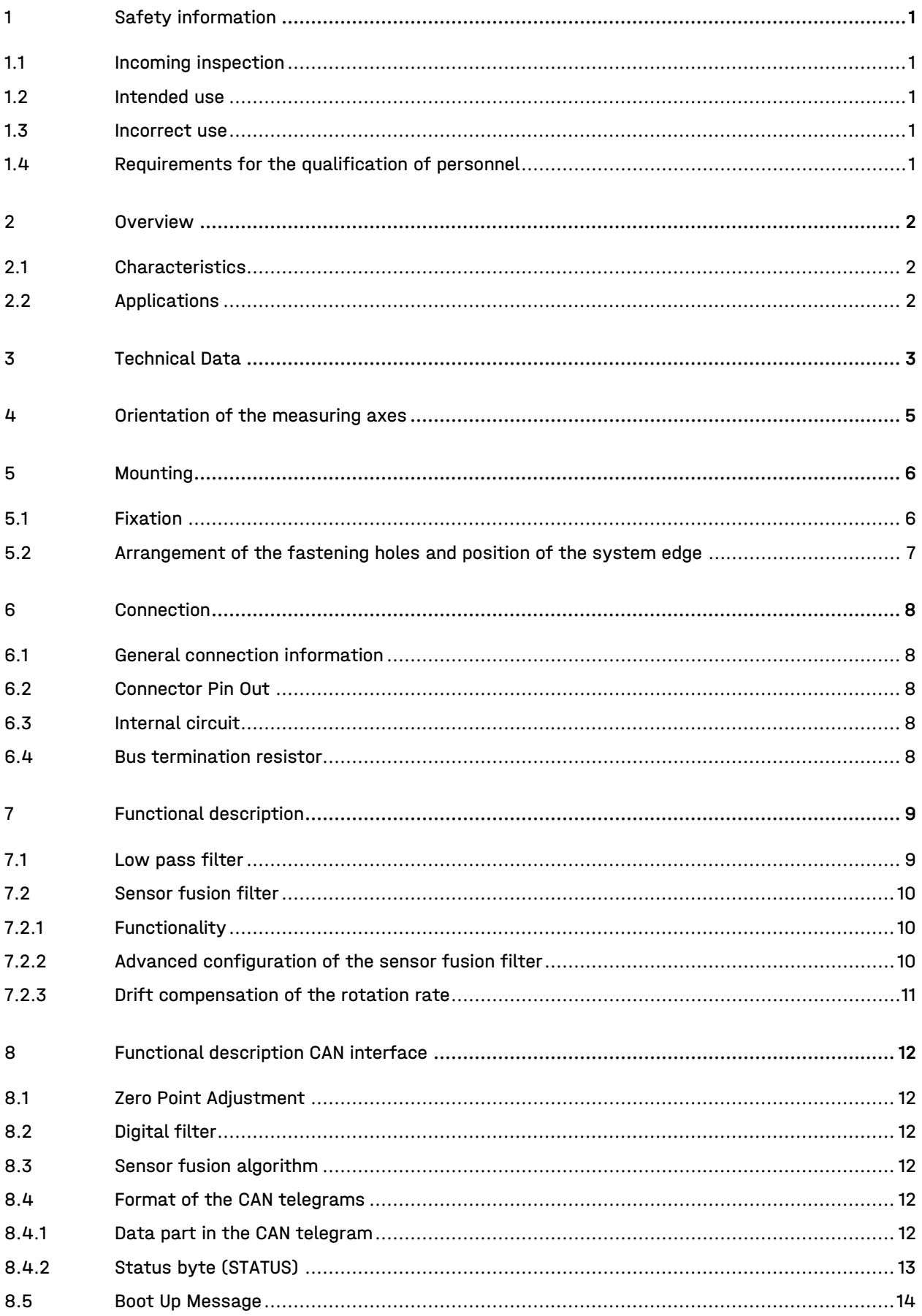

#### preliminary

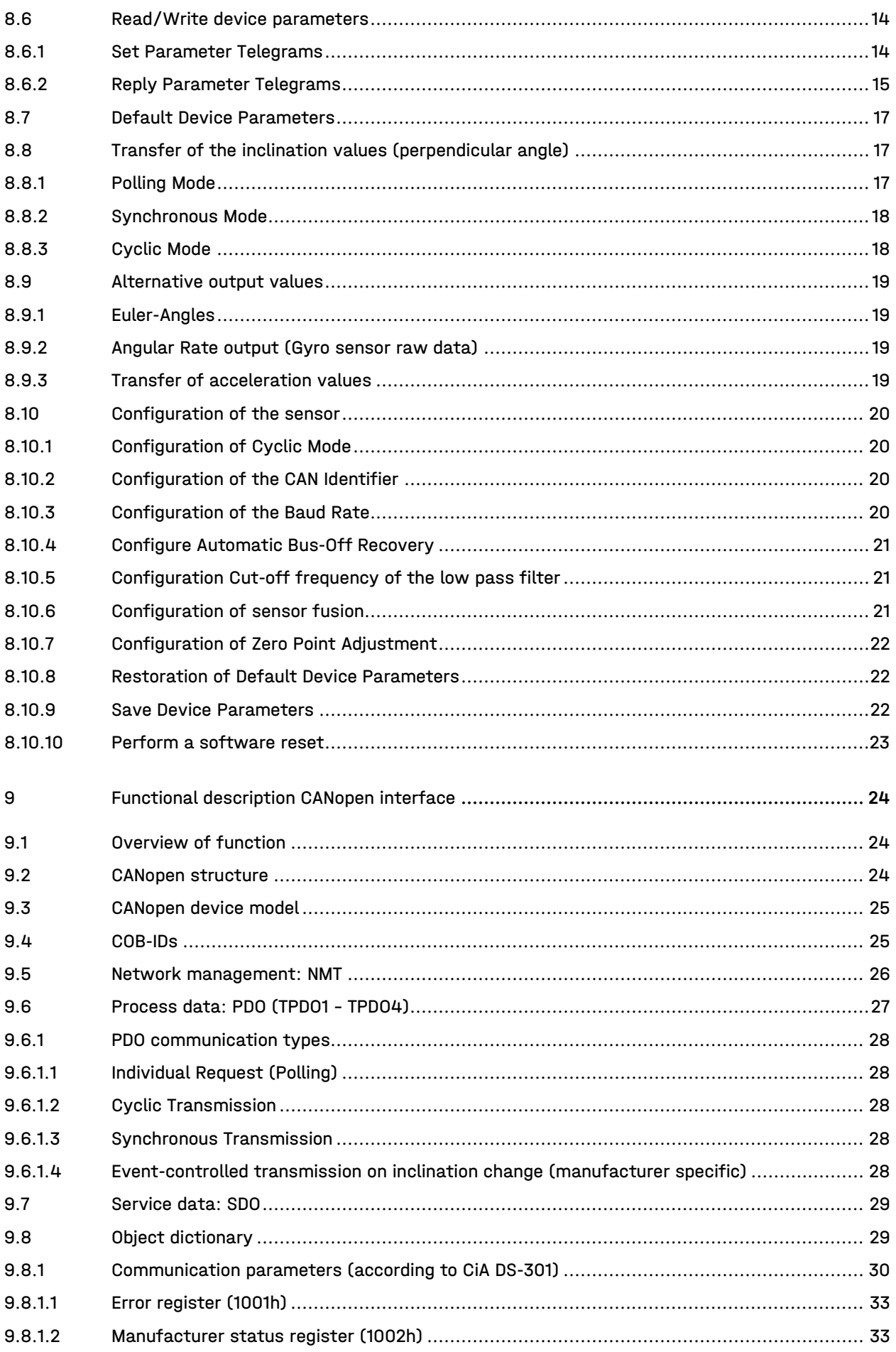

#### preliminary

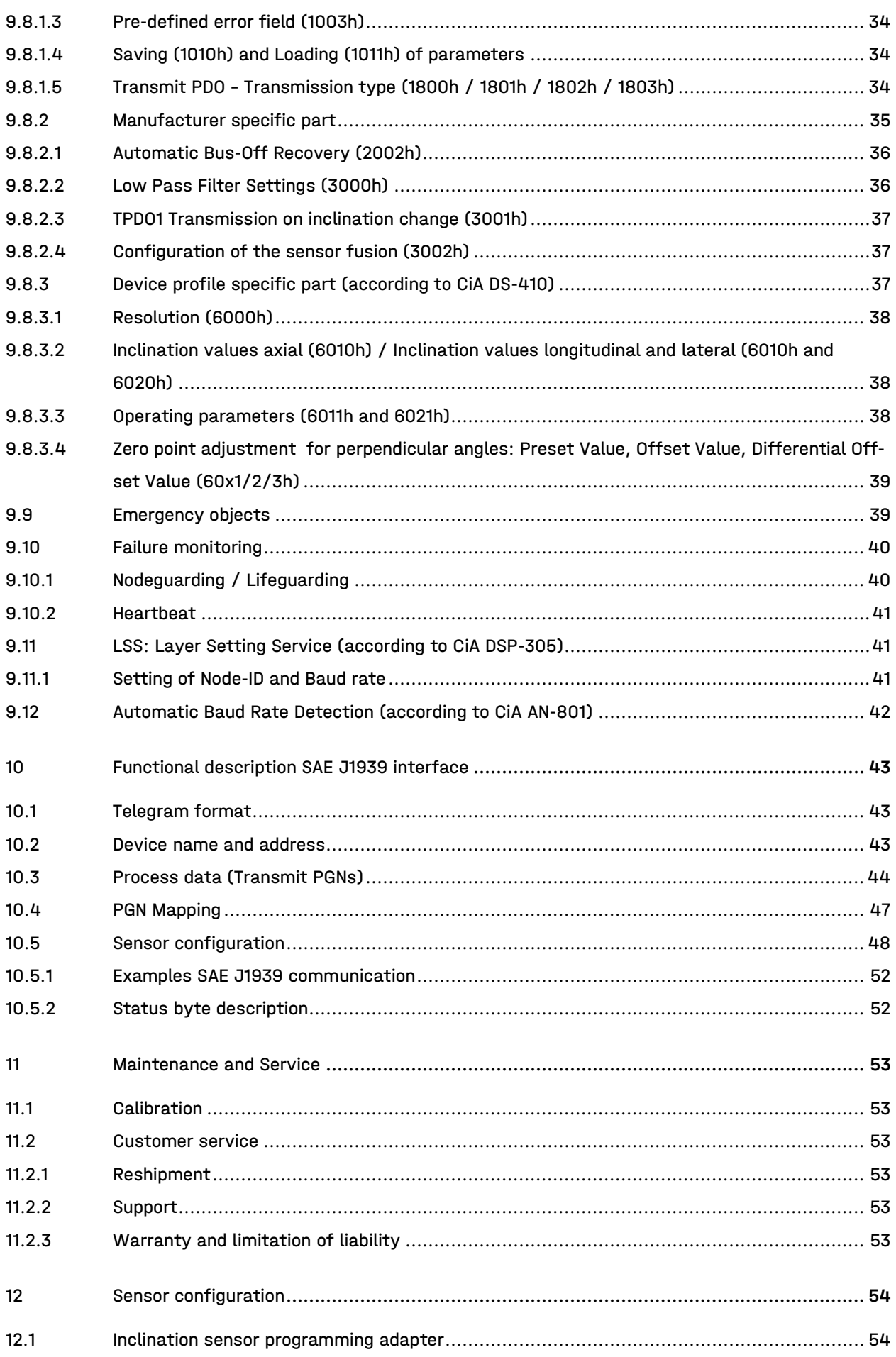

#### Table of contents

preliminary

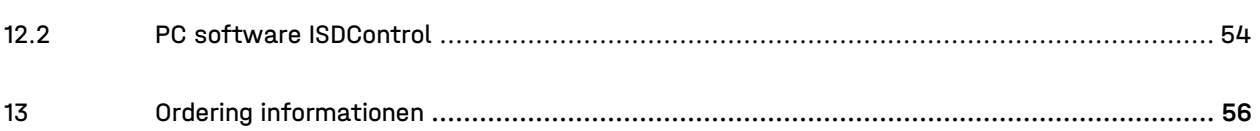

## LIST OF TABLES

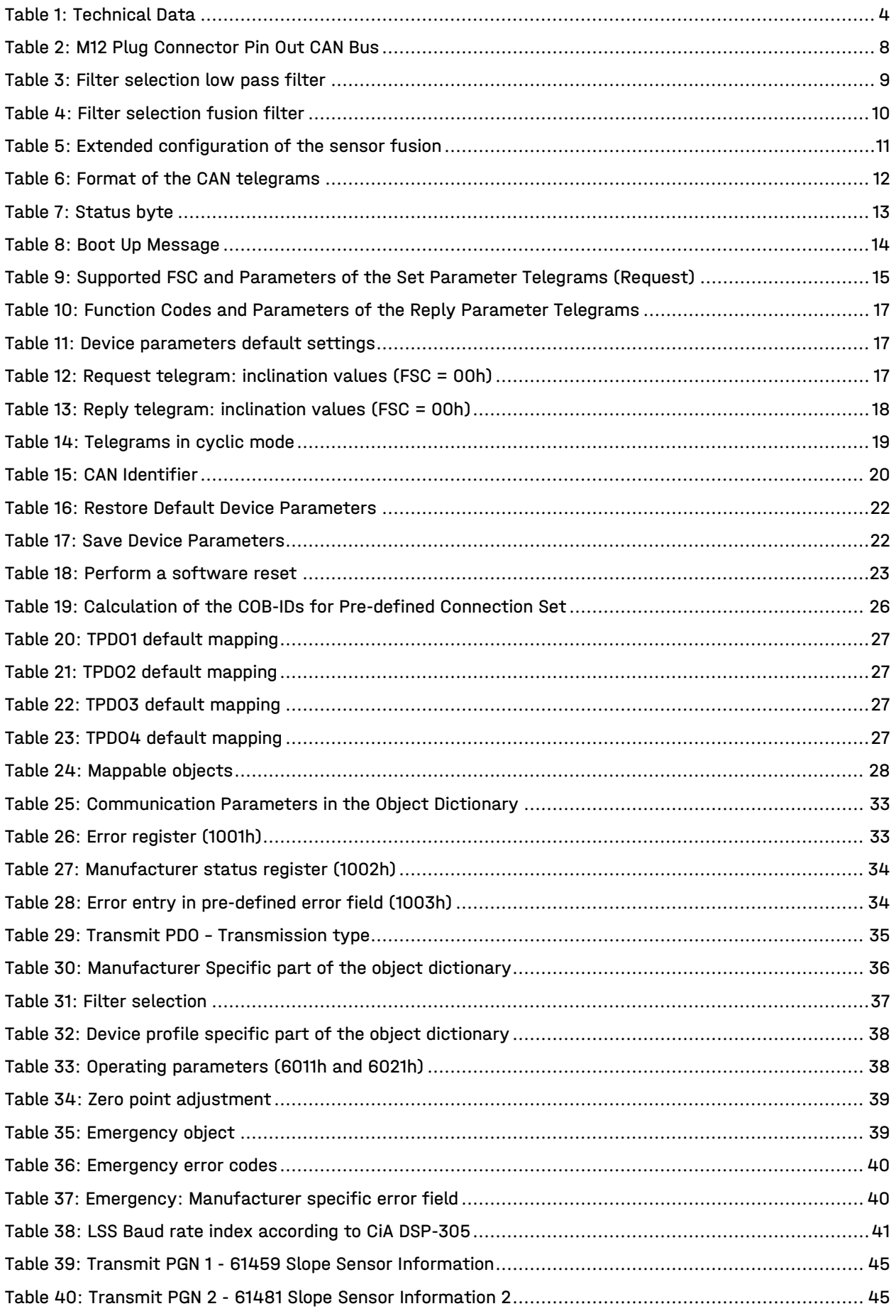

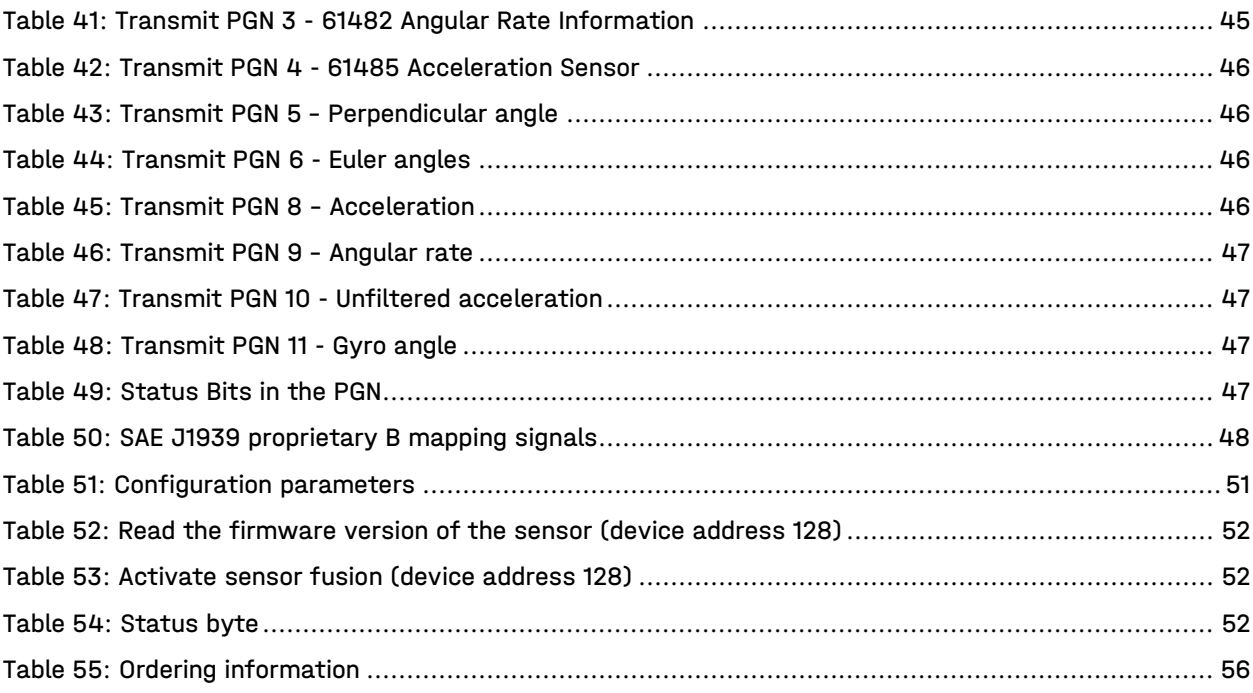

## LIST OF FIGURES

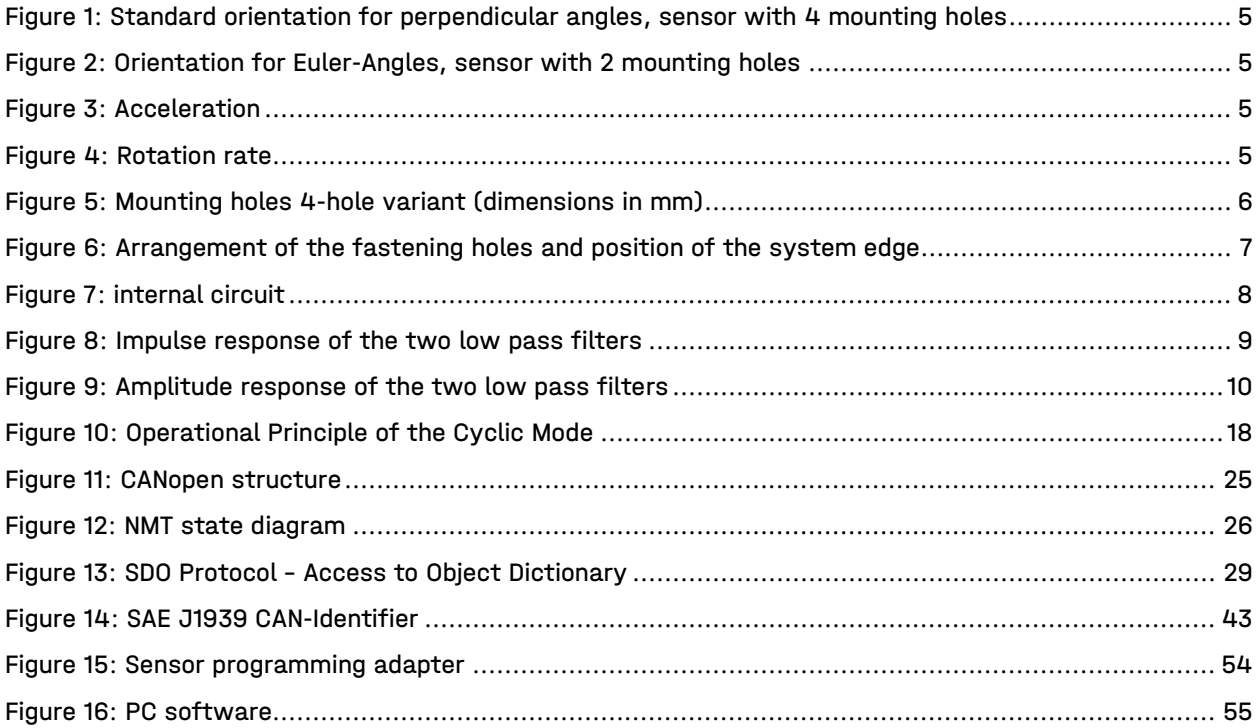

## <span id="page-9-0"></span>1 Safety information

### <span id="page-9-1"></span>1.1 Incoming inspection

Unpack the device immediately after you received it and check the entire delivery for completeness. If transport damage is to be assumed, inform the delivery agent within 72 hours, and keep the packaging for inspection. The device must only be transported in its original or equivalent packaging.

### <span id="page-9-2"></span>1.2 Intended use

The GEMAC MOTUS® Greenline XE is a device consisting of an electronic sensor and an integrated evaluation unit. The device is designed to determine inclinations in non-road mobile machinery or means of transport for persons or goods like agricultural and forestry machinery, utility vehicles or crane and hoisting technology.

GEMAC Chemnitz GmbH assumes no liability for losses or damages arising from the use of the product, either directly or indirectly. This applies in particular to use of the product that does not conform to this in-tended purpose and is not described in this document.

### <span id="page-9-3"></span>1.3 Incorrect use

The GEMAC MOTUS® Greenline XE is not a safety component according to the EU Machinery Regulation (2023/1230). It must not be used in explosion hazardous areas. It is not intended to be used in electronic vehicles with Rechargeable Energy Storage Systems (REESS) charging mode coupled to the power grid. Any use that is not described in section [1.2](#page-9-2) ["Intended use"](#page-9-2) is prohibited. Any use of accessories that is not specifically approved by GEMAC Chemnitz GmbH is at your own risk.

### <span id="page-9-4"></span>1.4 Requirements for the qualification of personnel

The personnel who work on and with the GEMAC MOTUS® Greenline XE must be suitably authorized, trained, and sufficiently qualified. Skilled personnel refers to the following:

- Has received specialist training, which is backed up by additional knowledge and experience according to operation and service of the sensor and the respective application.
- Knows the relevant technical terms and regulations.
- Can appraise the work assigned to them, recognize potential hazards, and take suitable safety precautions.

### <span id="page-10-0"></span>2 Overview

### <span id="page-10-1"></span>2.1 Characteristics

- 6 axial inertial measurement unit with accelerometer and gyroscope
- Dynamic inclination sensor
	- ∙ Accuracy independent of the local gravity field through 3D measurement
- Easy to handle parametrization with GEMAC programming tools
	- ∙ Intelligent sensor fusion algorithm, configurable for the application
	- ∙ configurable filter for vibration suppression
- High sampling rate and bandwidth
- High resolution (0.01°)
- High static accuracy independent of sensors orientation up to ±0.5°
	- ∙ Specification including compensated cross sensitivity
- Dynamic accuracy model-dependent up to ±0.8°
	- ∙ Specification including compensated cross sensitivity
- Comfortable CAN, CANopen or SAE J1939 interface
	- ∙ Baud rates from 10 kBit/s to 1 MBit/s
	- ∙ Automatic baud rate detection
- UV-resistant, impact-resistant plastic housing
- Wide input voltage range (7.5 36 V)
- Low power consumption
- Suitable for industrial use:
	- ∙ Working temperature range: -40 °C to +80 °C
	- ∙ Degree of protection: IP6K6K and IP6K7

The sensor is factory calibrated in all measuring axes to ensure high accuracy.

The compact and robust design makes the sensors a suitable angle measurement device in rough surroundings for different applications in industry and vehicle technology. Occurring accelerations caused by e.g. brake applications or cornering events are reliable filtered by an integrated fusion algorithm.

A simple configuration and putting into operation is possible by the digital interface.

### <span id="page-10-2"></span>2.2 Applications

- Agricultural and forestry machinery
- Construction machinery
- Crane and hoisting technology

# <span id="page-11-0"></span>3 Technical Data

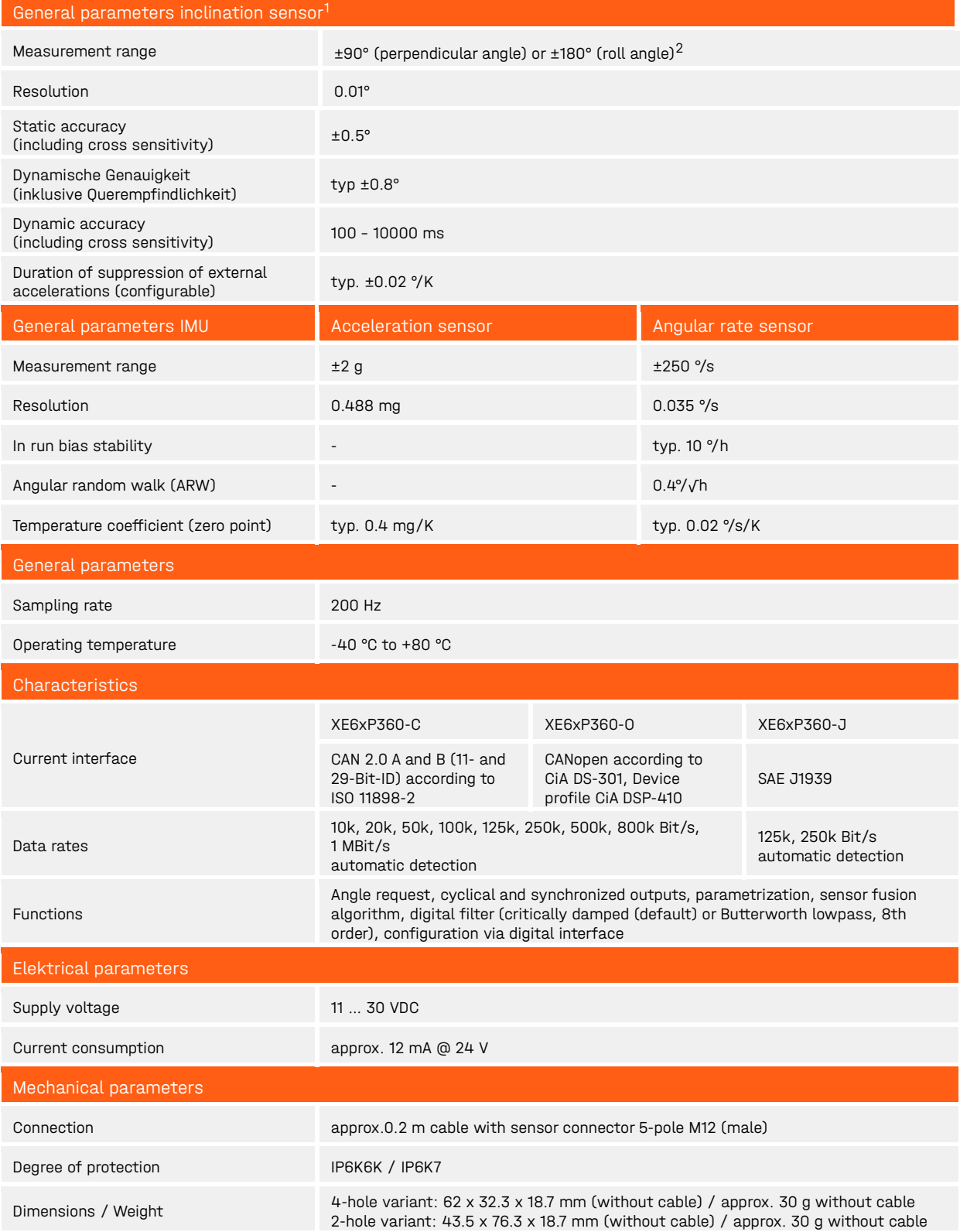

<span id="page-11-2"></span><span id="page-11-1"></span> $^1\,$  All indicated angle accuracies are valid after a running time of 10 minutes at 25 °C, absolute calibration accuracy (at 25 °C): ±0.05°.

 $2$  Up to 2 measuring axes with configurable orientation.

#### 3 Technical Data preliminary

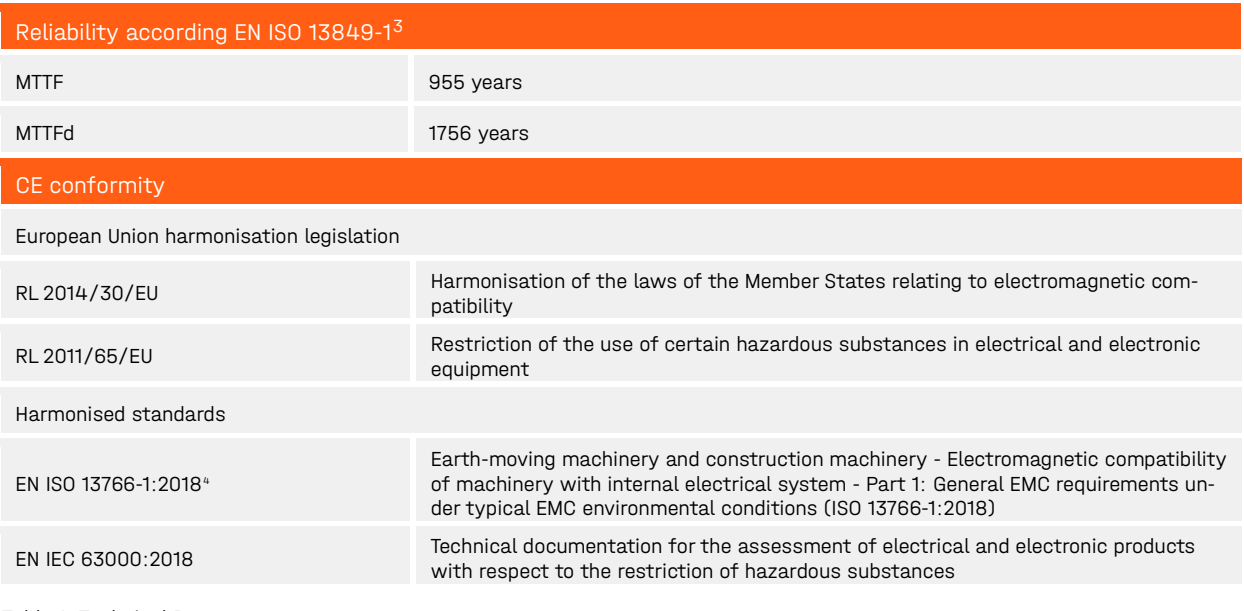

<span id="page-12-0"></span>Table 1: Technical Data

<span id="page-12-1"></span> $^{\text{3}}$  This product is a standard product and no safety part in accordance with the machinery directive. The calculation is based on an average environment temperature of 40 °C and a usage of 8760 h/a.

<span id="page-12-2"></span><sup>4</sup> A voltage limitation of the load shedding of 58 V is assumed (see ISO 16750-2:2012 Figure 9).

## <span id="page-13-0"></span>4 Orientation of the measuring axes

The sensor is delivered with the measuring axes shown in [Figure 1.](#page-13-1)

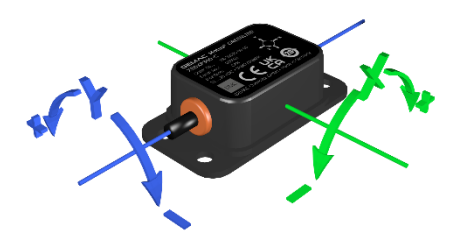

Figure 1: Standard orientation for perpendicular angles, sensor with 4 mounting holes

<span id="page-13-1"></span>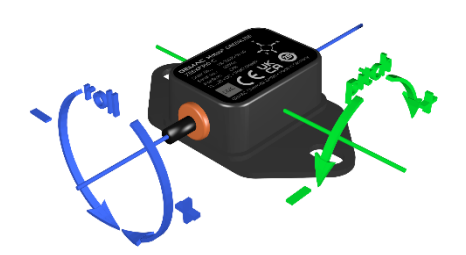

Figure 2: Orientation for Euler-Angles, sensor with 2 mounting holes

<span id="page-13-2"></span>The acceleration- and gyro-data are output according to the measurement axes shown in [Figure 3](#page-13-3) and [Figure 4.](#page-13-4)

<span id="page-13-3"></span>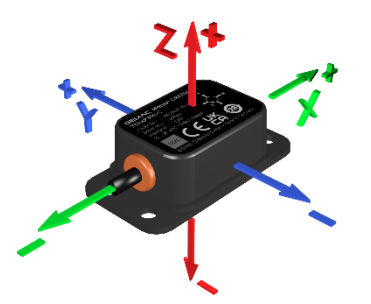

Figure 3: Acceleration **Figure 4: Rotation rate** 

<span id="page-13-4"></span>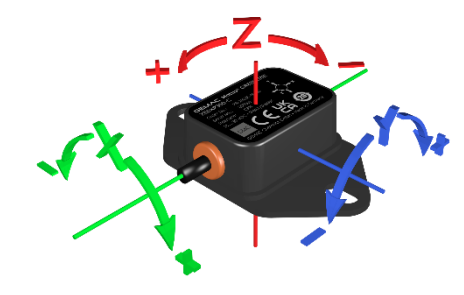

## <span id="page-14-0"></span>5 Mounting

### <span id="page-14-1"></span>5.1 Fixation

A sensor in the 4-hole version (XExXP360-x) must be screwed with four hexagon socket screws M4 according to DIN 912 A2 and four hexagon nuts M4 according to DIN 934. A sensor in the 2-hole variant (XExZP360-x) must be screwed with two hexagon socket screws M5 according to DIN 912 A2 and four hexagon nuts according to DIN 934.

The Sensor with 2 mounting holes has to be screwed in place by using 2 hexagon socket screws M5 according to DIN 912 A2 and 4 hexagon nuts M5 according to DIN 934 with a torque of 3 Nm in a manner, that one full thread of the screw is overlapping minimum.

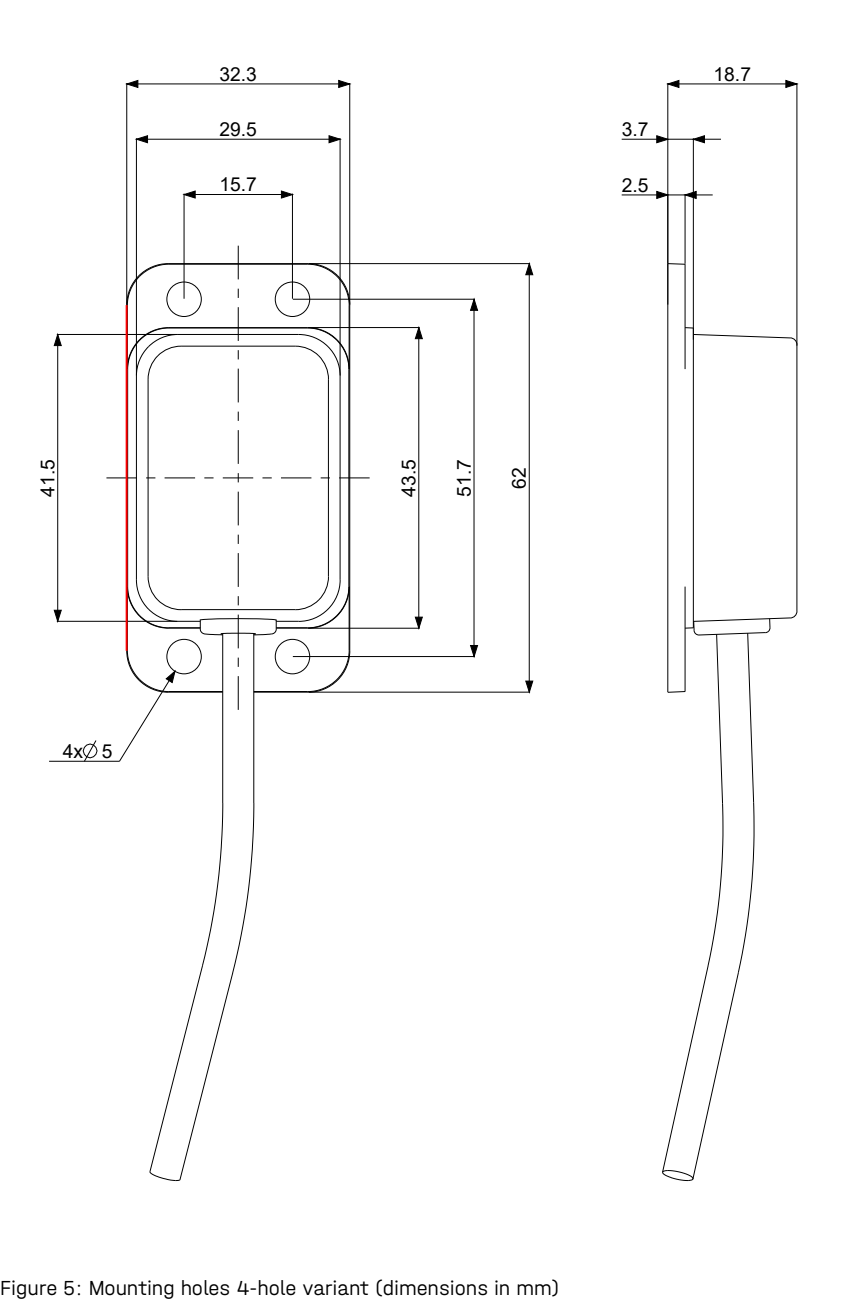

<span id="page-14-2"></span>

### <span id="page-15-0"></span>5.2 Arrangement of the fastening holes and position of the system edge

The holes for screwing the sensor [\(Figure 5](#page-14-2) and [Figure 6\)](#page-15-1) are located in the base plate of the sensor.

The bearing edge is marked in red in the illustrations. The measuring axes of the sensor are aligned parallel or orthogonal to this edge. For more information on the reference edge, see [gemac-sensors.com.](https://gemac-sensors.com/de/masszeichnungen-der-gehaeuse/)

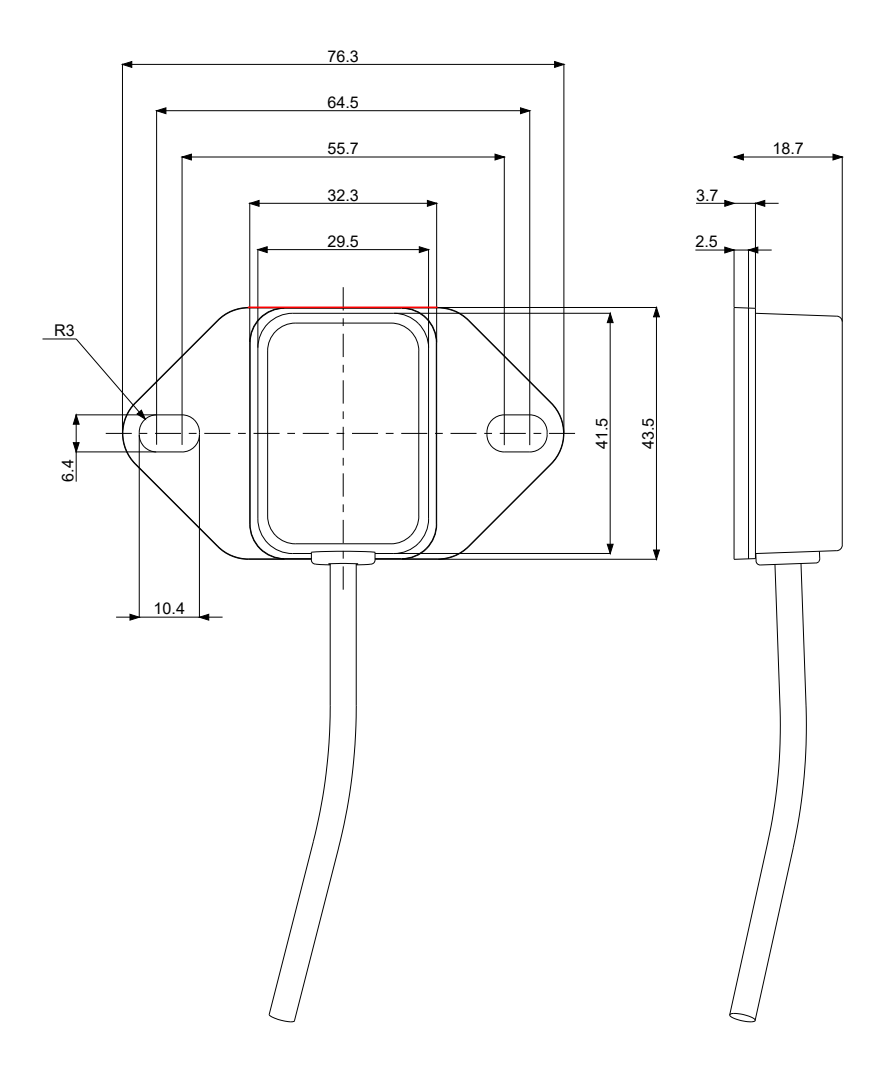

<span id="page-15-1"></span>Figure 6: Arrangement of the fastening holes and position of the system edge

### <span id="page-16-0"></span>6 Connection

### <span id="page-16-1"></span>6.1 General connection information

The sensor is equipped with a cable with 5-pole round male connector M12 (A-coded) according to IEC 61076-2-101.

A shielded cable must be used. The screen on the power supply must be connected to ground.

### <span id="page-16-2"></span>6.2 Connector Pin Out

The pin allocation fulfills CiA DR-303-1 [\(Table 2\)](#page-16-5).

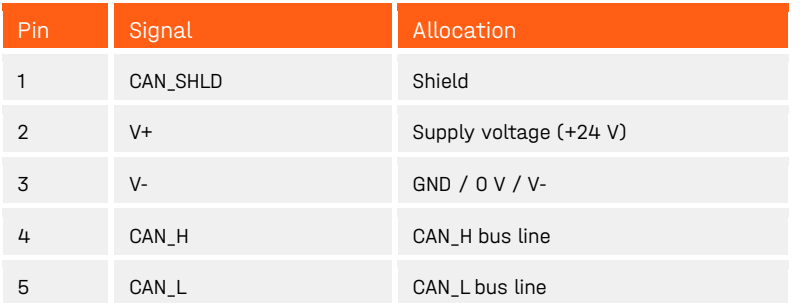

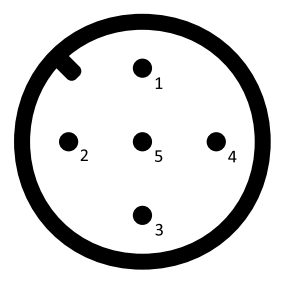

(View from the outside)

<span id="page-16-5"></span>Table 2: M12 Plug Connector Pin Out CAN Bus

### <span id="page-16-3"></span>6.3 Internal circuit

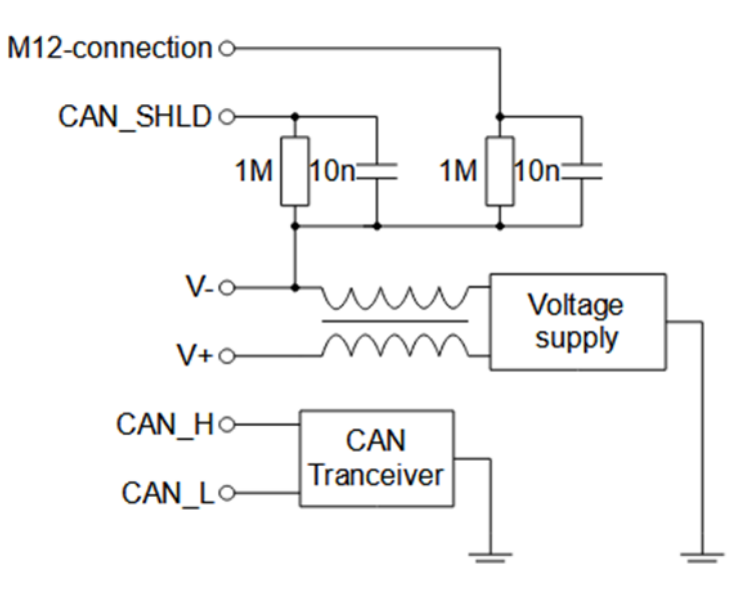

<span id="page-16-6"></span>Figure 7: internal circuit

### <span id="page-16-4"></span>6.4 Bus termination resistor

The sensor does **not** contain an internal termination resistor.

## <span id="page-17-0"></span>7 Functional description

### <span id="page-17-1"></span>7.1 Low pass filter

The sensor is based on an indirect measurement of the inclination due to the Earth's gravitational field. External accelerations, such as those caused by vibrations, interfere with the function of the sensor due to their principle.

The sensor offers the possibility of making the continuously generated angular value less sensitive to external, disturbing vibrations. Two low pass filters are available in the sensor, which can be selected according to the sensor's area of application.

With the aid of the parameterizable low pass filters (Butterworth or critically damped) eighth order, parasitic oscillations/vibrations up to 0.1 Hz can be suppressed.

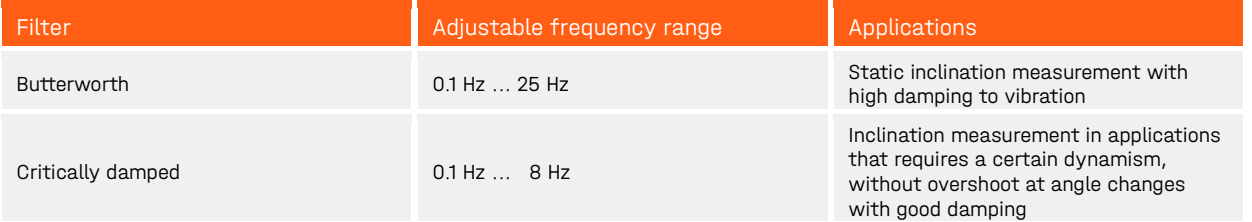

<span id="page-17-2"></span>Table 3: Filter selection low pass filter

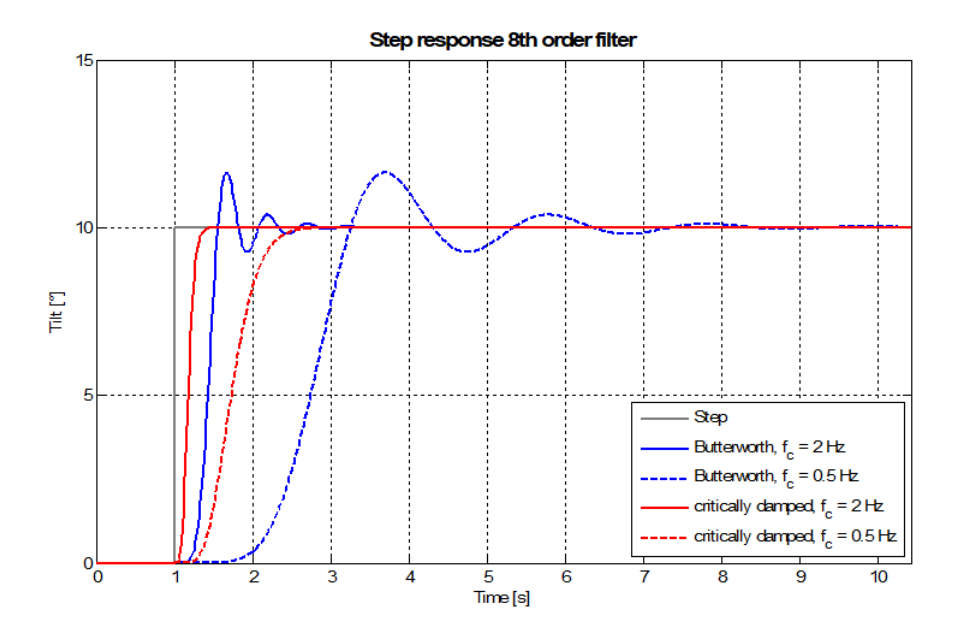

<span id="page-17-3"></span>Figure 8: Impulse response of the two low pass filters

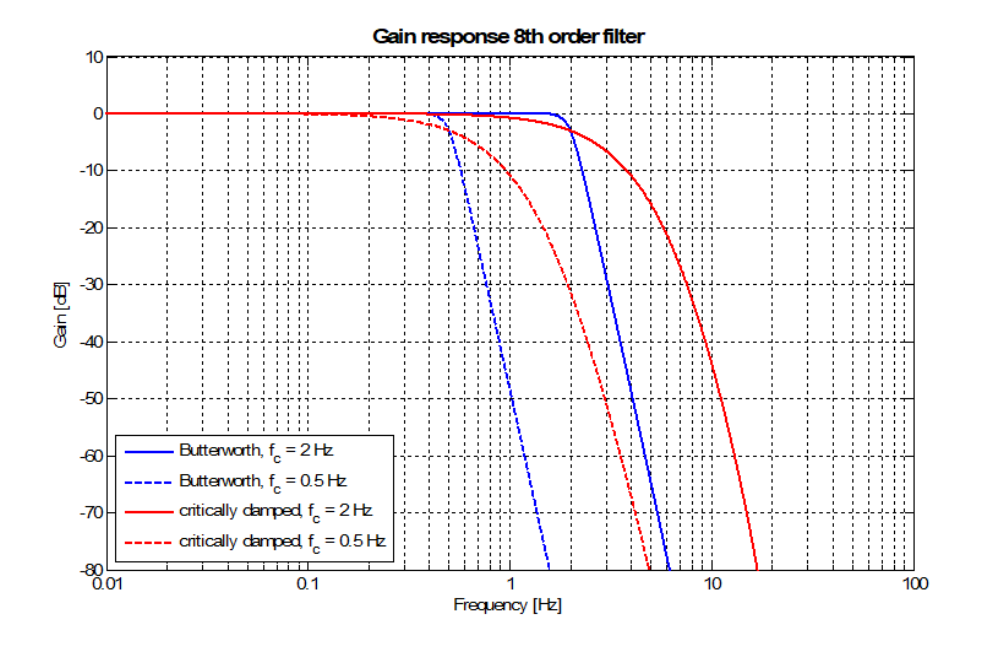

<span id="page-18-4"></span>Figure 9: Amplitude response of the two low pass filters

### <span id="page-18-0"></span>7.2 Sensor fusion filter

### <span id="page-18-1"></span>7.2.1 Functionality

External accelerations, such as those caused by vehicles braking or cornering, cannot be reliably suppressed by the low pass filter.

In addition to the earth's gravitational field, the sensor fusion filter uses the rotation rate information of a gyroscope as a measured variable. As a result, external accelerations can be suppressed without the angular information being subject to a noticeable time delay.

The acceleration signal used for the sensor fusion is first preprocessed with the filter described in chapter [7.1](#page-17-1) ["Low pass filter"](#page-17-1).

By default, sensor fusion works with an adaptive configuration, i.e. the filter settings are dynamically adjusted to the current motion state of the sensor. This results in optimal damping of external disturbances both in very dynamic applications and at rest.

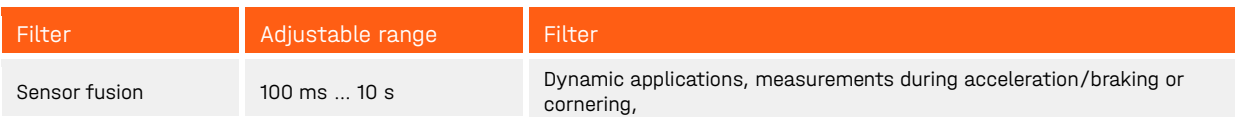

<span id="page-18-3"></span>Table 4: Filter selection fusion filter

### <span id="page-18-2"></span>7.2.2 Advanced configuration of the sensor fusion filter

The value of the damping factor for suppression of external accelerations can be adjusted (see [Table 5\)](#page-19-1).

The configuration can be used to avoid a drift of the output values in very dynamic or permanently moving systems. For customer-specific configuration of the sensor for special applications, please contact GEMAC Chemnitz GmbH.

#### 7 Functional description **preliminary** preliminary

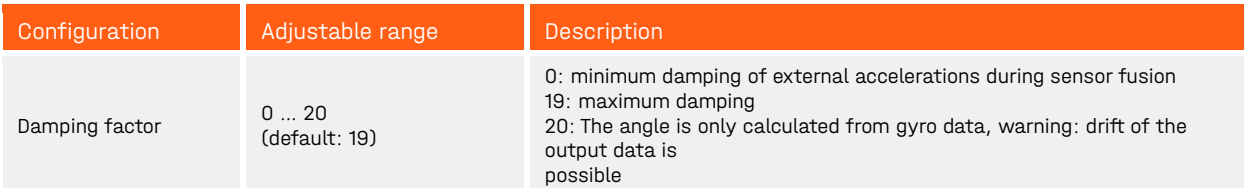

<span id="page-19-1"></span>Table 5: Extended configuration of the sensor fusion

### <span id="page-19-0"></span>7.2.3 Drift compensation of the rotation rate

The output data of the gyroscope in the sensor are offset-afflicted. In order to compensate for the variable offset, the sensor is equipped with an automatic drift compensation, which dynamically determines the offset when the sensor is not accelerating. It is also possible to deactivate the automatic compensation by means of a command or to trigger it manually. The offset is then determined within 2 seconds after the command. The sensor should stand still during this time.

### <span id="page-20-0"></span>8 Functional description CAN interface

### <span id="page-20-1"></span>8.1 Zero Point Adjustment

The zero point of the sensor can be adjusted (parameterized) for the angle output. This allows to set the zero position in the installed state of the sensor. For this purpose, the sensor has a memory for a zero point offset. Values entered here are added to the internally measured angle when the angle is output.

In case the current position should be set as zero point, the current measured inclination value must be set as negative value in the zero offset register. The sensor is able to perform this kind of Zero Point Adjustment itself (Automatic Zero Point Adjustment). Therefore the user has to send a telegram **without** parameters (OFX;OFY / FSC = 28h/29h - depending on sensor type, DLC = **1**). The sensor then sets the current position at the time of reception of the telegram as negative value in the zero offset register.

### <span id="page-20-2"></span>8.2 Digital filter

The cut-off frequency is programmable by FSC = 27h (Set Parameter telegram). Values for CF (cut-off frequency) are allowed between 100 (= 0.1 Hz) and 25000/8000 (= 25 Hz/8 Hz). The filter type is selected with the parameter FT.

### <span id="page-20-3"></span>8.3 Sensor fusion algorithm

The sensor fusion of acceleration sensor and gyroscope can be activated or deactivated by FSC = 2Bh (Set Parameter Telegram). The filter duration of the sensor fusion algorithm can be set in a range between 10 ms and 10 s. This parameter is equal to the maximum suppression time of external disturbances. The sensor fusion can be configured independent from the digital filter.

In the extended configuration, the adaptive damping, the damping factor and the dynamic drift compensa-tion can also be configured using FSC = 2Ch (see chapter [8.10.6](#page-29-2) ["Configuration of sensor](#page-29-2) fusion  $"$ ).

### <span id="page-20-4"></span>8.4 Format of the CAN telegrams

For reading and writing device parameters, and to output the data from the sensor, two CAN-IDs exists. One ID for receiving data/commands and another one to send the response/confirmation. These IDs are saved in an internal permanent memory (EEPROM) and can be configured freely. CAN 2.0 A (Standard Frame Format) as well as CAN 2.0 B (Extended Frame Format) are supported.

### <span id="page-20-5"></span>8.4.1 Data part in the CAN telegram

The data part of all transmission and reception telegrams always contains a function select code (FSC) and additionally up to seven data bytes depending on the FSC. The length of the data part of the CAN telegram is defined in the DLC field (Data Length Code). The general format of the data part is structured as follows:

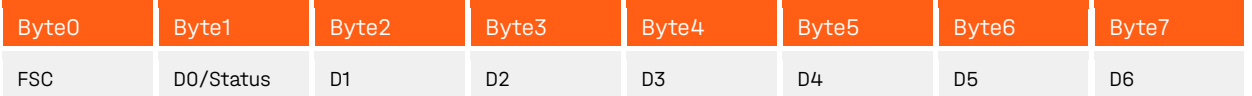

<span id="page-20-6"></span>Table 6: Format of the CAN telegrams

- FSC: **F**unction **S**elect **C**ode Function code. Each telegram of the sensor always contains the FSC of the preceding request as confirmation.
- D0-D7: Data bytes, depending on the function select code
- Status: Status information which is included in each telegram output by the sensor (see section [8.4.2](#page-21-0) "Status [byte \(STATUS\)"](#page-21-0)).

Telegrams which are transmitted to the sensor may contain further data bytes beyond the needed ones – those will be discarded. Telegrams sent by the sensor only contain the data bytes defined by the function select code.

#### <span id="page-21-0"></span>8.4.2 Status byte (STATUS)

Each telegram sent by the sensor contains the recent status of the device in Byte1 (see [Table 6\)](#page-20-6) of the CAN telegram. The status byte is structured as follows:

| / Bit7   | Bit <sub>6</sub>    | <b>Bit5</b> | Bit4     | Bite              | Bit2            | <b>Bit</b>            | <b>BitC</b>      |
|----------|---------------------|-------------|----------|-------------------|-----------------|-----------------------|------------------|
| reserved | Accuracy<br>Warning | reserved    | reserved | CmdParam<br>Error | EEPROM<br>Error | Autobaud<br>Detection | Default<br>Param |

<span id="page-21-1"></span>Table 7: Status byte

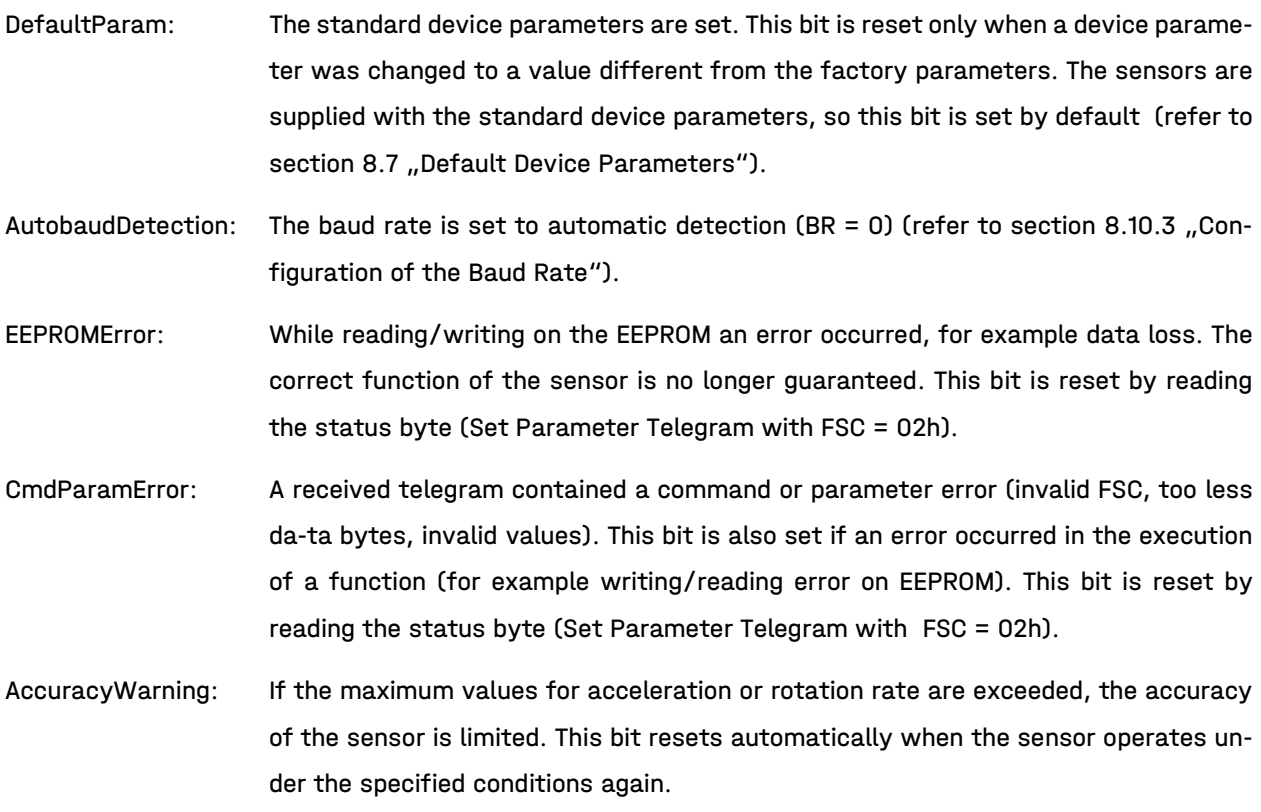

### <span id="page-22-0"></span>8.5 Boot Up Message

After device reset (hardware or software reset) the sensor outputs a "boot up" message twice. With this the correct boot process is displayed and the Set-Parameter-ID is notified (CAN-ID on which the sensor can be parametrized). This telegram contains the following information:

"Boot up" message after device reset: Reply-Parameter-ID (default ID: 301h)

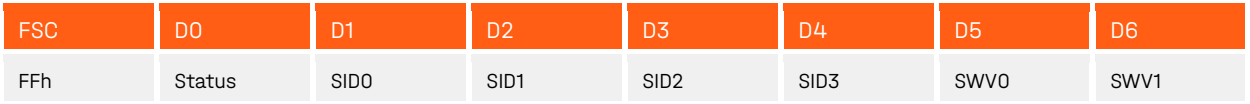

<span id="page-22-3"></span>Table 8: Boot Up Message

SID0-3: Set-Parameter-ID (see section [8.6](#page-22-1) ["Read/Write device parameters"](#page-22-1))

SWV0-1: Software version; Example: SWV0 = 0x44, SWV1 = 0x03 → Software version v3.44

### <span id="page-22-1"></span>8.6 Read/Write device parameters

All parameters like inclinations values, CAN-IDs, Baud Rate, Cyclic Time etc. can be set and requested via the Set Parameter Telegram (Request Telegram). The sensor confirms each telegram with a Reply Parameter Telegram (Reply Telegram).

#### <span id="page-22-2"></span>8.6.1 Set Parameter Telegrams

[Table 9](#page-23-1) shows all the supported function select codes and the parameters of a Set Parameter Telegram.

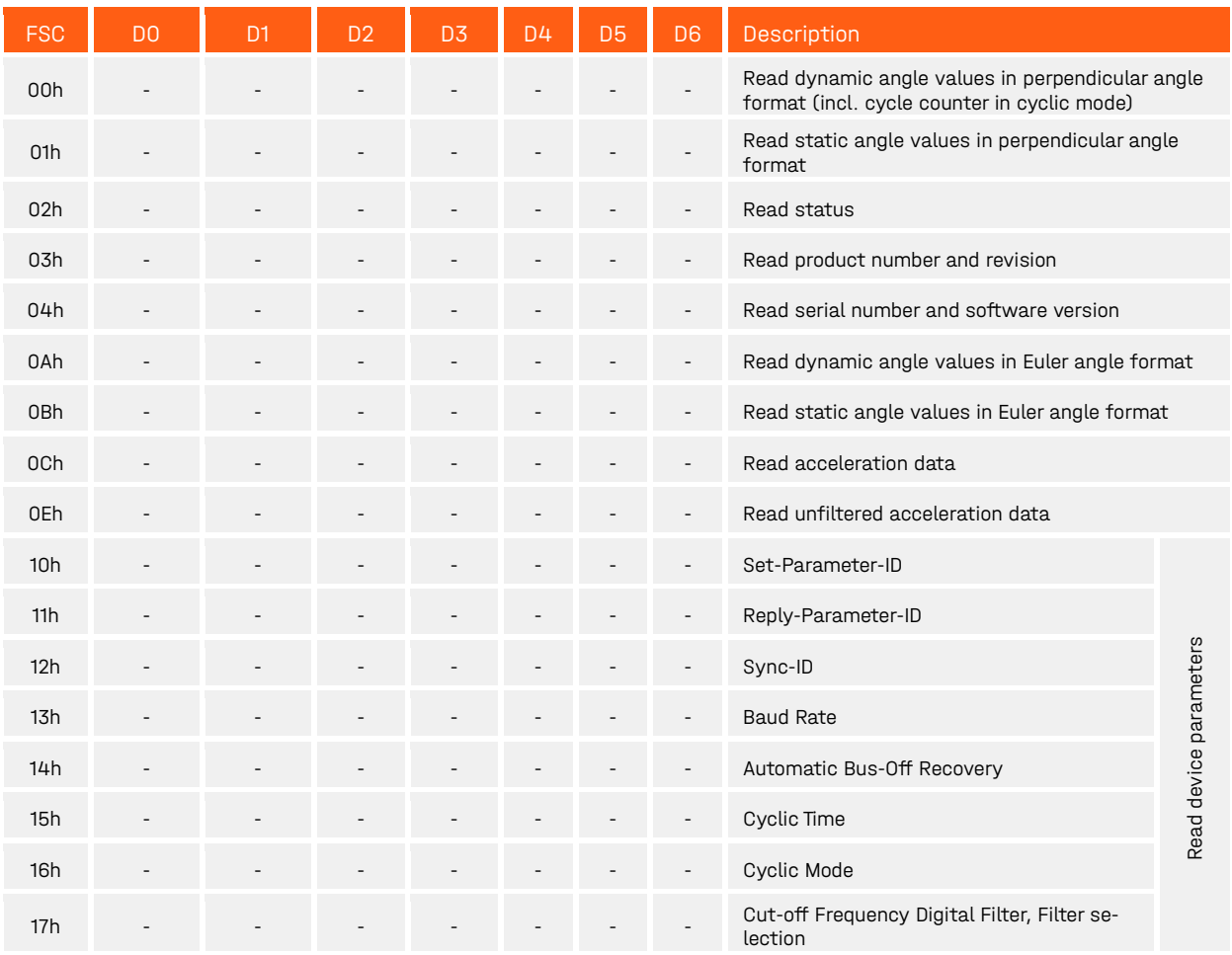

<span id="page-23-2"></span>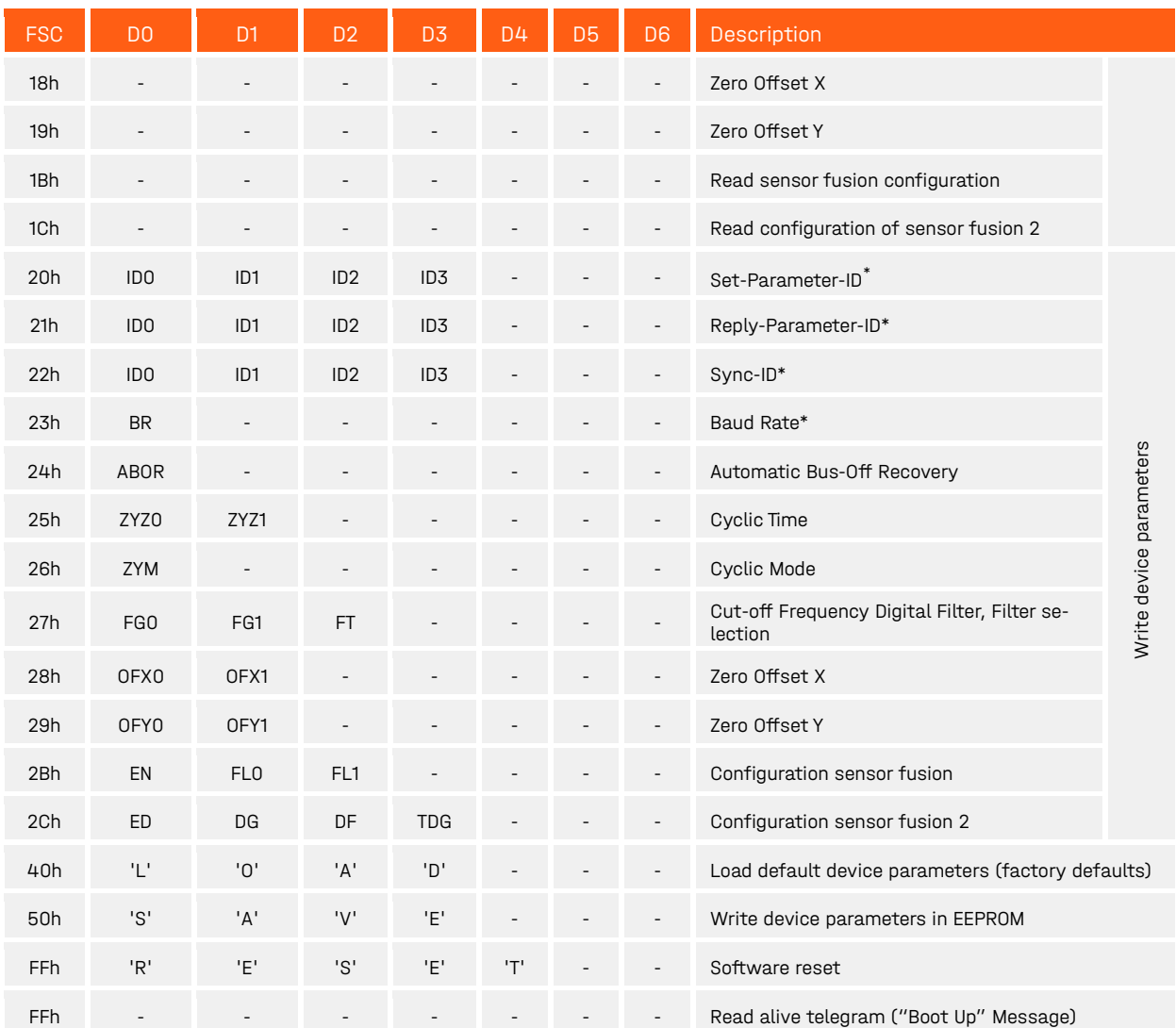

<span id="page-23-1"></span>Table 9: Supported FSC and Parameters of the Set Parameter Telegrams (Request)

### <span id="page-23-0"></span>8.6.2 Reply Parameter Telegrams

As confirmation to the correctly received Set Parameter Telegram each Reply Parameter Telegram contains the identical FSC. The error bits of the status byte indicate insufficient or invalid parameters or errors that occurred while writing into the nonvolatile memory (refer to section [8.4.2](#page-21-0) "Status [byte \(STATUS\)"](#page-21-0)). The structure of the Reply Parameter Telegrams in dependence to the FSC is shown in [Table 10.](#page-25-3)

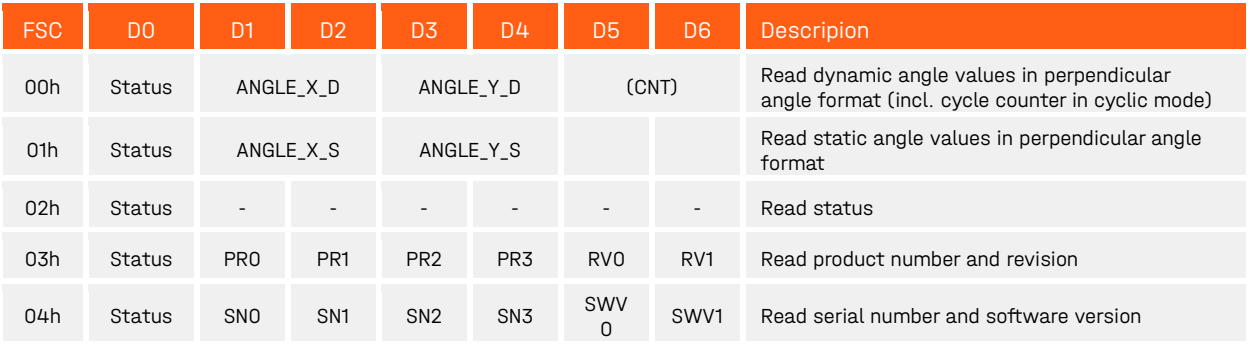

<span id="page-23-3"></span> $\degree$  Changes to communication parameters such as ID and Baud Rate will take effect after reboot.

<span id="page-24-0"></span>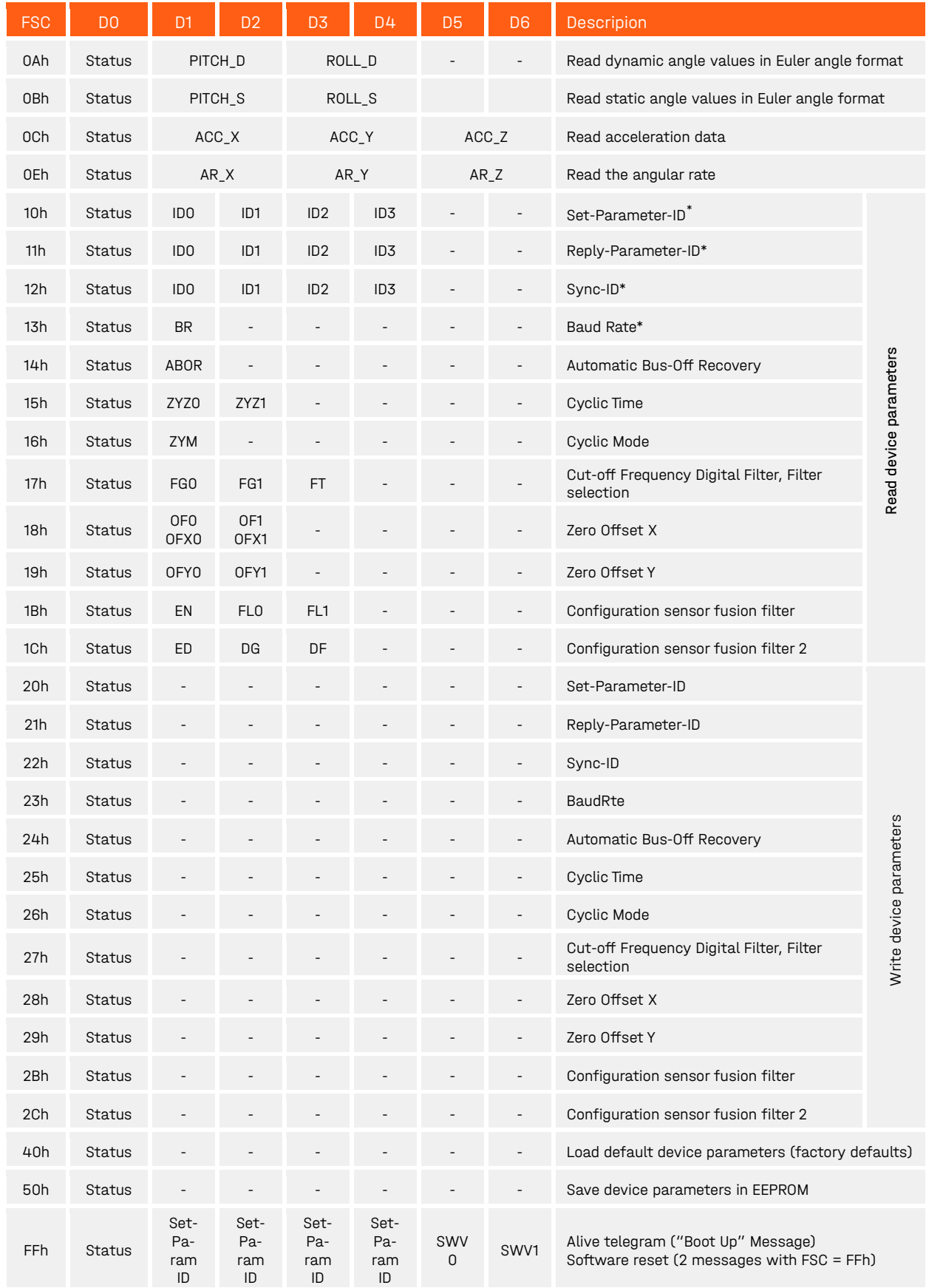

<span id="page-24-1"></span> $\rm^*$  Changes to communication parameters such as ID and Baud Rate will take effect after reboot.

<span id="page-25-3"></span>Table 10: Function Codes and Parameters of the Reply Parameter Telegrams

### <span id="page-25-0"></span>8.7 Default Device Parameters

The sensor is delivered with the default device parameters shown in [Table 11.](#page-25-4) These can be re-stored by a Set Parameter Telegram with FSC = 40h (see section [8.6](#page-22-1) ["Read/Write device parameters"](#page-22-1)).

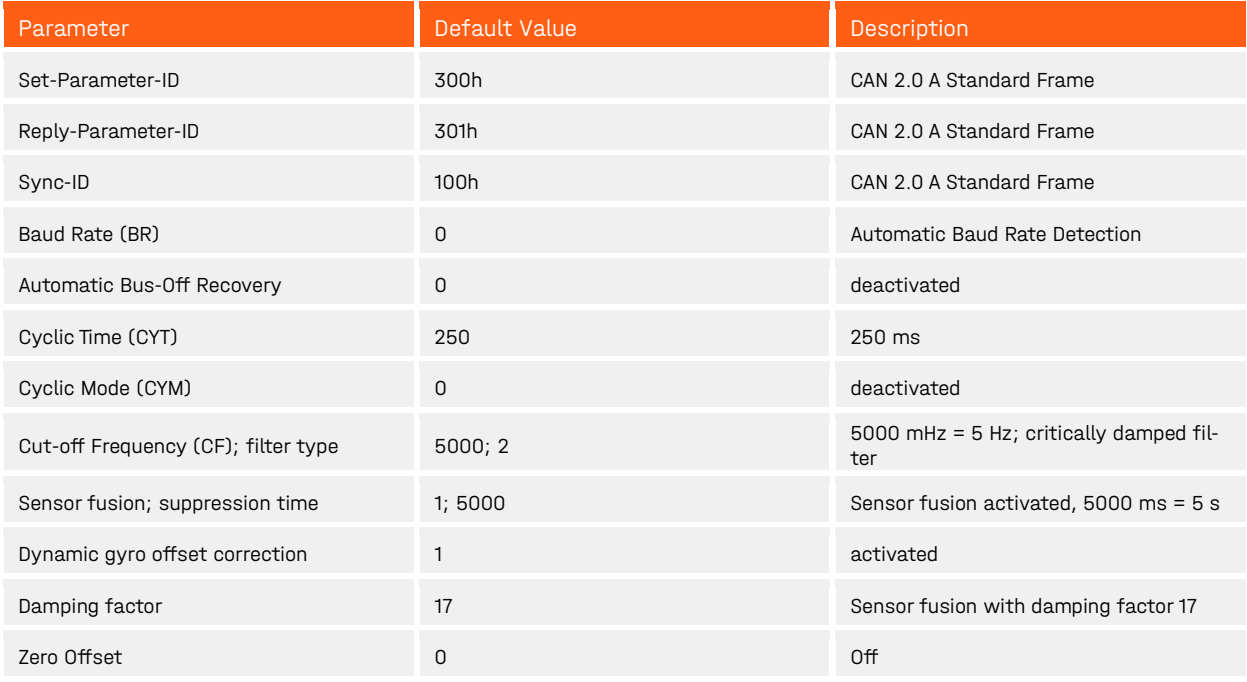

<span id="page-25-4"></span>Table 11: Device parameters default settings

These default settings will also be set if invalid device parameters are read from the nonvolatile memory after device reset. If the default settings have been restored this is displayed by the status bit STATUS: DefaultParam = 1.

### <span id="page-25-1"></span>8.8 Transfer of the inclination values (perpendicular angle)

For the transfer of the inclination values the sensor supports following modes:

- Polling Mode
- Synchronous Mode
- Cyclic Mode

All three modes are active at any time and usable at the same time. Mode-switching is not necessary.

#### <span id="page-25-2"></span>8.8.1 Polling Mode

The polling mode is always available. The inclination value(s) of the sensor can be requested via a Set Parameter Telegram. The sensor replies to that telegram via a Reply Parameter Telegram. Both telegrams are structured as follows:

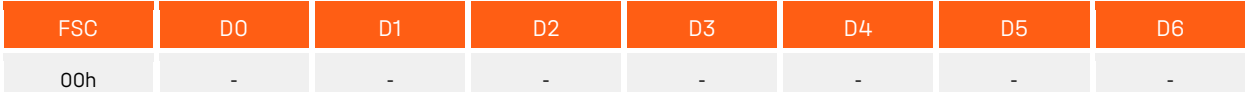

<span id="page-25-5"></span>Table 12: Request telegram: inclination values (FSC = 00h)

#### 8 Functional description CAN interface preliminary preliminary preliminary

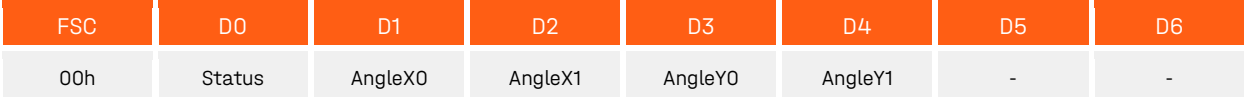

<span id="page-26-2"></span>Table 13: Reply telegram: inclination values (FSC = 00h)

AngleX/Y0/1: Angle value of the X/Y-axis

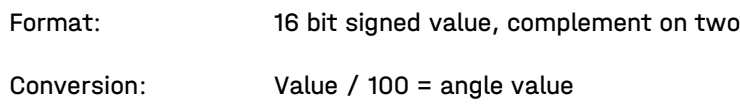

#### <span id="page-26-0"></span>8.8.2 Synchronous Mode

The synchronous transmission is used to receive inclination values from more than one sensor at the same time. Therefore the sensor provides a synchronization telegram (Default: Sync-ID = 100h). The synchronization telegram is a broadcast message to all CAN nodes without user data (DLC = 0). This synchronization telegram is transmitted from a bus node (usually the master) cyclically at fixed intervals. The sensor reads its current angle values on receipt of the Sync message and sends the data directly afterward as soon as the bus allows this. The reply telegram to a synchronization telegram is the same as in polling mode [\(Table](#page-26-2)  [13\)](#page-26-2).

#### <span id="page-26-1"></span>8.8.3 Cyclic Mode

The sensor supports the cyclical transmission of the recent position (angle position) after the expiration of a defined time interval. This operation mode can be (de)activated separately and the needed time interval (Cyclic Time) can be parametrized freely. Corresponding to the operational principle shown in [Figure 10](#page-26-3) the sensor outputs the recent position value in periodical intervals (Cyclic Time) with a Reply Parameter Telegram as in the polling mode with additional counter in the following data bytes [\(Table 14\)](#page-27-4). This 16-bit counter is increased after the end of the set Cycle Time - regardless of whether the telegram was sent or not. Thus, the temporal relation in case of lost telegrams can be restored.

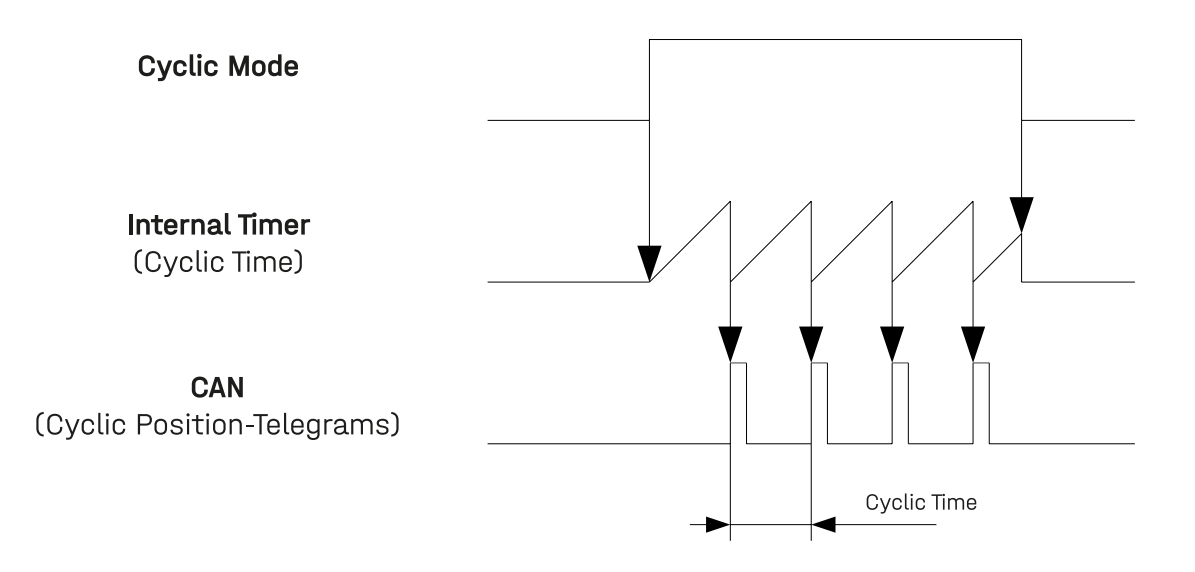

<span id="page-26-3"></span>Figure 10: Operational Principle of the Cyclic Mode

#### 8 Functional description CAN interface preliminary preliminary preliminary

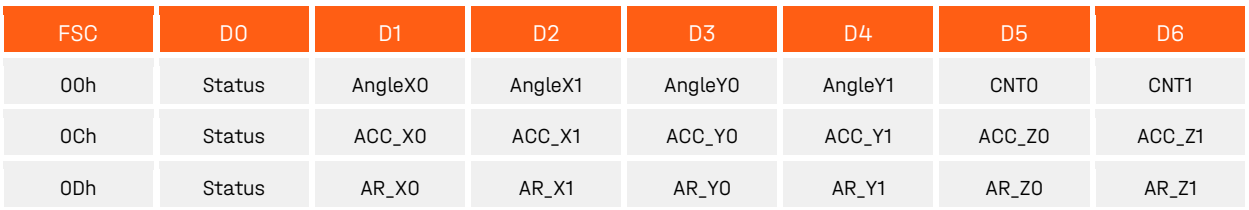

<span id="page-27-4"></span>Table 14: Telegrams in cyclic mode

### <span id="page-27-0"></span>8.9 Alternative output values

### <span id="page-27-1"></span>8.9.1 Euler-Angles

Using FSC 0Ah, the Euler-Angles Pitch and Roll can be read. The Pitch angle equals the inclination x-axis of the sensor (measurement range ±90°). The Roll angle is the rotation angle around the x-axis (measurement range ±180°).

The value for rotation in the horizontal plane (Yaw or heading) is not transmitted because it is not detectable by the Accelerometer.

The accuracy of Roll is reduced in the pitch ~90° or pitch ~-90° range. At precisely 90°, the Roll movement corresponds to the rotation in the horizontal reference plane (= Yaw, Gimbal-Lock). In this range, the output of the roll angle is undefined.

FSC 0Ah outputs dynamic angles, which are calculated by the parameterizable fusion filter (FSC 2Bh) from filtered acceleration (FSC 0Ch) and gyro data (FSC 0Eh). FSC 0Bh outputs static angles, which is calculated only based on the filtered acceleration data.

Format: 16 bit signed value

Conversion: Wert/100 = angle value

#### <span id="page-27-2"></span>8.9.2 Angular Rate output (Gyro sensor raw data)

With the Set Parameter Telegram FSC 0Eh, the rotation rates of all three axes of the gyro sensor queried.

Format: 16 bit signed value

Conversion: value\*7/800 = angular rate in  $\degree$ /s (measurement range  $\pm 250 \degree$ /s)

#### <span id="page-27-3"></span>8.9.3 Transfer of acceleration values

FSC 0Dh outputs the acceleration values of all three axes of the sensor. FSC 0Dh contains the filtered acceleration values, which calculated with the parameterizable low pass filter (FSC 27h).

Format: 16 bit signed value

Conversion: value/16384 = acceleration in g (measurement range  $\pm 2$  g)

### <span id="page-28-0"></span>8.10 Configuration of the sensor

### <span id="page-28-1"></span>8.10.1 Configuration of Cyclic Mode

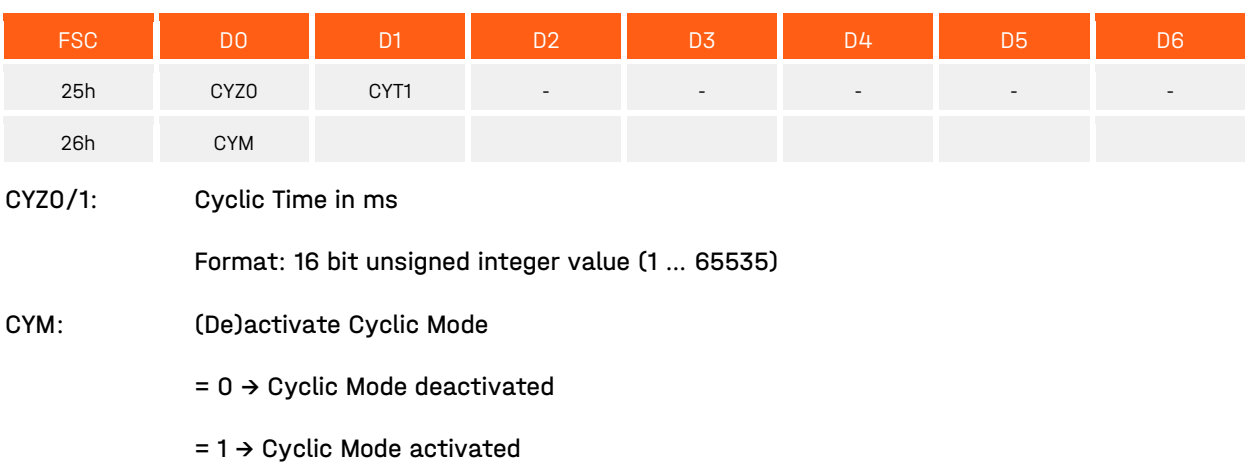

The section [8.8.3](#page-26-1) ["Cyclic](#page-26-1) Mode" contains a detailed description of the usage of the Cyclic Mode.

### <span id="page-28-2"></span>8.10.2 Configuration of the CAN Identifier

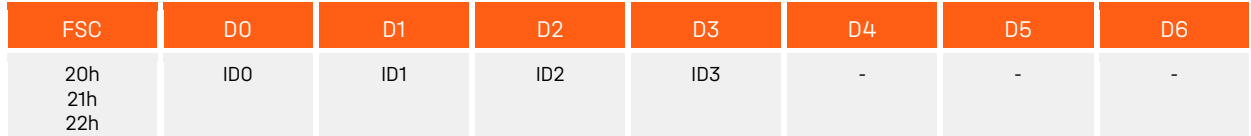

ID0-3: CAN Identifier (ID), 11-Bit-ID (CAN 2.0 A) or 29-Bit-ID (CAN 2.0 B)

Format: 32 bit value with the following structure:

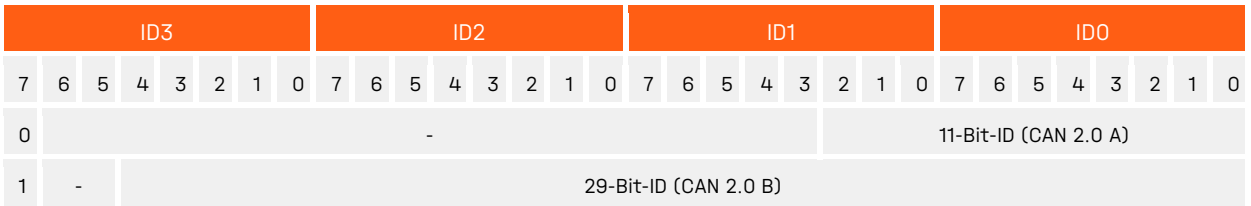

<span id="page-28-4"></span>Table 15: CAN Identifier

Example: CAN-ID = 361h (29-Bit-ID, CAN 2.0 B)

ID0 = 61h, ID1 = 03h, ID2 = 00h, ID3 = 80h

If a CAN-ID is set newly, it must not be used by another telegram type. If this occurs the error bit STA-TUS:CmdParamError is set in the Reply Parameter Telegram and the CAN-ID is refused.

### <span id="page-28-3"></span>8.10.3 Configuration of the Baud Rate

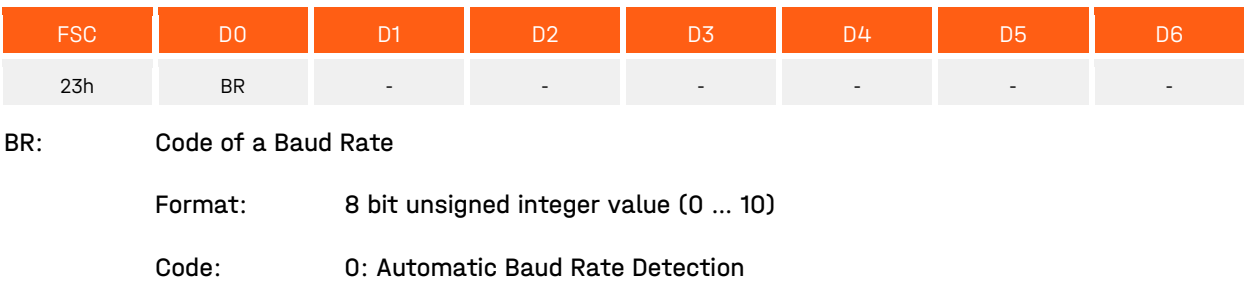

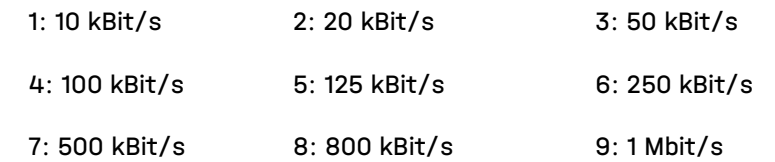

#### <span id="page-29-0"></span>8.10.4 Configure Automatic Bus-Off Recovery

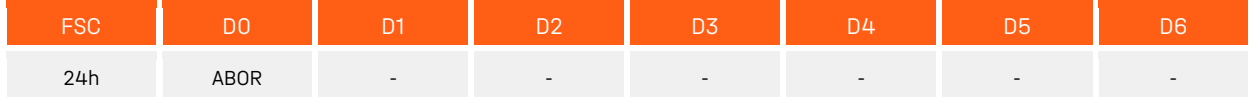

ABOR: Enable/Disable Automatic Bus-Off Recovery

= 0 Enable Automatic Bus-Off Recovery (Device remains in the state Bus-Off)

= 1 Disable Automatic Bus-Off Recovery (Device starts up again)

#### <span id="page-29-1"></span>8.10.5 Configuration Cut-off frequency of the low pass filter

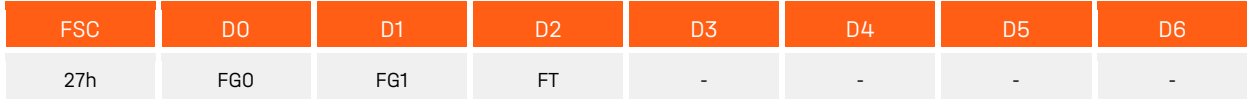

FG0/1: Cut-off Frequency in mHz when selecting the Butterworth or critically damped filter

Format: 16bit unsigned integer value (100 … 25000/8000)

#### FT: 0 Low pass filter deactivated

- 1 Butterworth Filter activated (maximum filter frequency = 25000 mHz)
- 2 Critically Damped Filter activated (maximum filter frequency = 8000 mHz)

The section [7.1](#page-17-1) ["Low pass filter"](#page-17-1) contains a detailed description.

### <span id="page-29-2"></span>8.10.6 Configuration of sensor fusion

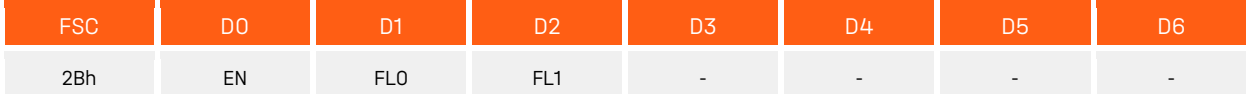

- EN: 0 Sensor fusion deactivated
	- 1 Sensor fusion activated (factory setting)

FL: Duration of interference suppression in milliseconds when sensor fusion filter is selected

Format: 16 bit unsigned integer value (100 … 10000)

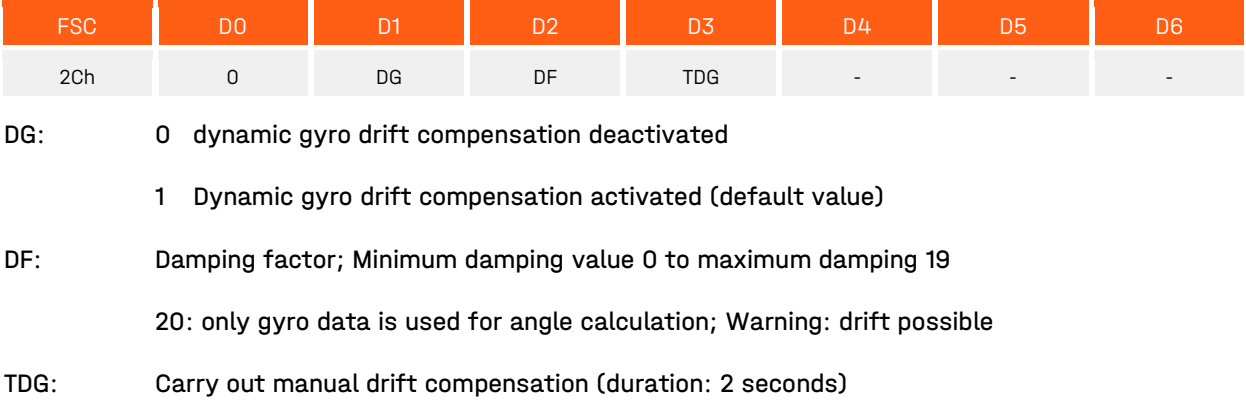

#### <span id="page-30-0"></span>8.10.7 Configuration of Zero Point Adjustment

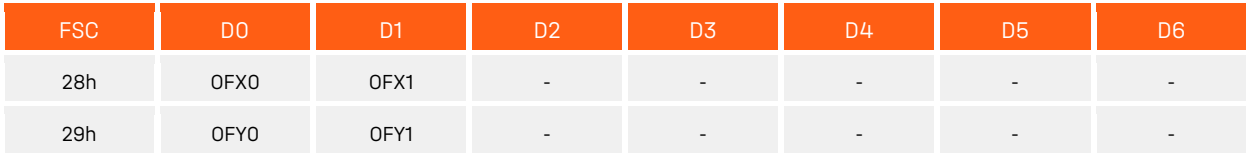

OFX/OFY: Type: Zero Offset X/Y

Format: 16 bit signed value (-18000 … +17999)

The section [8.1](#page-20-1) ["Zero Point Adjustment"](#page-20-1) contains a detailed description.

#### <span id="page-30-1"></span>8.10.8 Restoration of Default Device Parameters

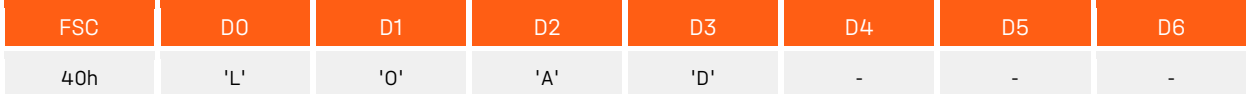

The sensor can be reset to default device parameters by writing the signature "LOAD" to the sensor (FSC = 40h). Thus the default parameters with the exception of the ID and the Baud Rate are immediately active again. After a software reset of the sensor or a hardware reset, the factory parameter of the IDs and the baud rate take effect again.

| חח   |     | D <sub>2</sub> | D3  |
|------|-----|----------------|-----|
| י וי | יחי | 'A'            | יחי |
| 4Ch  | 4Fh | 41h            | 44h |

<span id="page-30-3"></span>Table 16: Restore Default Device Parameters

The section [8.4](#page-20-4) ["Format of the](#page-20-4) CAN" contains a detailed description.

#### <span id="page-30-2"></span>8.10.9 Save Device Parameters

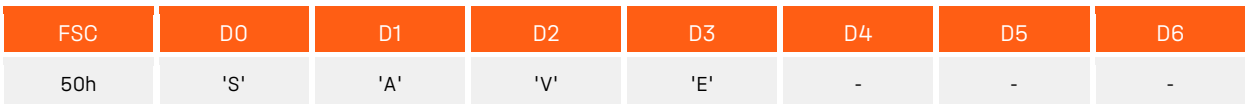

If parameters are changed in the sensor, they take effect immediately, except for the IDs and the Baud Rate. Thus the new parameters are still active after a reset, these must be stored in the internal nonvolatile memory. This is done by writing the signature "SAVE" on the FSC = 50h.

|     |     | D2  | Æ   |
|-----|-----|-----|-----|
| 'S' | 'A' | עי' | 'F' |
| 53h | 41h | 56h | 45h |

<span id="page-30-4"></span>Table 17: Save Device Parameters

#### <span id="page-31-0"></span>8.10.10 Perform a software reset

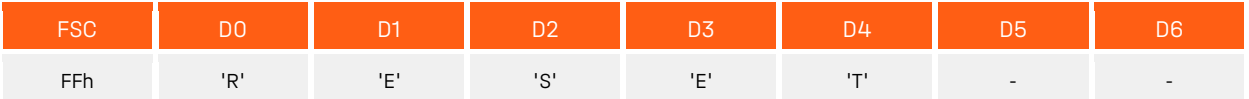

A software reset of the sensor is carried out by sending the telegram with FSC = FFh. The sensor then restarts and transmits an alive (bootup) telegram. After a software reset of the sensor, unsaved parameters are discarded.

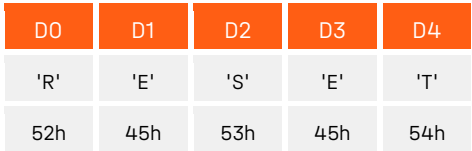

<span id="page-31-1"></span>Table 18: Perform a software reset

## <span id="page-32-0"></span>9 Functional description CANopen interface

### <span id="page-32-1"></span>9.1 Overview of function

The sensor contains a standardized CANopen interface according to CiA DS‑301 and a device profile according to CiA DSP‑410. All measured values and parameters are accessible through the object dictionary (OD). The individual configuration can be saved in the internal permanent memory (EEPROM). The following CANopen functions are available:

- four transmission data objects (TPDO1 to TPDO4), dynamically mappable in four possible operating modes:
	- ∙ Individual request via Remote Transmit Request Telegram (RTR)
	- ∙ Cyclic transmission at defined intervals
	- ∙ Event-controlled transmission on inclination change (TPDO1)
	- ∙ Synchronous transmission after receiving a SYNC telegram
- One Service Data Object (Default SDO)
- Error messages by Emergency Object (EMCY) with support of the:
	- ∙ General Error Register
	- ∙ Manufacturer specific status register (Manufacturer Status)
	- ∙ List of errors (Pre-defined Error Field)
- Heartbeat and Nodeguarding / Lifeguarding monitoring mechanisms
- Store and load function of all parameters (Store and Load Parameter Field)

Further manufacturer and profile specific characteristics exist in addition to the CiA DS-301 functionality:

- Configurable cut-off frequency (low pass filter)
- Sensor fusion filter
- Configuration of the minimum angle change for TPDO1 transmit event
- Direction switch of the inclination value
- Configurable zero point of the inclination value
- Setting of the Node-ID as well as the baud rate via LSS service according to CiA DSP-305
- Automatic baud rate detection according to CiA AN-801

### <span id="page-32-2"></span>9.2 CANopen structure

CANopen is a CAN-based open protocol standard in automation and was standardized in association with "CAN in Automation" (CiA). Like virtually all field buses CANopen is based also on the ISO/OSI 7-layer model. The protocol makes use of the CAN bus as a transmission medium and defines the elements for network management, the use of the CAN identifier (message address), the temporal behavior on the bus, the type of data transfer and application profiles. This is to ensure that CANopen devices from different manufacturers can be combined.

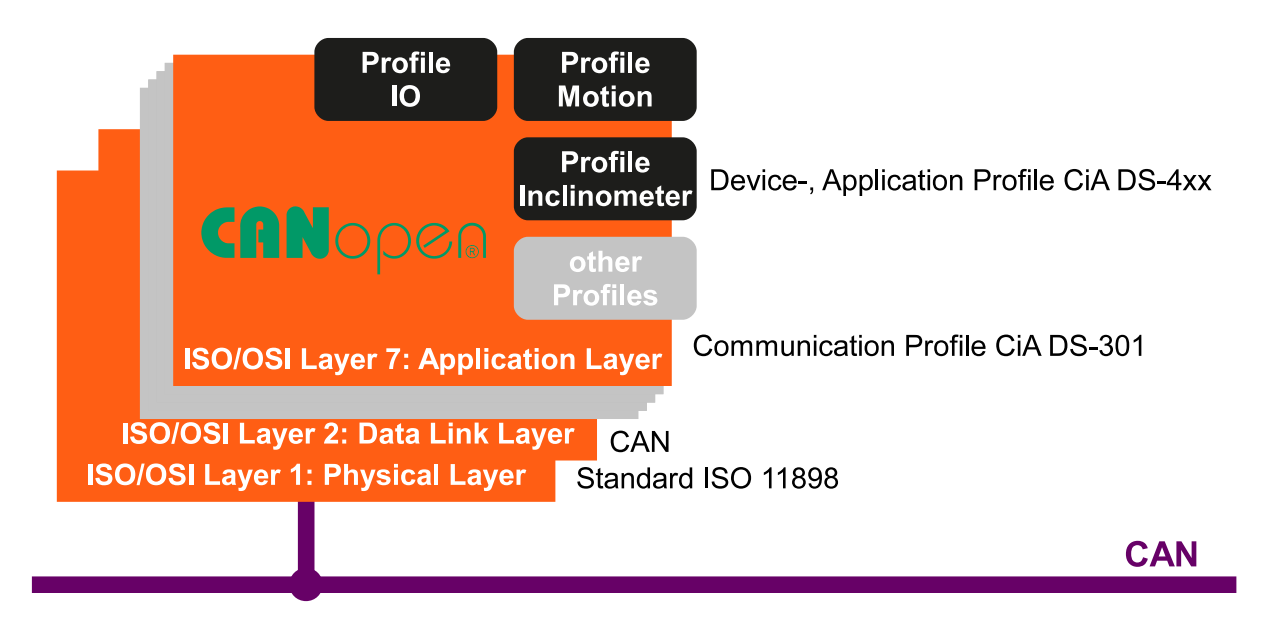

<span id="page-33-2"></span>Figure 11: CANopen structure

CANopen describes the ISO / OSI layer 7 (application layer) as a communication profile that was specified in the CiA standard CiA DS-301. The standard defines the method of communication for all devices consistently. In addition, more device and application profiles for specific classes of devices and applications in the CiA standard DS-4xx are defined.

### <span id="page-33-0"></span>9.3 CANopen device model

The exchange of data between CANopen devices is realized via data objects. The CANopen communication profile thus provides for the following types of objects. The process data objects (PDO) are high-priority messages used for the exchange of process data. Access to the object dictionary of a device is done via the service data objects (SDOs). Network management objects are used to control the state machine of the CANopen device and to monitor the nodes. Furthermore, there are special objects for error messages (Emergency), Synchronization (SYNC) and time stamp. Every CANopen device has a CANopen object dictionary, in which the parameters for all CANopen objects are registered.

### <span id="page-33-1"></span>9.4 COB-IDs

The CAN identifier of the communication objects is determined according to the Pre-defined connection set at each reset (communication, application and hardware reset), depending on the selected Node-ID. [Table](#page-34-1)  [19](#page-34-1) shows the calculation base with the default values (Node-ID = 10).

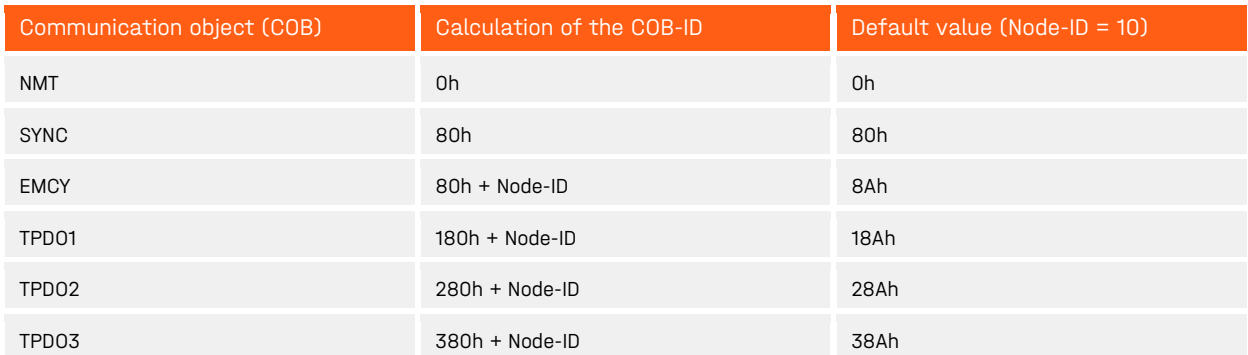

#### 9 Functional description CANopen interface preliminary preliminary preliminary

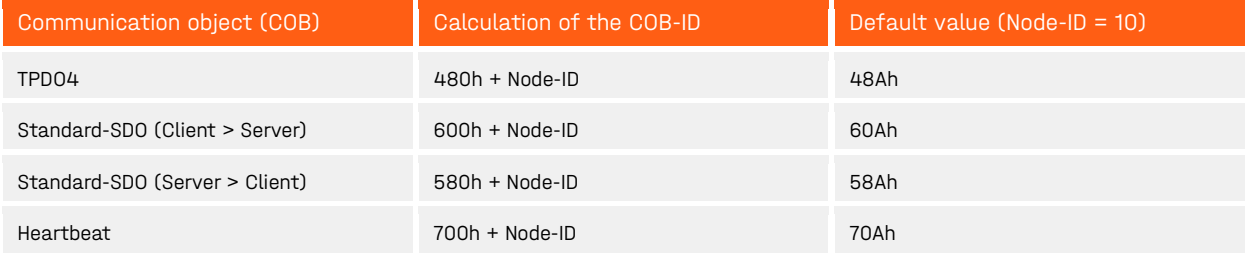

<span id="page-34-1"></span>Table 19: Calculation of the COB-IDs for Pre-defined Connection Set

### <span id="page-34-0"></span>9.5 Network management: NMT

[Figure 12](#page-34-2) shows the NMT state machine of a CANopen device. After Initialization the device automatically goes into the state Pre-Operational. The device sends a Boot-Up Message. In this state it can be configured via the object dictionary. The service data objects (SDO) are already active. The process data objects, however, are still locked.

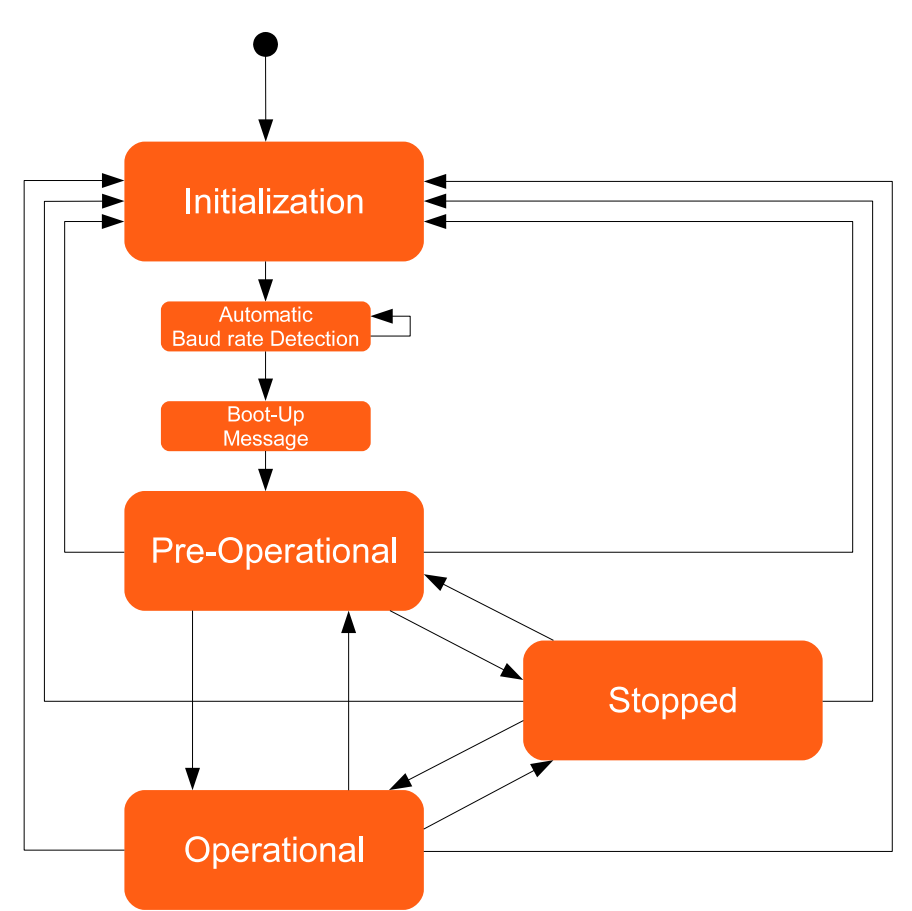

<span id="page-34-2"></span>Figure 12: NMT state diagram

By sending the CAN message "Start Remote Node" the unit will go into the state Operational. Now the process data objects are active. In Stopped state, no communication with the exception of Nodeguarding and Heartbeat is possible.

By setting the Self-Starting-Device bit on object 1F80h, the sensor can be configured in such a way that it changes directly to the operational state after initialization. This enables e.g. a direct data output after starting up without further communication with the sensor.

### <span id="page-35-0"></span>9.6 Process data: PDO (TPDO1 – TPDO4)

The sensor has two transmit process data objects (TPDO1 and TPDO4). TPDO1 contains the current values of inclination (perpendicular angle) by default. The PDO mapping of the measured values is dynamically adjusted. The default mapping is shown in [Table 20.](#page-35-1)

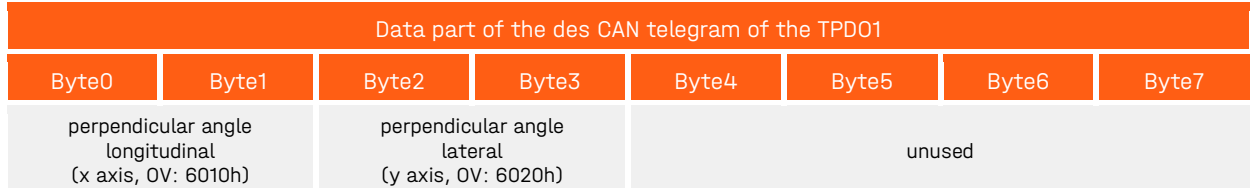

<span id="page-35-1"></span>Table 20: TPDO1 default mapping

The send process data TPDO2 bis TPDO4 are disabled by default (valid bit of COB-ID set). The default mapping is shown in [Table 21,](#page-35-2) [Table 22](#page-35-3) and [Table 23.](#page-35-4)

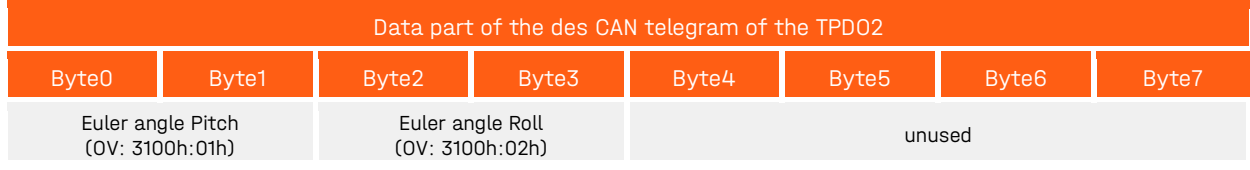

<span id="page-35-2"></span>Table 21: TPDO2 default mapping

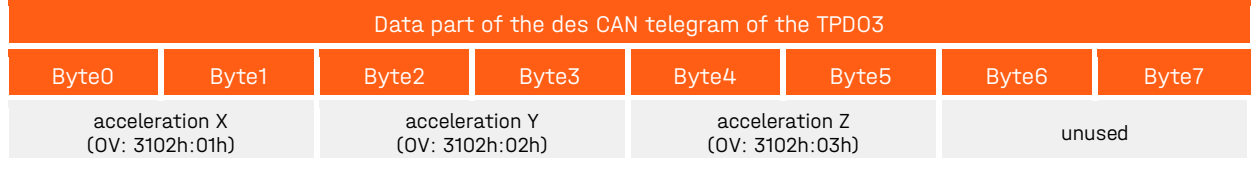

<span id="page-35-3"></span>Table 22: TPDO3 default mapping

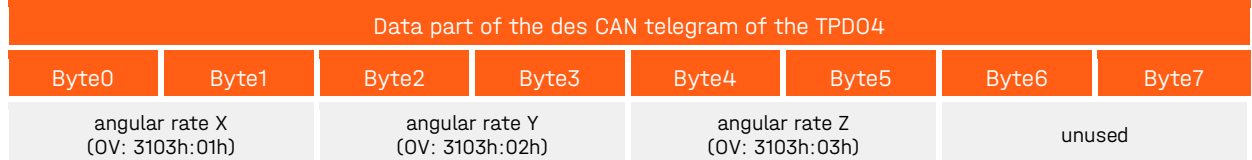

<span id="page-35-4"></span>Table 23: TPDO4 default mapping

#### The following objects can be mapped to the TPDOs:

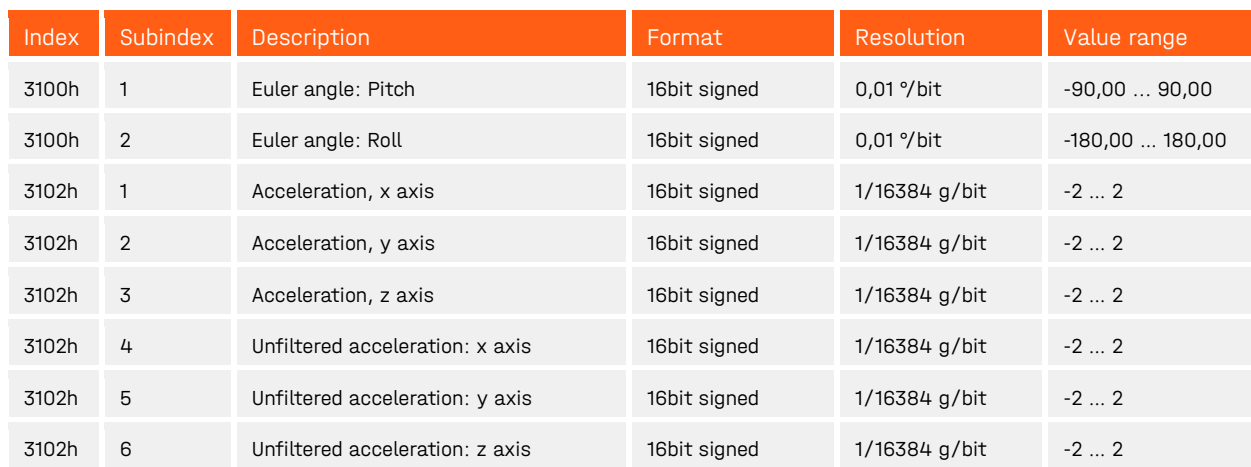

#### 9 Functional description CANopen interface prediction of the preliminary preliminary

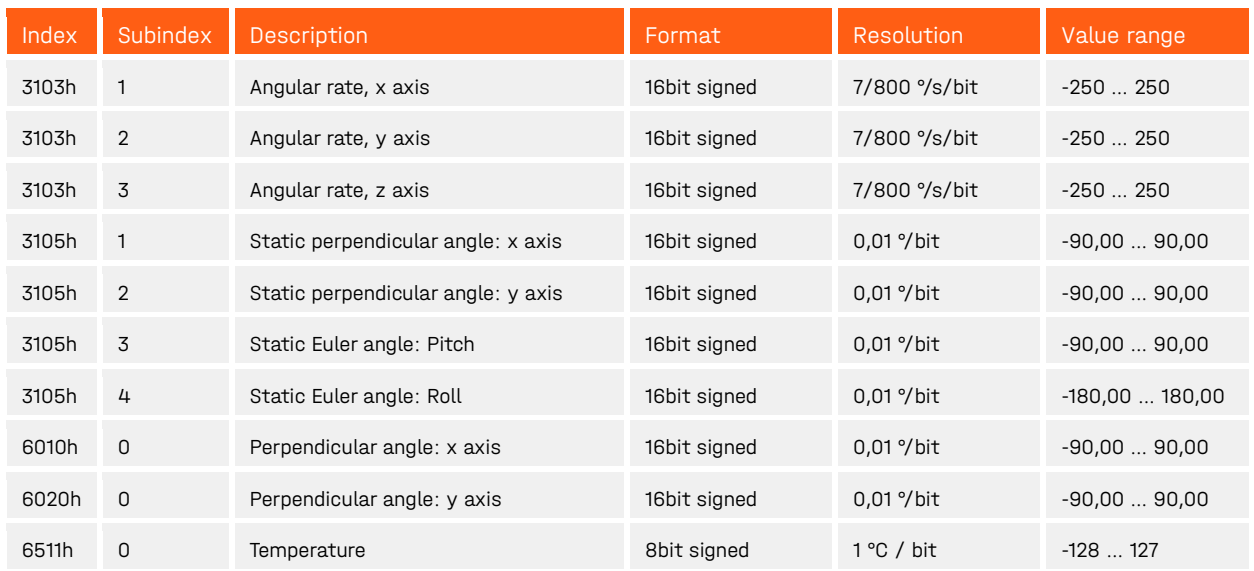

<span id="page-36-5"></span>Table 24: Mappable objects

#### <span id="page-36-0"></span>9.6.1 PDO communication types

#### <span id="page-36-1"></span>9.6.1.1 Individual Request (Polling)

The TPDOs (when activated) can be requested at any time by transmitting a remote-transmit request (RTR) telegram.

#### <span id="page-36-2"></span>9.6.1.2 Cyclic Transmission

The configuration of the TPDOs 1 to 4 is done via the objects 1800h to 1803h.

Cyclic transmission of the TPDO is activated when the SubIndex 05h (interval time in milliseconds) contains a value greater than 0, and the COB-ID at SubIndex 01h is valid (bit 31 deleted). Furthermore, the SubIndex 02h (transmission type) must contain the value 254 (asynchronous, manufacturer-specific). In the OPER-ATIONAL state, the sensor then cyclically transmits the TPDO with the set period duration.

#### <span id="page-36-3"></span>9.6.1.3 Synchronous Transmission

The synchronous transmission is used to get inclination values from more than one sensor at the same time. Therefore, CANopen provides a SYNC object - a CAN telegram without user data - transmitted with high priority on the bus. This SYNC object is transmitted from a bus node (usually the master) cyclically at fixed intervals. The sensor reads its current angle value after every " n-th" reception of the SYNC object and sends the TPDO directly afterward as soon as the bus allows this.

Synchronized transmission activates by writing the configuration object for the corresponding TPDO. (Object 1800h to 1803h for TPDO 1 to 4). For this, the SubIndex 02h (transmission type) must contain the value  $n = 1...240.$ 

#### <span id="page-36-4"></span>9.6.1.4 Event-controlled transmission on inclination change (manufacturer specific)

The bus load from PDOs can be reduced if the TPDO1 is only transmitted when an appropriate angle change has occurred. This function can only be configured in the manufacturer-specific part of the object directory under index 3001h. To this end, the entry 1800h/02h (transmission type) must contain the value 254 (asynchronous, manufacturer-specific). The event controlled transmission on inclination change can be activated for TPDO1 only.

### <span id="page-37-0"></span>9.7 Service data: SDO

The parameters, listed in the object dictionary, are read and written through Service Data Objects (SDOs). As shown in [Table 25,](#page-41-2) every object can directly be addressed over a 16-bit index. In addition, each index has an 8-bit subindex that allows an additional choice within an index. The 8 bytes of the SDOs are placed in the data area of the CAN message.

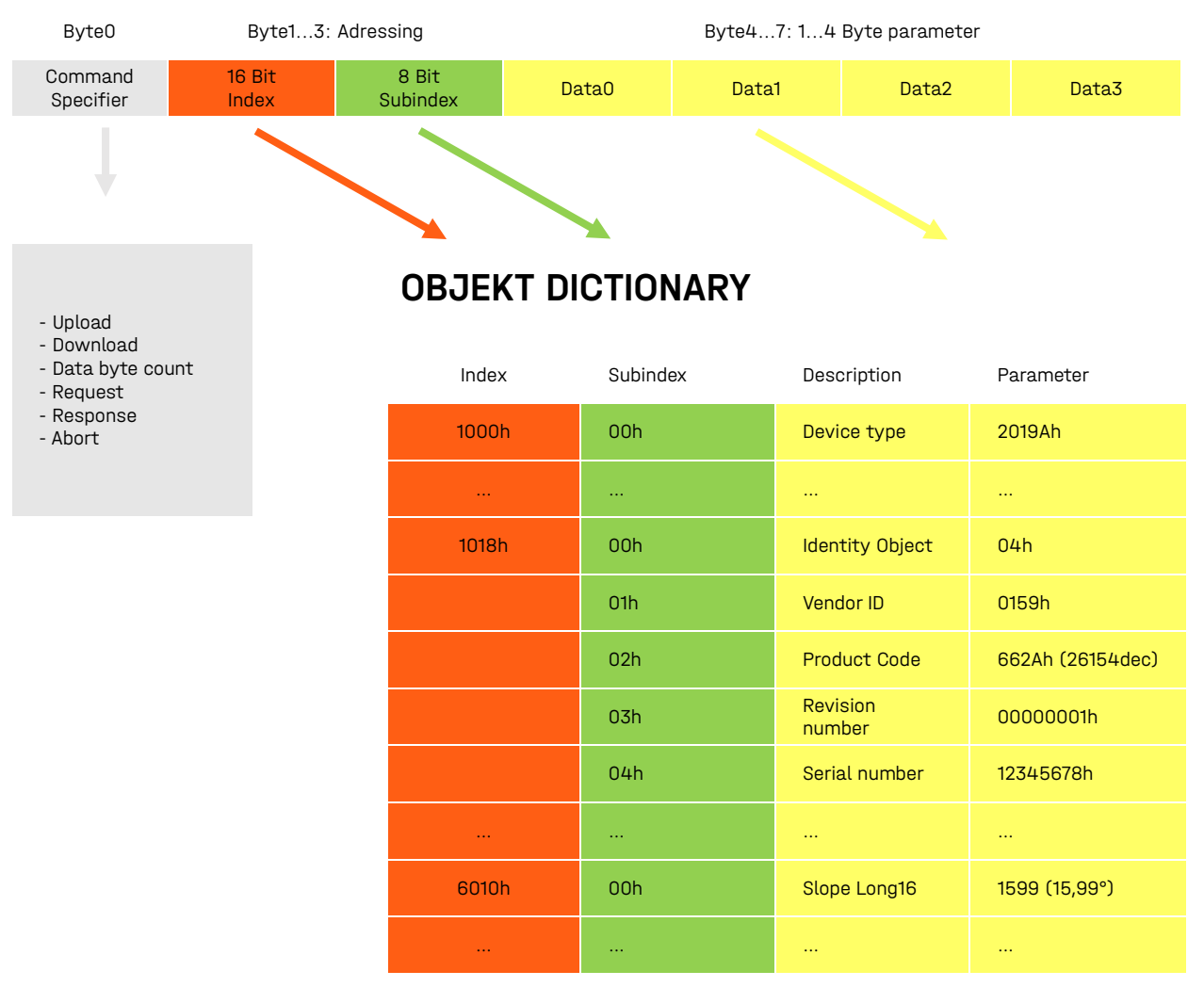

<span id="page-37-2"></span>Figure 13: SDO Protocol – Access to Object Dictionary

### <span id="page-37-1"></span>9.8 Object dictionary

The object directory contains all data objects that are accessible from the outside and affect the behavior of communication, application and status machines. It is divided into three parts:

- Communication specific Part (Index: 0x1000 0x1FFF)
- Manufacturer specific Part (Index: 0x2000 0x5FFF)
- Profile specific Part (Index: 0x6000 0x9FFF)

All parameters in the object dictionary can be read and written using the standard SDO via index and Sub-Index.

The following sections describe all the parameters in the object dictionary of the sensor with index, subindex, data type, access rights and default (factory setting). The column "Save" indicates whether a parameter in the internal volatile memory ("save" signature in OD-Write Index 1010h/01h) can be saved.

#### <span id="page-38-0"></span>9.8.1 Communication parameters (according to CiA DS-301)

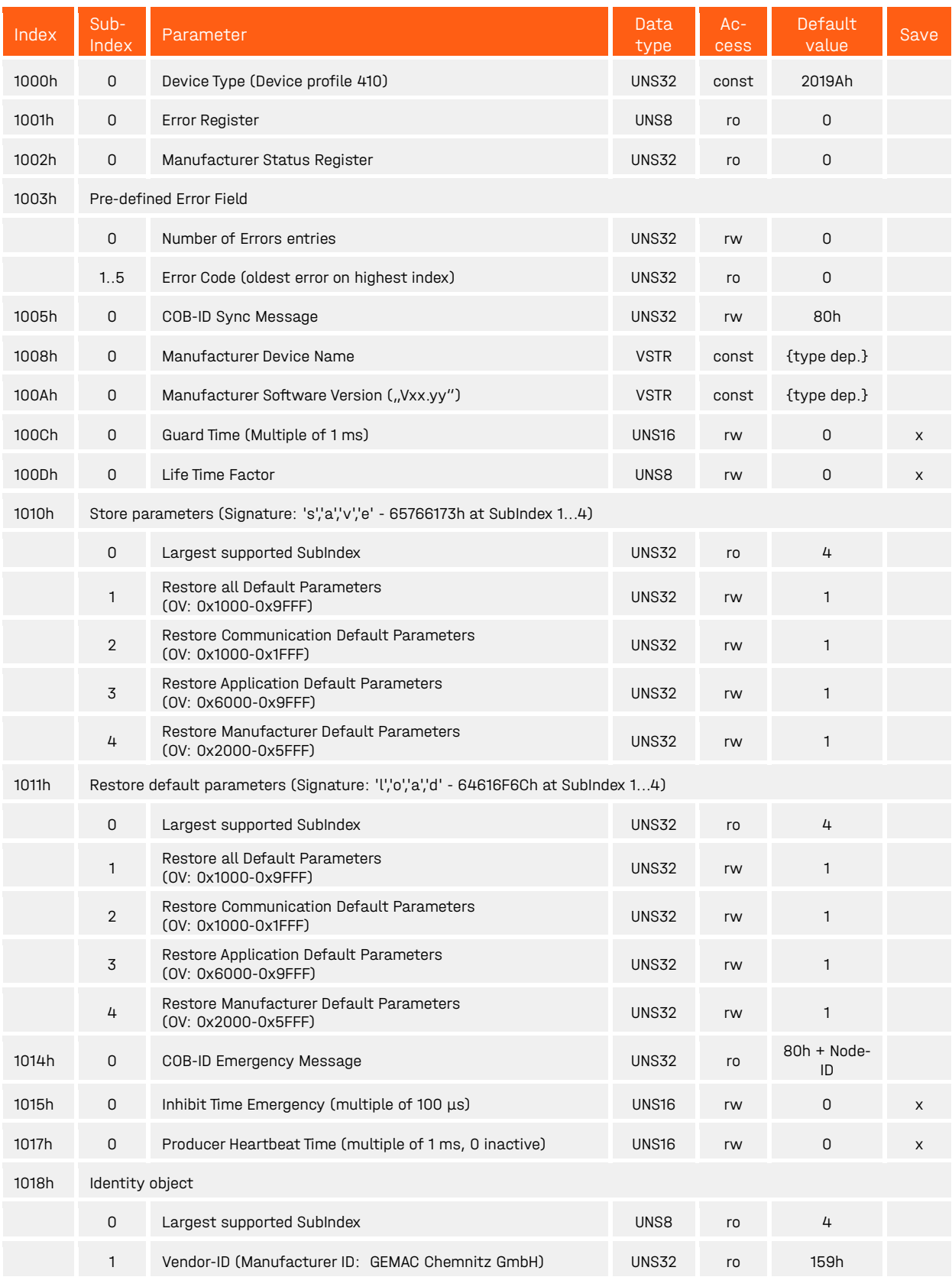

#### 9 Functional description CANopen interface preliminary preliminary

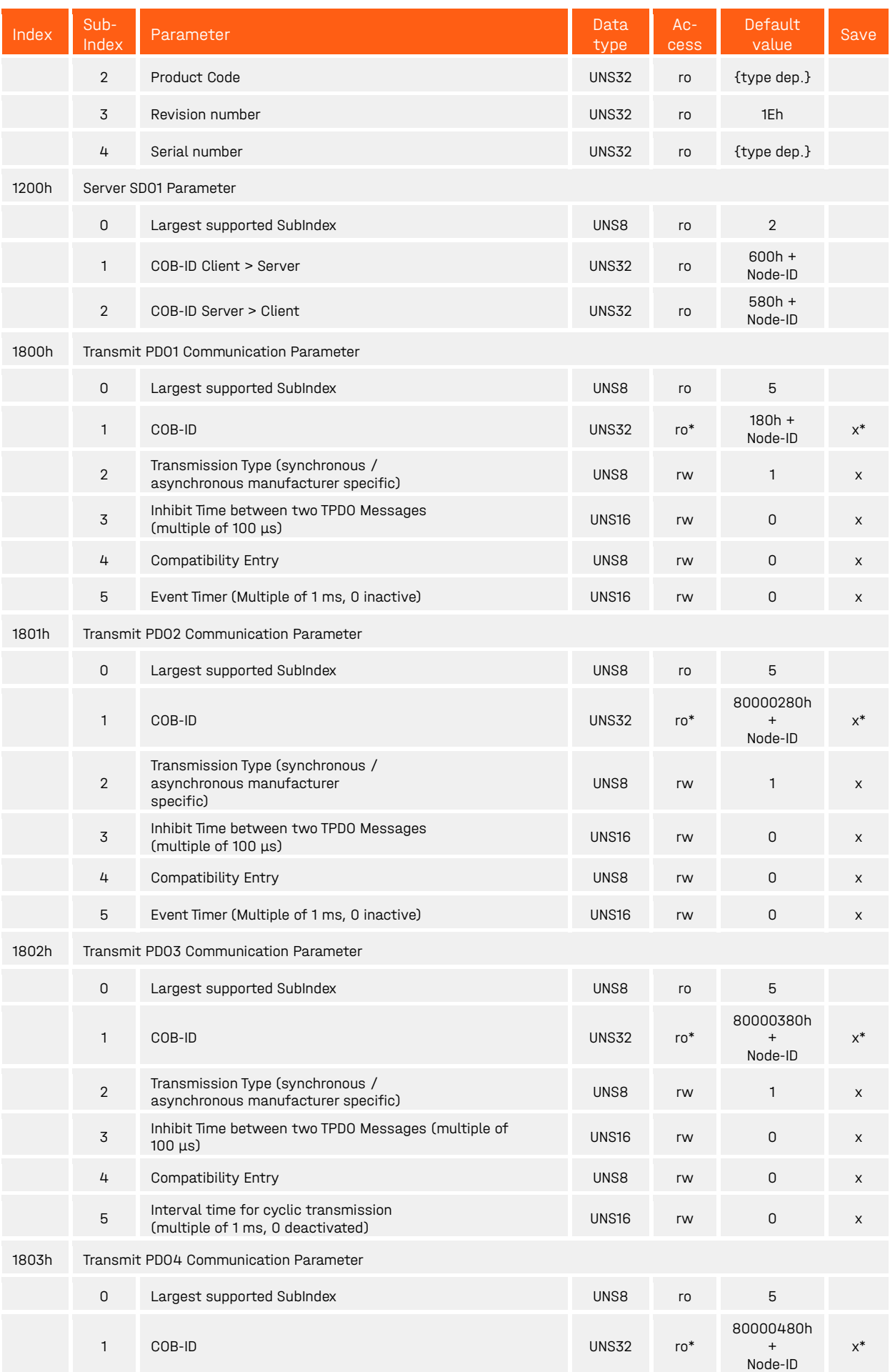

#### 9 Functional description CANopen interface preliminary preliminary

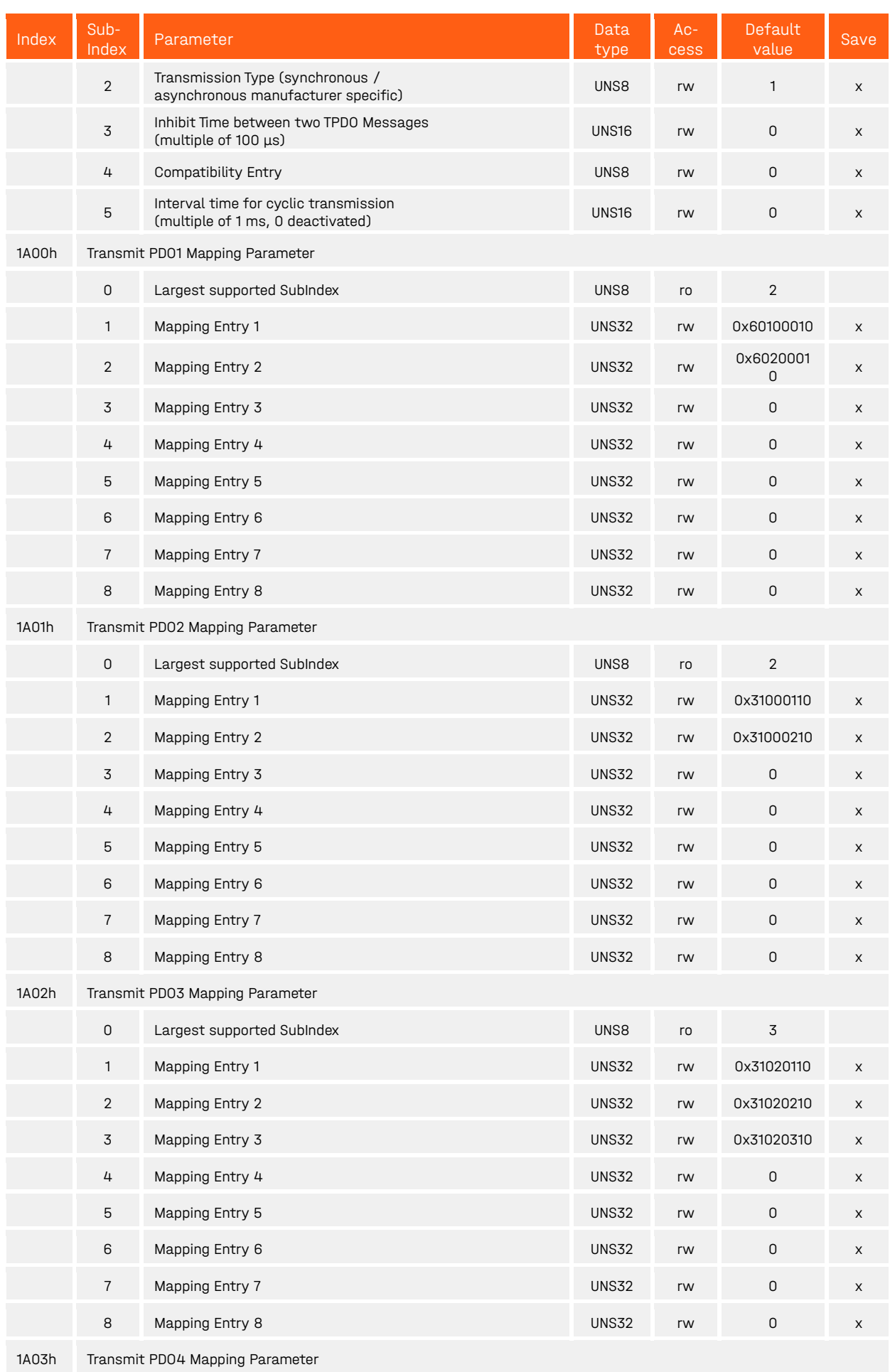

#### 9 Functional description CANopen interface preliminary preliminary preliminary

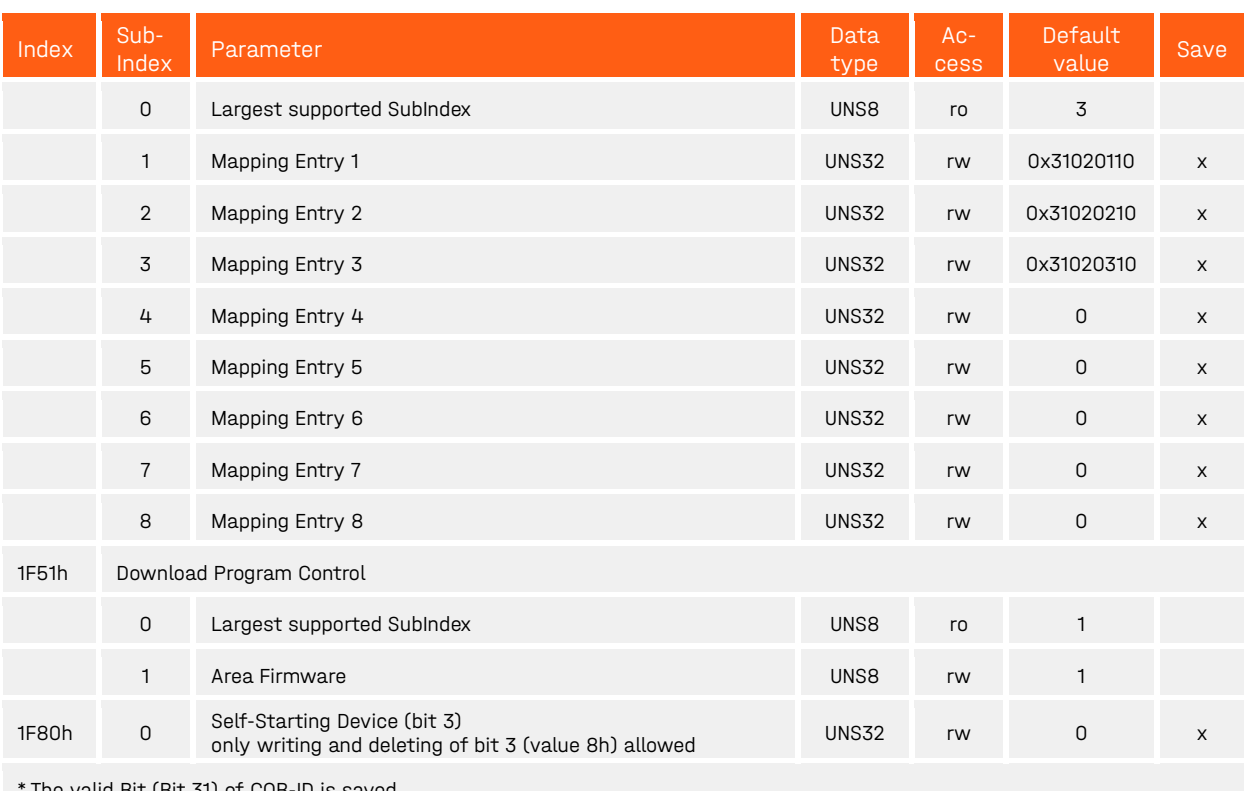

\* The valid Bit (Bit 31) of COB-ID is saved

<span id="page-41-2"></span>Table 25: Communication Parameters in the Object Dictionary

#### <span id="page-41-0"></span>9.8.1.1 Error register (1001h)

The error register displays the general error state of the device. Each bit stands for an error group. If one bit is set (= 1), at least one error of that specific group occurred. The content of this register is transmitted in each EMCY object. The following error groups may occur:

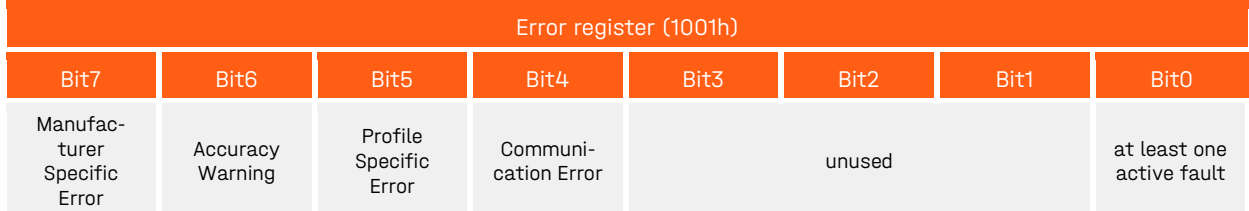

<span id="page-41-3"></span>Table 26: Error register (1001h)

If the device is in error state (at least one active error) this is shown by the set Bit0 (= 1). In case of a communication error (overflow of the transmit / receive buffers, guarding errors or CAN controller in passive mode / Bus-Off) the Bit4 is set. A device profile specific error (sensor error) is shown by Bit5. The Bit7 indicates a vendor-specific error (EEPROM error).

#### <span id="page-41-1"></span>9.8.1.2 Manufacturer status register (1002h)

This Register shows the recent state of all detectable errors. Here each bit represents a specific error. If a bit is set (= 1), this error is active at that moment. The lower 16 bits of this register (Bit15...Bit0) are transmitted in the first two bytes of the manufacturer specific part of each EMCY object and are also registered in the additional information field (Bit31-Bit16) of the Pre-defined Error Field 1003h. The definitions of the individual bits in the bit fields "Device Error" and "Communication Error" are shown in [Table 37.](#page-48-3)

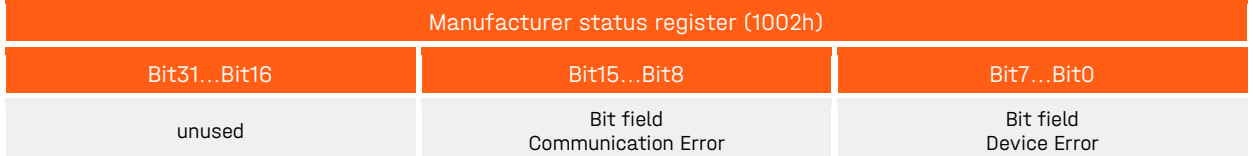

<span id="page-42-3"></span>Table 27: Manufacturer status register (1002h)

#### <span id="page-42-0"></span>9.8.1.3 Pre-defined error field (1003h)

Each sensor has an error list holding the last five errors. The entry 1003h/00h contains the number of error entries in the error field. The other subindices contain all occurred error states in chronological order. The last error occurred is always located at SubIndex 01h. The oldest error can be found in the largest available SubIndex (value of 1003h/00h) and will be the first to be deleted from the list with occurrence of more than five errors. If a new error occurs a new error entry is added in 1003h and the master is notified by an EMCY object. An error entry is structured as follows:

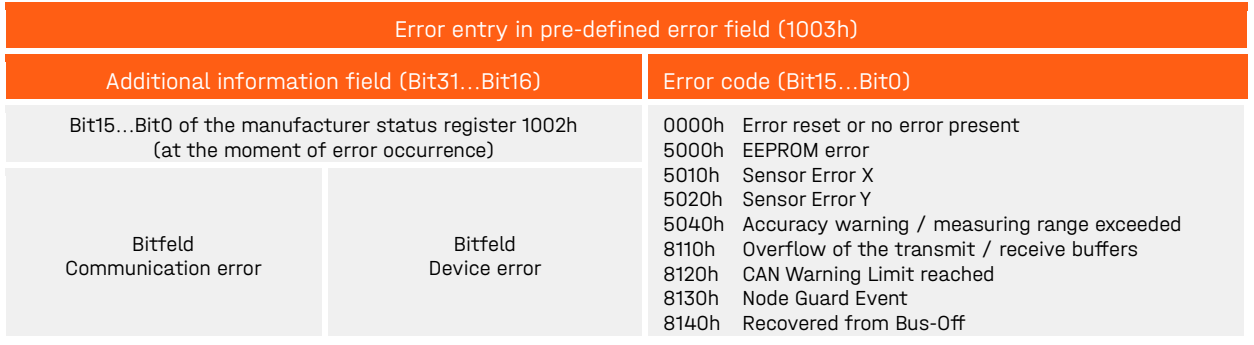

<span id="page-42-4"></span>Table 28: Error entry in pre-defined error field (1003h)

The error list can be reset completely by writing "0" to entry 1003h/00h.

#### <span id="page-42-1"></span>9.8.1.4 Saving (1010h) and Loading (1011h) of parameters

If parameters are changed in the object dictionary those changes will take effect immediately. To ensure the changed parameters are still active after Reset they have to be saved in the internal EEPROM. By writing the signature "save" (65766173h) to the entry 1010h/01h all the current parameters of the object dictionary will be saved in the internal permanent memory.

The object dictionary can be reset to its default settings by writing the signature "load" (64616F6Ch) into the entry 1011h/01h. By doing this the factory parameters are written in the permanent memory. After a "Reset Application" (NMT command) or a hardware reset the changes will take effect (a "Reset Communication" (NMT command) effects the communication parameters only).

By writing the signature on SubIndex: 02h, 03h or 04h, it is possible to store or load only parts of the object directory.

#### <span id="page-42-2"></span>9.8.1.5 Transmit PDO – Transmission type (1800h / 1801h / 1802h / 1803h)

The SubIndex 02h can be used to define how the sending of the PDO is triggered.

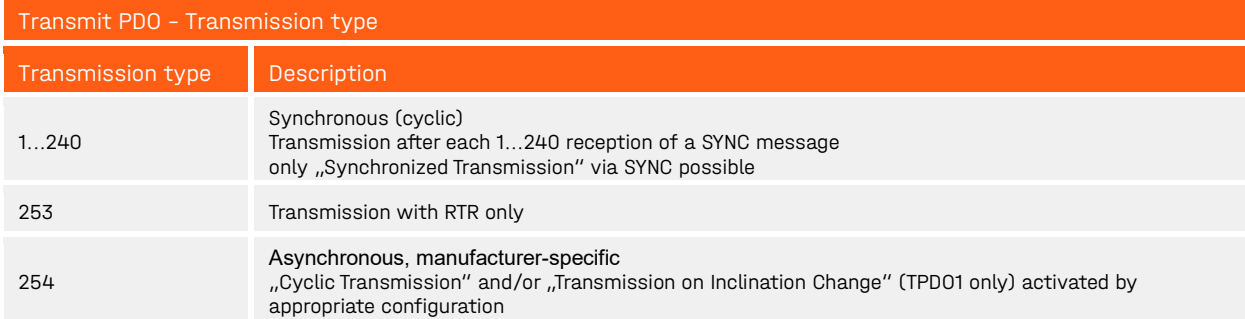

<span id="page-43-1"></span>Table 29: Transmit PDO – Transmission type

### <span id="page-43-0"></span>9.8.2 Manufacturer specific part

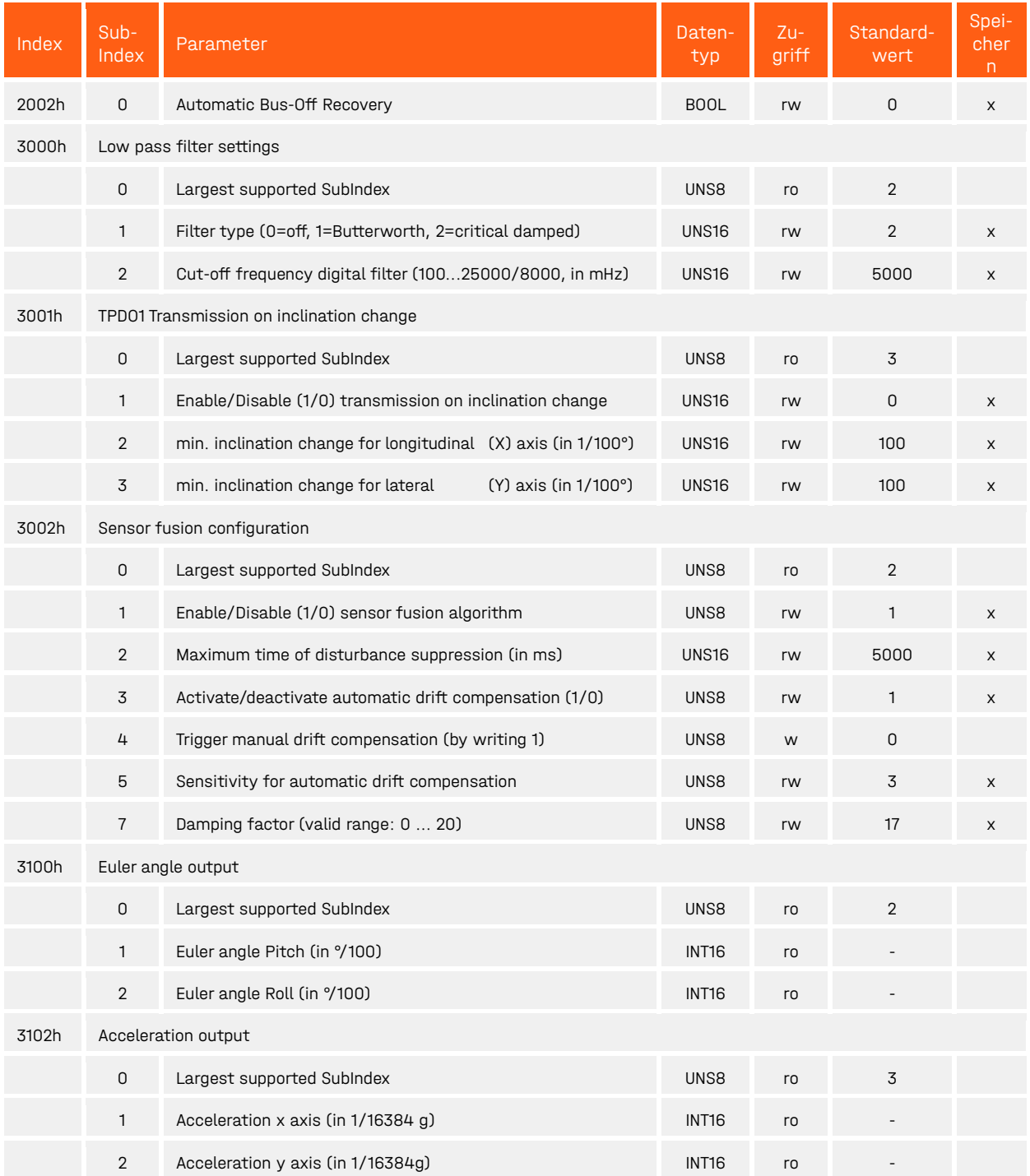

#### 9 Functional description CANopen interface preliminary preliminary

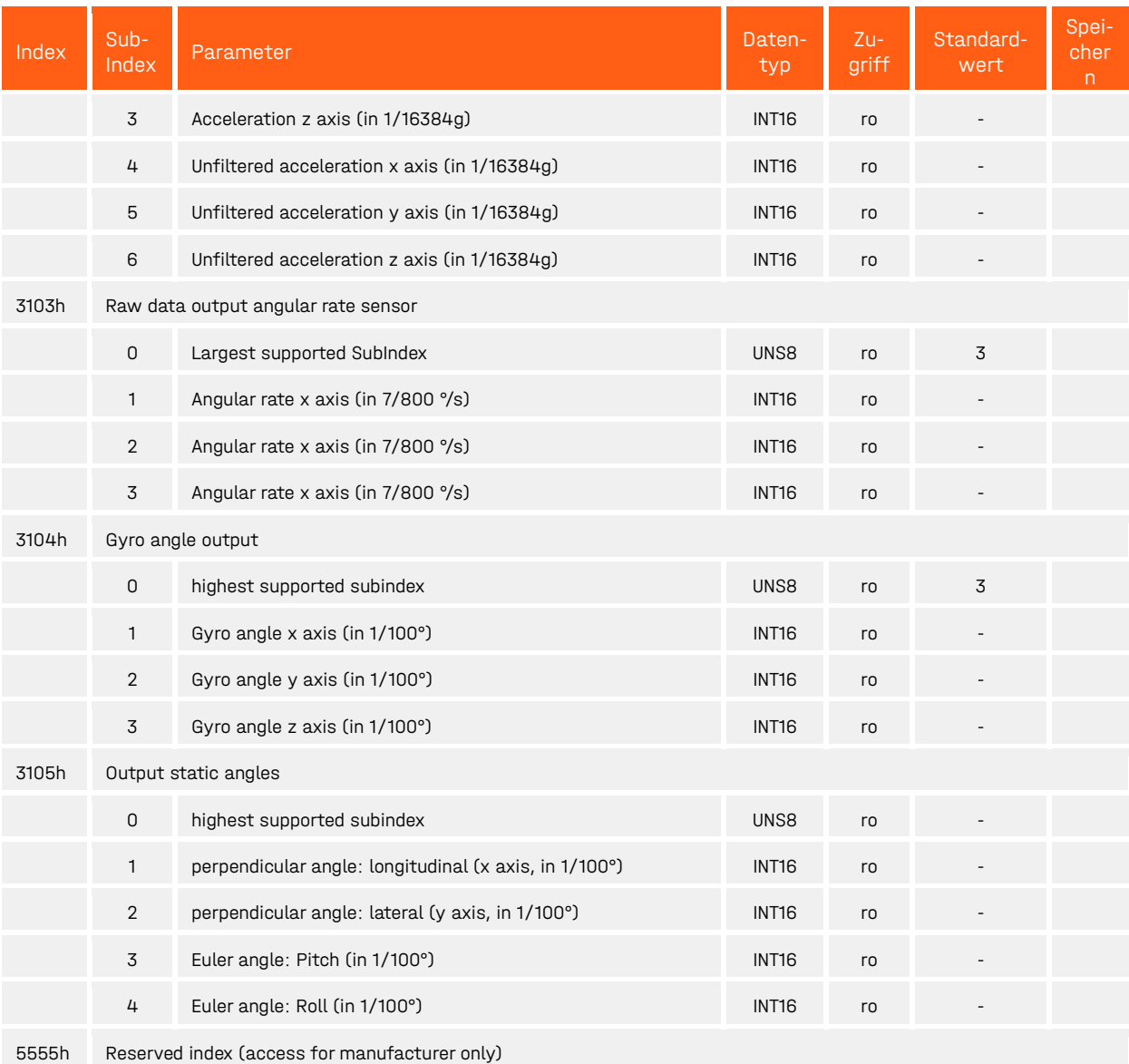

<span id="page-44-2"></span>Table 30: Manufacturer Specific part of the object dictionary

#### <span id="page-44-0"></span>9.8.2.1 Automatic Bus-Off Recovery (2002h)

This property determines the behavior of the sensor when it is in the state Bus-Off. If enabled, the sensor, which is in Bus-Off state may become error-active (no longer Bus-Off) with its error counters both set to zero after having monitored 128 occurrences of 11 consecutive recessive bits on the bus.

If disabled, the sensor remains in Bus-Off state.

#### <span id="page-44-1"></span>9.8.2.2 Low Pass Filter Settings (3000h)

Through the entry 3000h/01h the filter type will be selected. The cut-off frequency is programmable through the object 3000h/02. Values for the cut-off frequency are allowed between 100 (= 0.1 Hz) and 25000/8000 (= 25 Hz/8 Hz). A description of the digital filter can be found in section [7.1](#page-17-1) ["Low pass filter"](#page-17-1).

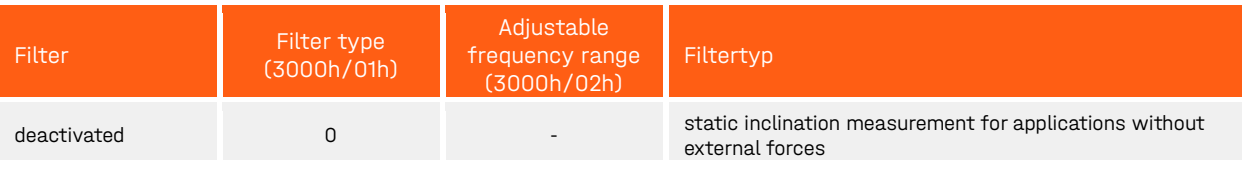

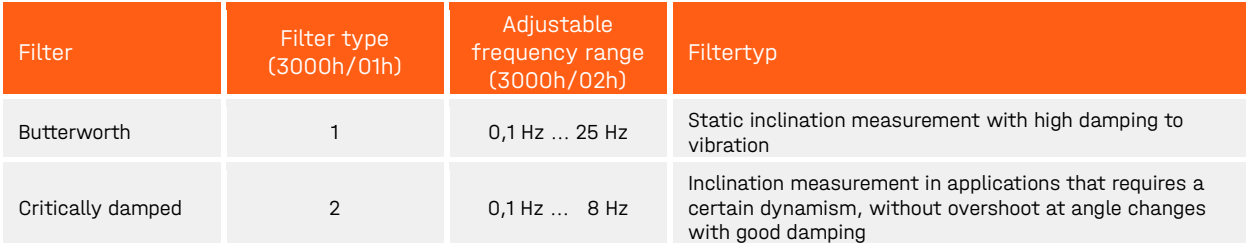

<span id="page-45-3"></span>Table 31: Filter selection

#### <span id="page-45-0"></span>9.8.2.3 TPDO1 Transmission on inclination change (3001h)

Through the entry 3001h/01h the event controlled transmission of the TPDO1 on inclination change can be enabled (= 1) or disabled (= 0). For the activation the transmission type of TPDO1 must be set to "Asynchronous, manufacturer-specific" (1800h/02h = 254).

Subindices 02h and 03h offer the separated setting of the minimum necessary inclination change for the longitudinal (X) and lateral (Y) axis.

The angle values are mentioned in °/100 (100fold angle value) and can be set freely from 1 = 0.01° to maximum.

If this function is enabled the sensor outputs the TPDO1 object in the state OPERATIONAL in case of inclination changes of the longitudinal and/or the lateral axis greater than set under 3001h/02h and 03h. During operation the angle difference between the recent inclination value and the last one sent by the TPDO1 is permanently calculated and checked. With each change to the state OPERATIONAL the sensor posts the recent position by the TPDO1 object, too (only if 3001h/01h = 1).

#### **Remarks:**

If small inclination differences are set under 3001h/02h and 03h it is recommended to enable the low pass filter (index 3000h) and the sensor fusion filter (index 3002h) to reduce the influence of vibrations and the frequent output of the TPDO1.

#### <span id="page-45-1"></span>9.8.2.4 Configuration of the sensor fusion (3002h)

The subindices of the object 3002h are available for the configuration of the sensor fusion filter (see chap-ter [7.2](#page-18-0) ["Sensor](#page-18-0) fusion filter"). SubIndex 01h enables the activation and deactivation of the sensor fusion. The interference suppression time is configured under 3002h / 02h. SubIndex 03h to 05h configure the drift compensation for the gyro data. For the extended configuration, there are SubIndex 06h for activating or de-activating the adaptive damping and SubIndex 07h for setting the damping factor (see [Table 5\)](#page-19-1).

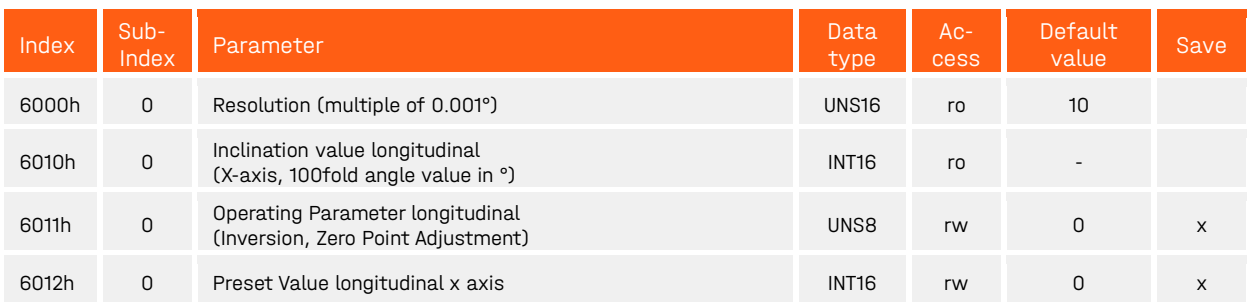

#### <span id="page-45-2"></span>9.8.3 Device profile specific part (according to CiA DS-410)

#### 9 Functional description CANopen interface prediction of the preliminary preliminary

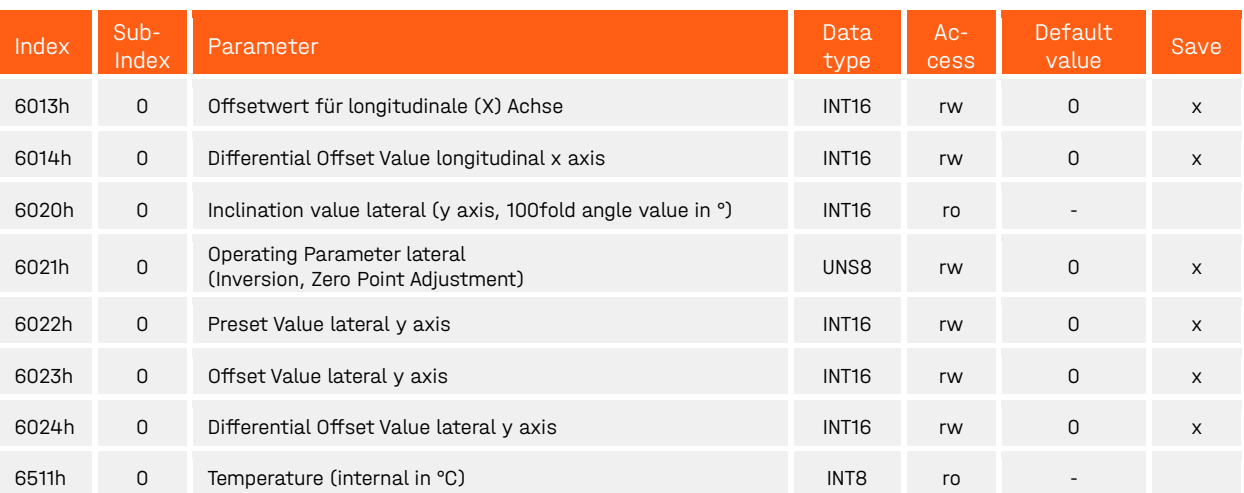

<span id="page-46-3"></span>Table 32: Device profile specific part of the object dictionary

#### <span id="page-46-0"></span>9.8.3.1 Resolution (6000h)

The resolution of the sensor is constantly set to 0.01° (default: 10 \* 0.001°). All angle values in the object dictionary (6010h, 6012h, 6013h, 6014h and 6020h, 6022h, 6023h, 6024h) are to be interpreted as a multiple of 0.01°.

**Example:** inclination value =  $-2370 \times 0.01^\circ = -23.70^\circ$ 

#### <span id="page-46-1"></span>9.8.3.2 Inclination values axial (6010h) / Inclination values longitudinal and lateral (6010h and 6020h)

The recent inclination values of the inclination axis are accessible by SDO access to the object dictionary (in each device state) as well as by TPDO. If Zero Point Adjustment is enabled via the operating parameters 6011h and 6021h, the inclination value is calculated as follows:

#### **Inclination Value = Physically Measured Inclination Value + Diff. Offset Value + Offset Value**

On disabled Zero Point Adjustment:

#### **Inclination Value = Physically Measured Inclination Value**

**Example:** Value range: -9000 ... +9000 → - 90.00° ... + 90.00°

#### <span id="page-46-2"></span>9.8.3.3 Operating parameters (6011h and 6021h)

The operating parameters settings of a sensor (6011h and 6021h) allow the changing of the mathematical sign of the inclination value and a Zero Point Adjustment. On Factory Default Settings, these options are disabled, i.e. the direction of the inclination value (polarity of the axis) corresponds to the one shown on the nameplate of the sensor (see [Figure 1\)](#page-13-1).

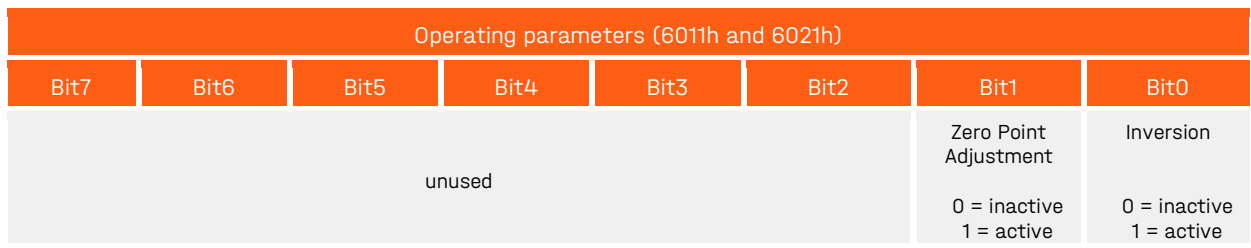

<span id="page-46-4"></span>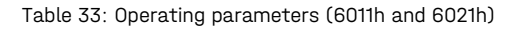

The inversion of the inclination values affects the sign of the output of the perpendicular angle and the Euler angle. All other output data are not affected.

#### <span id="page-47-0"></span>9.8.3.4 Zero point adjustment for perpendicular angles: Preset Value, Offset Value, Differential Offset Value (60x1/2/3h)

Using the values "Preset Value", "Offset Value" and "Differential Offset Value" the adjustment of the Zero Point of inclination value (perpendicular angle) is possible. The Zero Point Adjustment is only active if the Bit1 in the operating parameters (6011h/6021h) is set.

The zero point setting does not affect the output of the Euler angles.

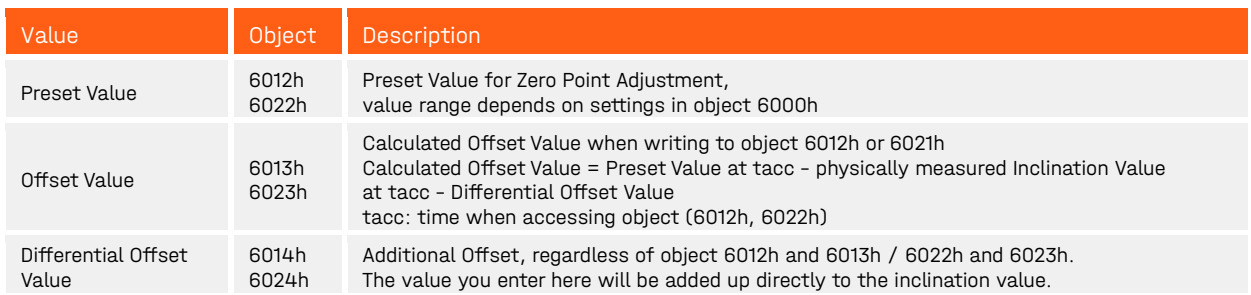

<span id="page-47-2"></span>Table 34: Zero point adjustment

### <span id="page-47-1"></span>9.9 Emergency objects

Each inclination sensor supports EMCY objects which are transmitted in case of sensor and hardware errors. If such an error occurs the OD entries 1001h (Error Register), 1002h (Manufacturer Status Register) and 1003h (Pre-defined Error Field) are updated. After abolishment of an error, the device transmits an emergency message with the Error Reset Code 0x0000. Remaining errors are signaled in Byte2 (Error Register) and Bytes 3 and 4 in the Manufacturer specific error field. Once the device is error-free, it sends an emergency message which contains only zeros. The current state of the device (Pre-Operational, Operational or Stopped) is not influenced by the error states, except in case of a guarding error.

Emergency messages are sent with high priority on the bus and are always 8 bytes long. The structure of the telegram is shown in [Table 35:](#page-47-3)

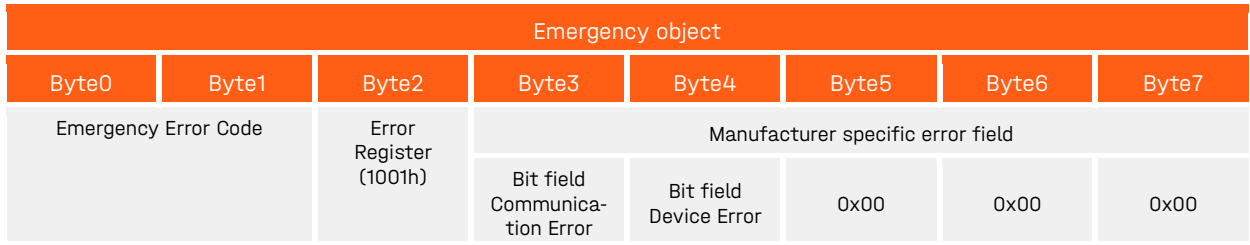

<span id="page-47-3"></span>Table 35: Emergency object

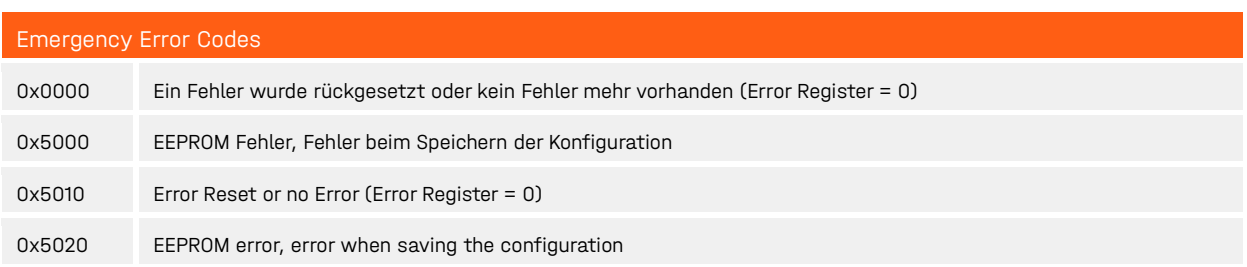

#### 9 Functional description CANopen interface preliminary preliminary preliminary

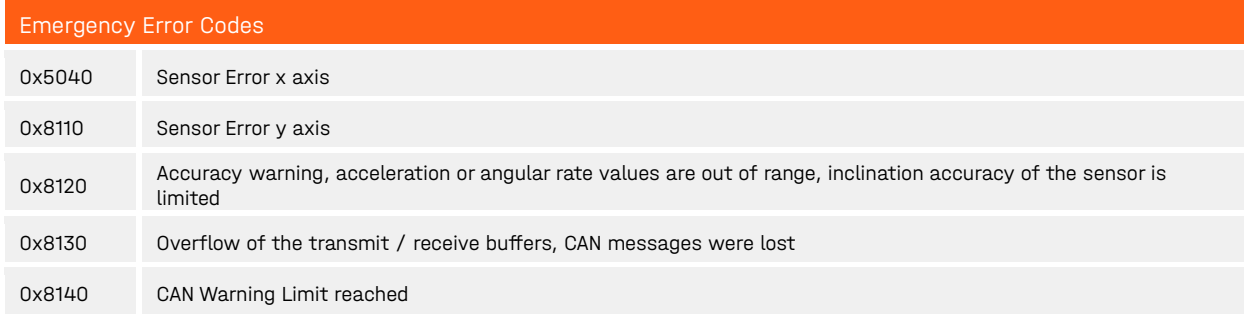

<span id="page-48-2"></span>Table 36: Emergency error codes

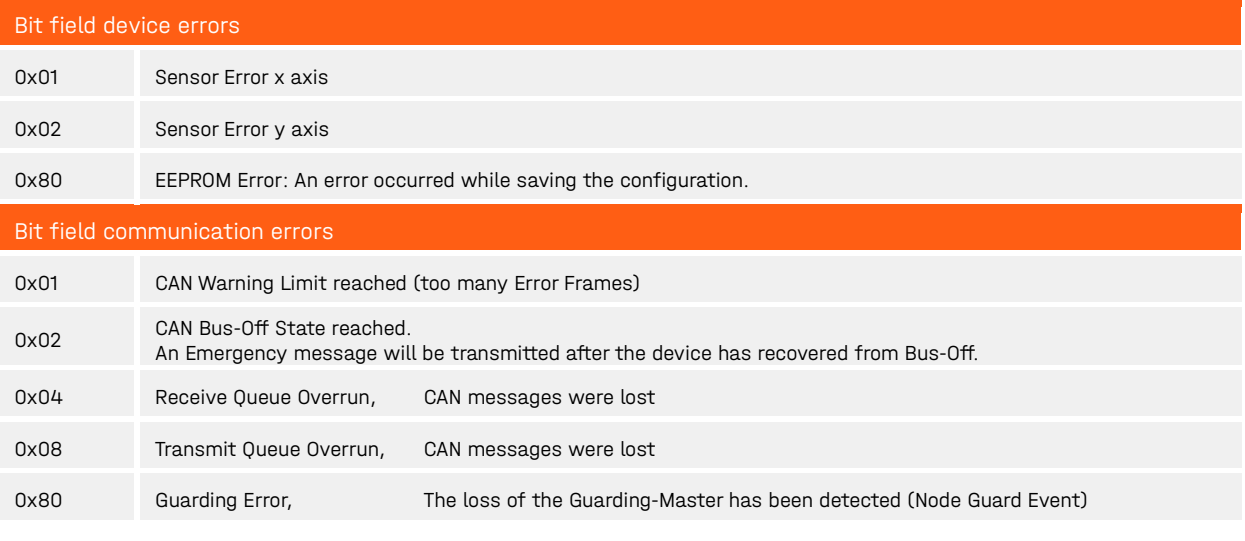

<span id="page-48-3"></span>Table 37: Emergency: Manufacturer specific error field

### <span id="page-48-0"></span>9.10 Failure monitoring

Since the nodes do not respond at regular intervals with the event-controlled transmission in a CANopen network, Heartbeat and Nodeguarding / Lifeguarding failure monitoring mechanisms are provided. Only one of the two monitoring methods can be active.

### <span id="page-48-1"></span>9.10.1 Nodeguarding / Lifeguarding

Nodeguarding is the monitoring of one or several nodes by the NMT master. The NMT master periodically sends a RTR telegram to the slave to be monitored, which responds with its status and a toggle bit. If the status or the toggle bit do not comply with the status or toggle bit expected by the guarding master or if no response is provided, the master assumes a slave error.

The node to be monitored may also use this mechanism to detect a failure of the guarding master. Therefore two parameters are used. The interval time after which the guarding master polls the sensor to be monitored is the Guard Time (100Ch). Another parameter, the Life Time Factor (100Dh), defines a multiplier after which the connection is deemed to be interrupted. This time is designated as the node life time.

#### "Node Life Time" = "Guard Time" x "Life Time Factor"

If the sensor does not receive a guarding request from the master within the parametrized time, it also assumes a master failure, sends an emergency telegram and returns to the "Pre-Operational" state. If either of the two parameters is "0" (default setting), the master is not monitored (no Lifeguarding).

#### <span id="page-49-0"></span>9.10.2 Heartbeat

Heartbeat is a failure monitoring mechanism which can operate without using RTR telegrams. In this case, the sensor cyclically transmits a heartbeat message which contains the state of the device. The master can monitor these telegrams. Heartbeat is activated once a value greater than "0" is entered in the heartbeat interval time register (1017h.

#### **Remarks:**

Heartbeat has a significant influence on the bus load of the CANopen network, but produces only half the bus load of Nodeguarding / Lifeguarding.

### <span id="page-49-1"></span>9.11 LSS: Layer Setting Service (according to CiA DSP-305)

#### <span id="page-49-2"></span>9.11.1 Setting of Node-ID and Baud rate

The setting of the node address (Node-ID) and the Baud Rate is realized by LSS (Layer Setting Service). For communication between LSS Master and LSS Slave (sensor) two CAN identifiers (7E5h and 7E4h) are used. Each sensor has a unique 128-bit LSS address, at which it can be addressed in the CAN network. This address is composed of the three 32-bit parameters of the Identity object 1018h and the serial number:

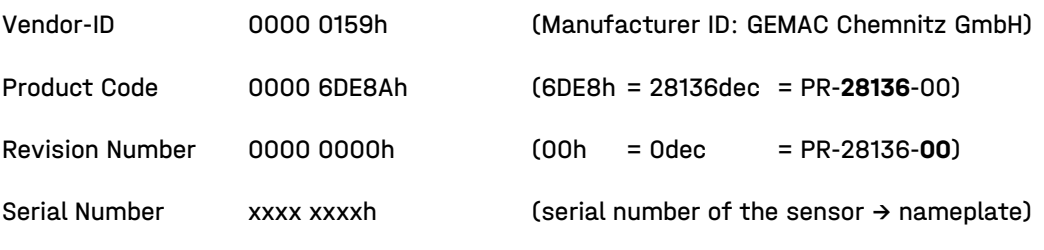

The default values for Node-ID and Baud Rate at delivery (factory settings) are:

Node-ID 10

Baud rate automatic Baud rate detection

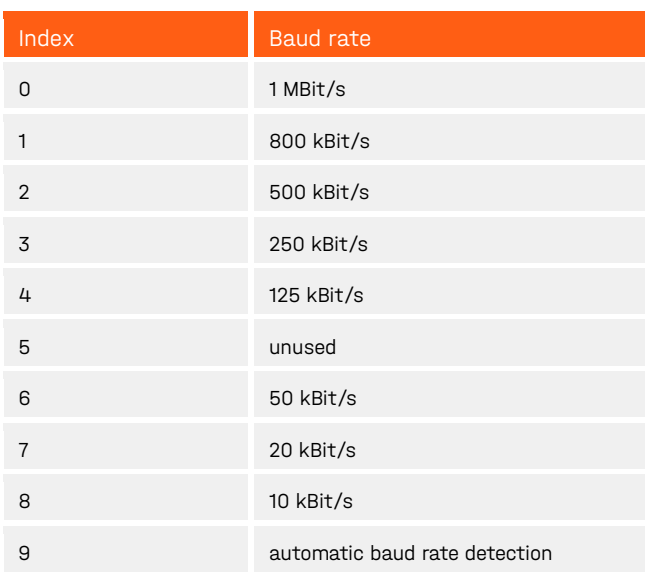

<span id="page-49-3"></span>Table 38: LSS Baud rate index according to CiA DSP-305

### <span id="page-50-0"></span>9.12 Automatic Baud Rate Detection (according to CiA AN-801)

The automatic baud rate detection is used to automatically adjust the baud rate of the sensor on the existing baud rate in the network. For this purpose, after switching on the power supply, the sensor is in the so-called "Listen-Only" mode, in which it observes the telegrams on the CAN-bus but does not give any acknowledge itself. The sensor checks all the available baud rates. Upon reception of a valid CAN telegram, the correct baud rate is adjusted. Then the sensor starts up, sends its boot-up message and enters the Pre-Operational state. (see also [Figure 12\)](#page-34-2).

#### **Remarks:**

For proper operation of the automatic baud rate detection it is necessary to receive messages from other can nodes on the bus.

## <span id="page-51-0"></span>10 Functional description SAE J1939 interface

### <span id="page-51-1"></span>10.1 Telegram format

SAE J1939 uses extended identifiers (29 bit) for CAN-bus communication. A general distinction can be made between telegrams that are exchanged between two participants with direct addressing (PDU format 1) and Broadcast messages that are sent to all participants on the bus (PDU format 2).

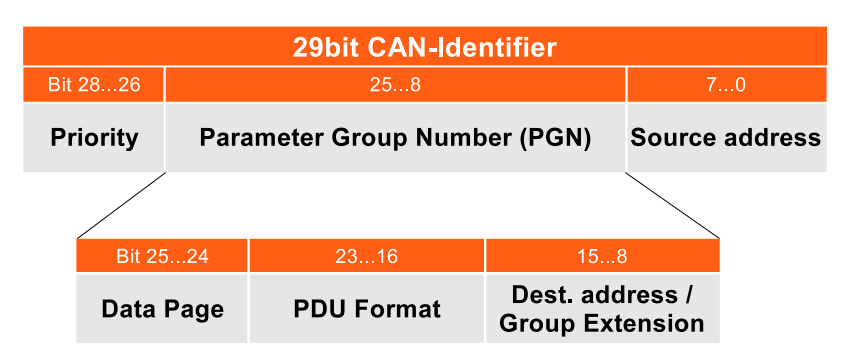

<span id="page-51-3"></span>Figure 14: SAE J1939 CAN-Identifier

Point-to-point messages are sent with a PDU format value of 00h to EFh and a specific destination address. Broadcast messages contain the PDU format values F0h to FFh. The field group extension increases the number of available broadcast messages.

The sensor supports broadcast messaging with PDU format 2 for sending process data (like angle values or raw sensor data, see section [10.3](#page-52-0) "Process data [\(Transmit PGNs\)"](#page-52-0)). For configuration of the sensor, direct addressing with PDU format 1 and proprietary A PGN is used (see section [10.5](#page-56-0) ["Sensor "](#page-56-0)).

### <span id="page-51-2"></span>10.2 Device name and address

With factory default setting, the sensor starts with a device address of 128 (80h). Dynamic addressing is supported. After power-on, the sensor transmits an address-claim telegram containing the used address and the 64 bit device name, which identifies the sensor uniquely on the bus. The device name also defines the priority of the sensor in the network.

The 64 bit device name contains the following fields:

- Arbitrary Address Capable, support of dynamic addressing (1 bit)
- Industry Group (3 bit)
- Vehicle System Instance (4 bit)
- Vehicle System (7 bit)
- Function (8 bit)
- Function Instance (5 bit)
- ECU Instance (3 bit)
- Manufacturer Code (11 bit)
- Identity Number (21 bit)

The Manufacturer Code is the identifier of GEMAC Chemnitz GmbH (value 854 decimal). The Identity Number is the SAE J1939 serial number of the sensor.

The following fields are set to fixed factory settings:

- Manufacturer Code: 854 (GEMAC Chemnitz GmbH)
- Identity Number: SAE J1939 unique serial number of the sensor
- Industry Group: 0
- Vehicle System: 0
- Function: 145 (Inertial Sensor)

All other fields of the device name can be changed by the user by configuration messages (see section [10.5](#page-56-0) ["Sensor configuration"](#page-56-0)).

### <span id="page-52-0"></span>10.3 Process data (Transmit PGNs)

For sending of measurement values, the sensor supports the standardized PGNs 61459 (Slope Sensor Information) and 61481 (Slope Sensor Information 2) as well as PGN 61482 (Angular Rate Information) and PGN 61485 (Acceleration Sensor). Additionally, Proprietary B messages (broadcast) are supported.

The device supports different parameter groups (TxPGNs):

- TxPGN1 61459 Slope Sensor Information
- TxPGN2 61481 Slope Sensor Information 2 (extended range)
- TxPGN3 61482 Angular Rate Information
- TxPGN4 61485 Acceleration Sensor
- Proprietary B TxPGN5 65280 perpendicular angle longitudinal (x-axis) and lateral (y-axis)
- Proprietary B TxPGN6 65281 Euler angles pitch and roll
- Proprietary B TxPGN8 65283 acceleration x, y, z
- Proprietary B TxPGN9 65284 angular rate x, y, z
- Proprietary B TxPGN10 65285 Acceleration unfiltered x, y, z
- Proprietary B TxPGN11 65286 gyro angle x, y, z

The activation/deactivation of transmission, the cycle time, and the priority of the messages, as well as the LSB of the PG number for the Proprietary B PGNs, can be set via configuration messages. By default, TxPGN5 (perpendicular angle) is activated with a cycle time of 10 ms.

The content of the Proprietary B PGNs can be adapted by the user by mapping the signals. The following tables show the standard assignments:

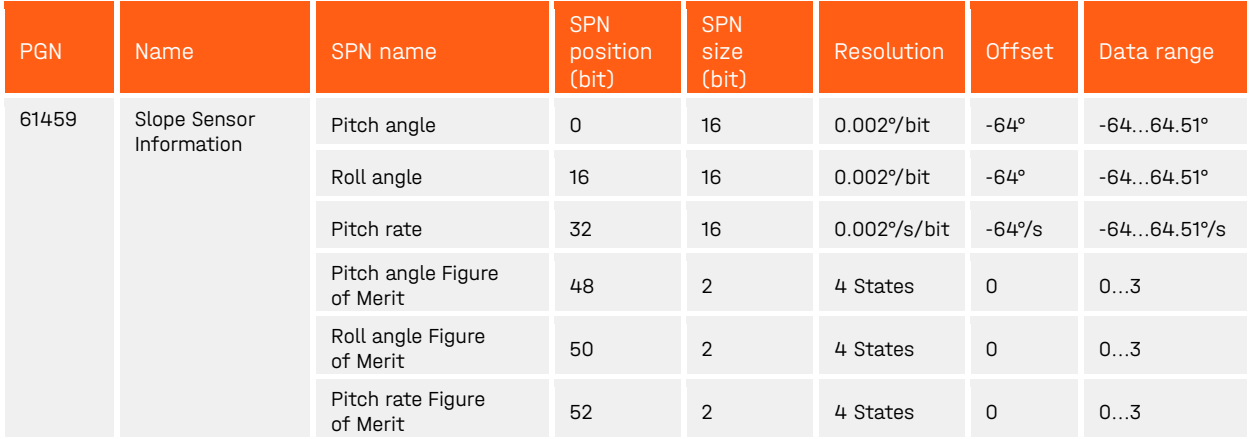

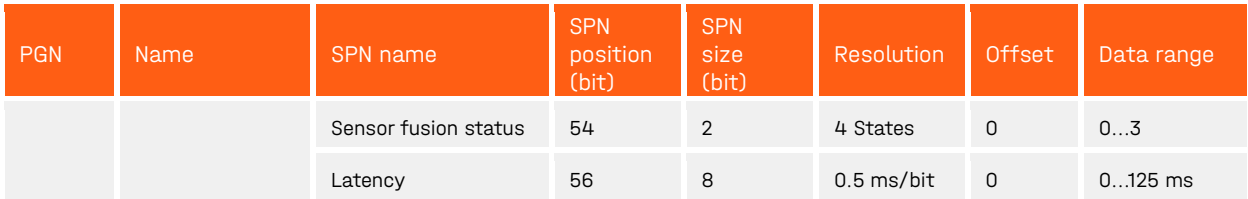

<span id="page-53-0"></span>Table 39: Transmit PGN 1 - 61459 Slope Sensor Information

Latency describes only the internal latency of the sensor and is defined as the time between data acquisition in the sensor and output to the CAN interface. No account is taken of additional latencies caused by the CAN bus and the general system implementation.

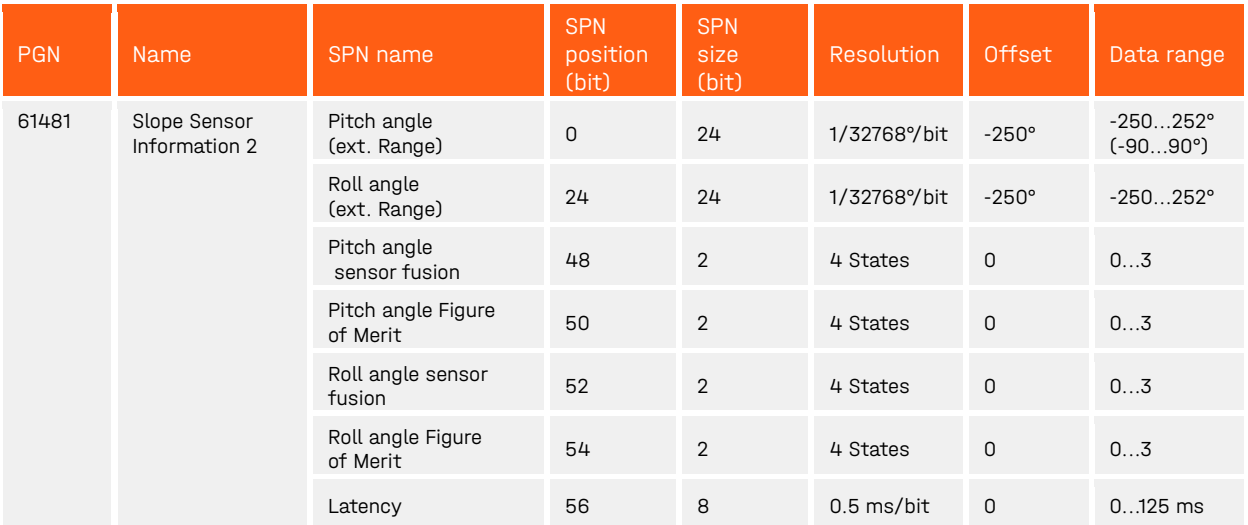

<span id="page-53-1"></span>Table 40: Transmit PGN 2 - 61481 Slope Sensor Information 2

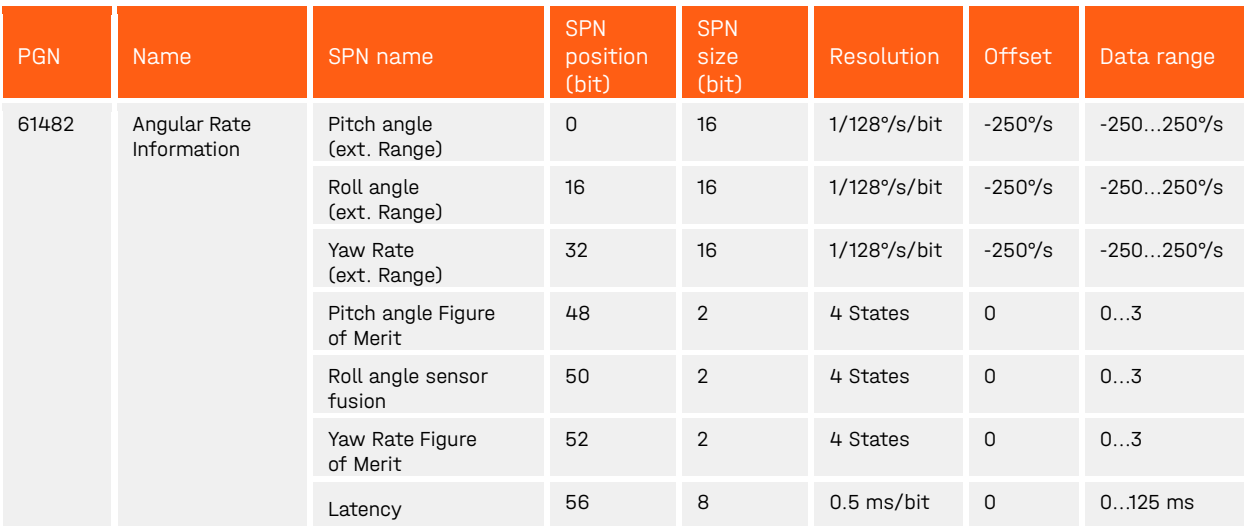

<span id="page-53-2"></span>Table 41: Transmit PGN 3 - 61482 Angular Rate Information

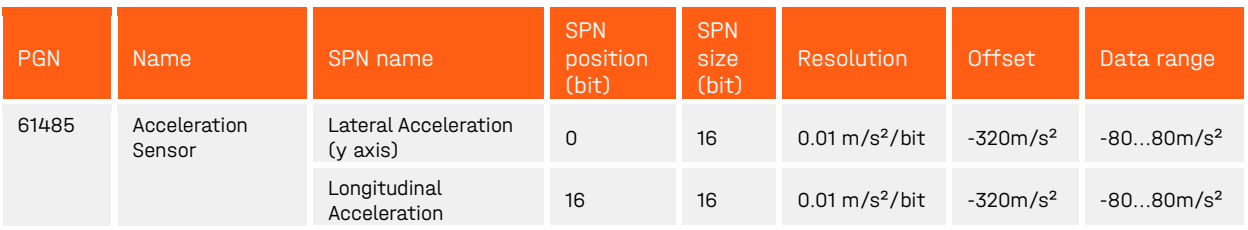

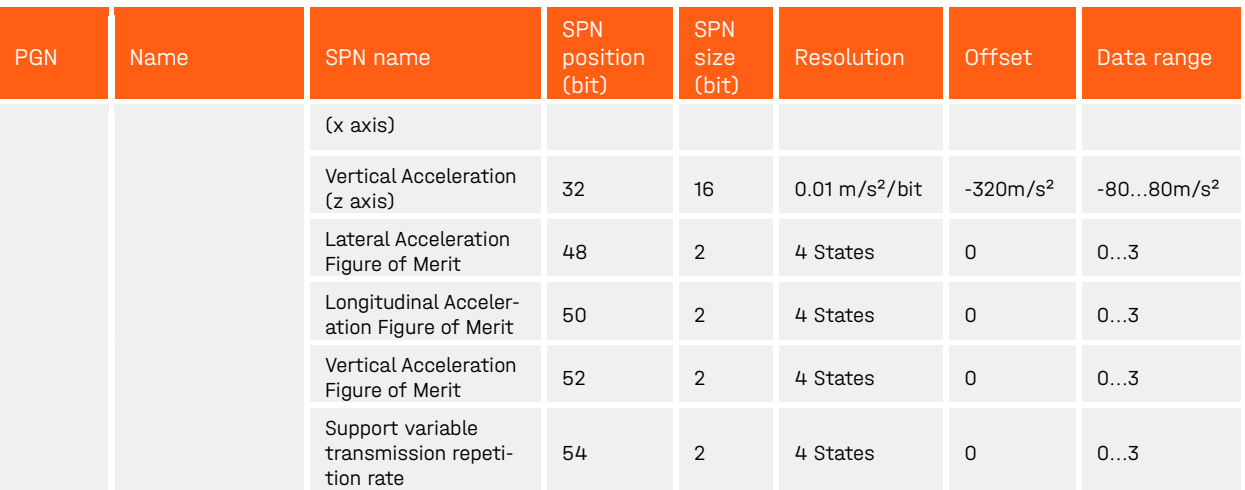

<span id="page-54-0"></span>Table 42: Transmit PGN 4 - 61485 Acceleration Sensor

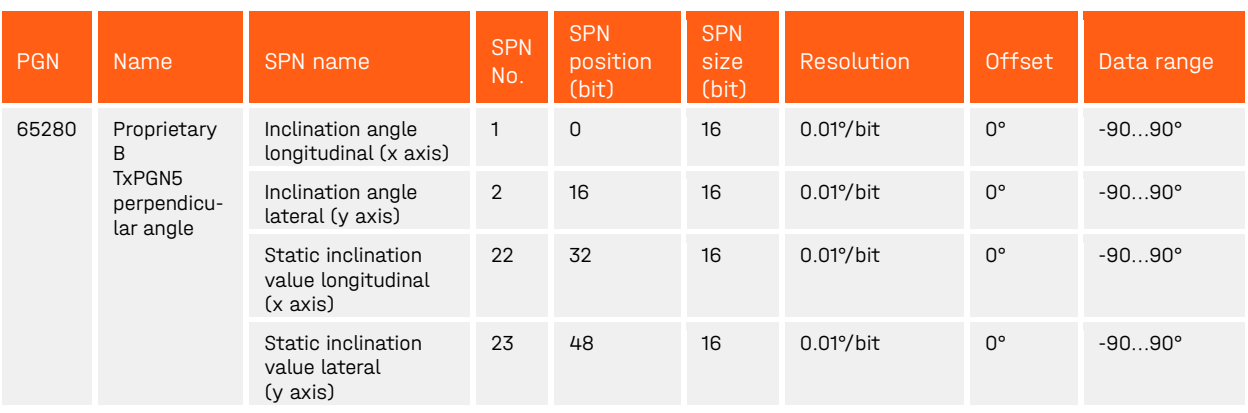

<span id="page-54-1"></span>Table 43: Transmit PGN 5 – Perpendicular angle

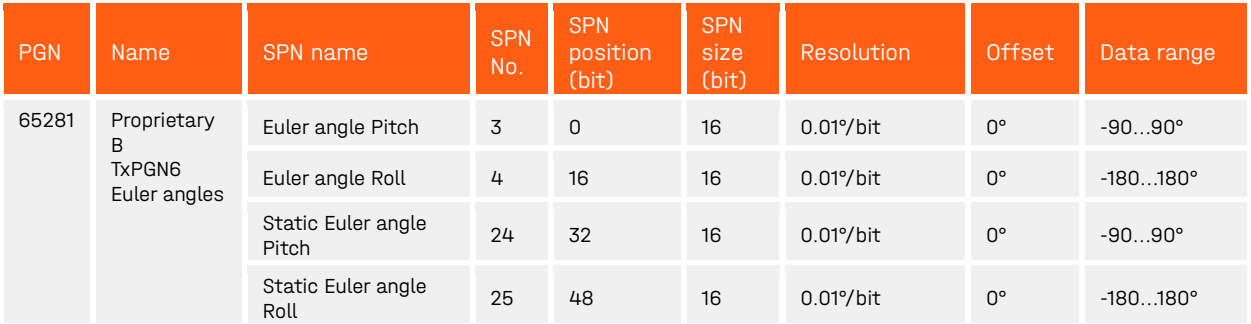

<span id="page-54-2"></span>Table 44: Transmit PGN 6 - Euler angles

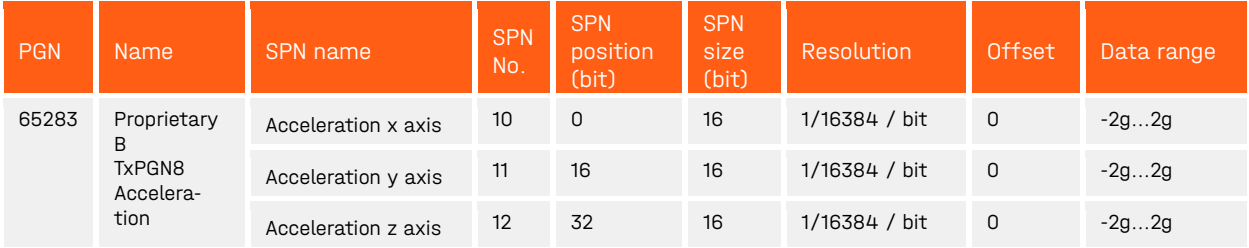

<span id="page-54-3"></span>Table 45: Transmit PGN 8 – Acceleration

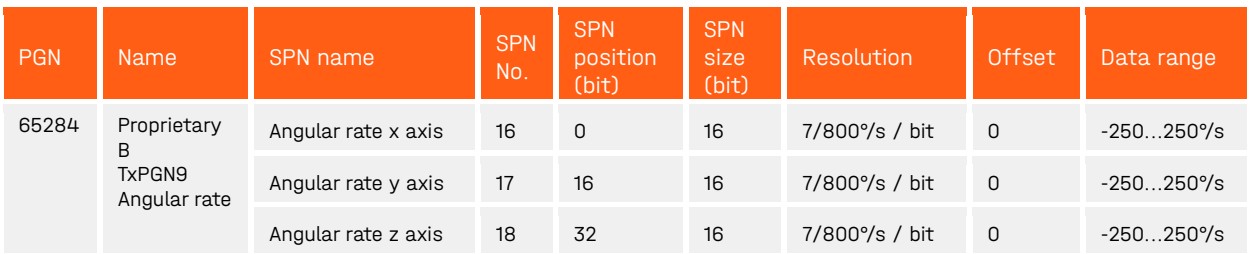

<span id="page-55-1"></span>Table 46: Transmit PGN 9 – Angular rate

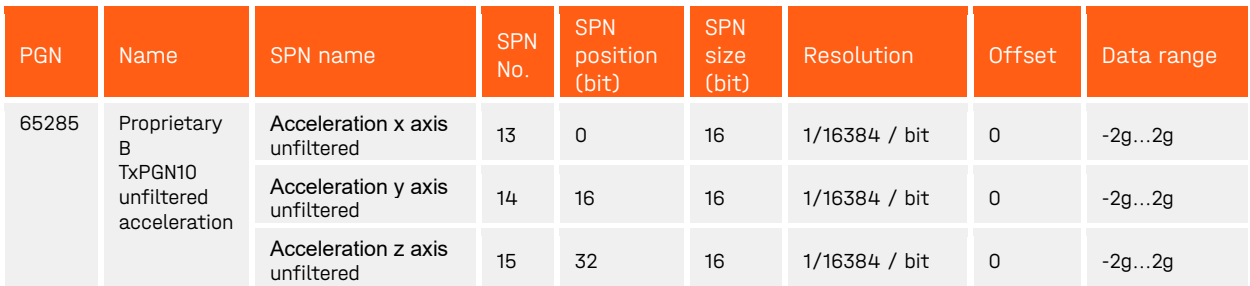

<span id="page-55-2"></span>Table 47: Transmit PGN 10 - Unfiltered acceleration

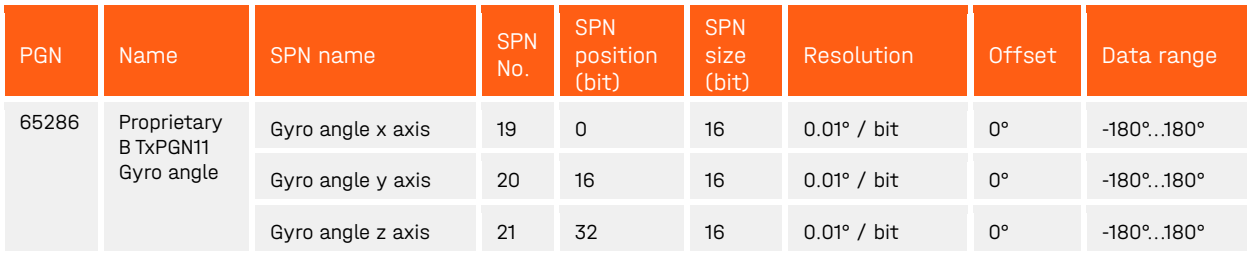

<span id="page-55-3"></span>Table 48: Transmit PGN 11 - Gyro angle

#### The meaning of the status bits of the output values described in the PGNs is explained in [Table 49.](#page-55-4)

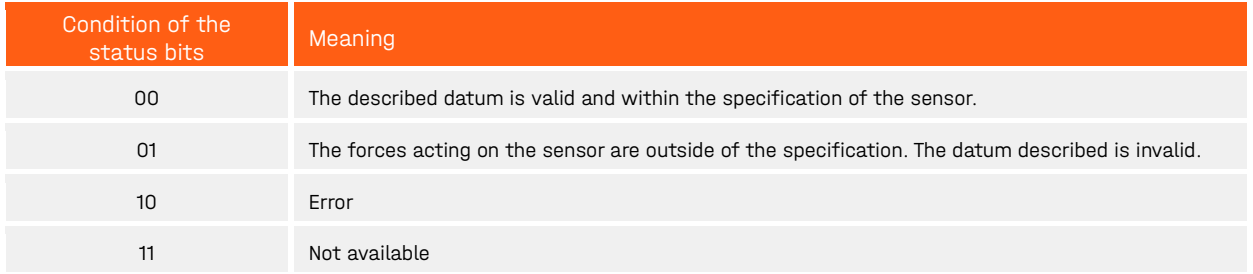

<span id="page-55-4"></span>Table 49: Status Bits in the PGN

### <span id="page-55-0"></span>10.4 PGN Mapping

The content of the proprietary B PGNs can be adapted by mapping. For this purpose, an SPN (1 byte) is as-signed to each signal that can be output. Up to 4 signals can be mapped per PGN. The signals available for mapping are listed in [Table 50.](#page-56-1) The configuration is carried out using the corresponding telegrams listed in chapter [10.5](#page-56-0) ["Sensor configuration"](#page-56-0).

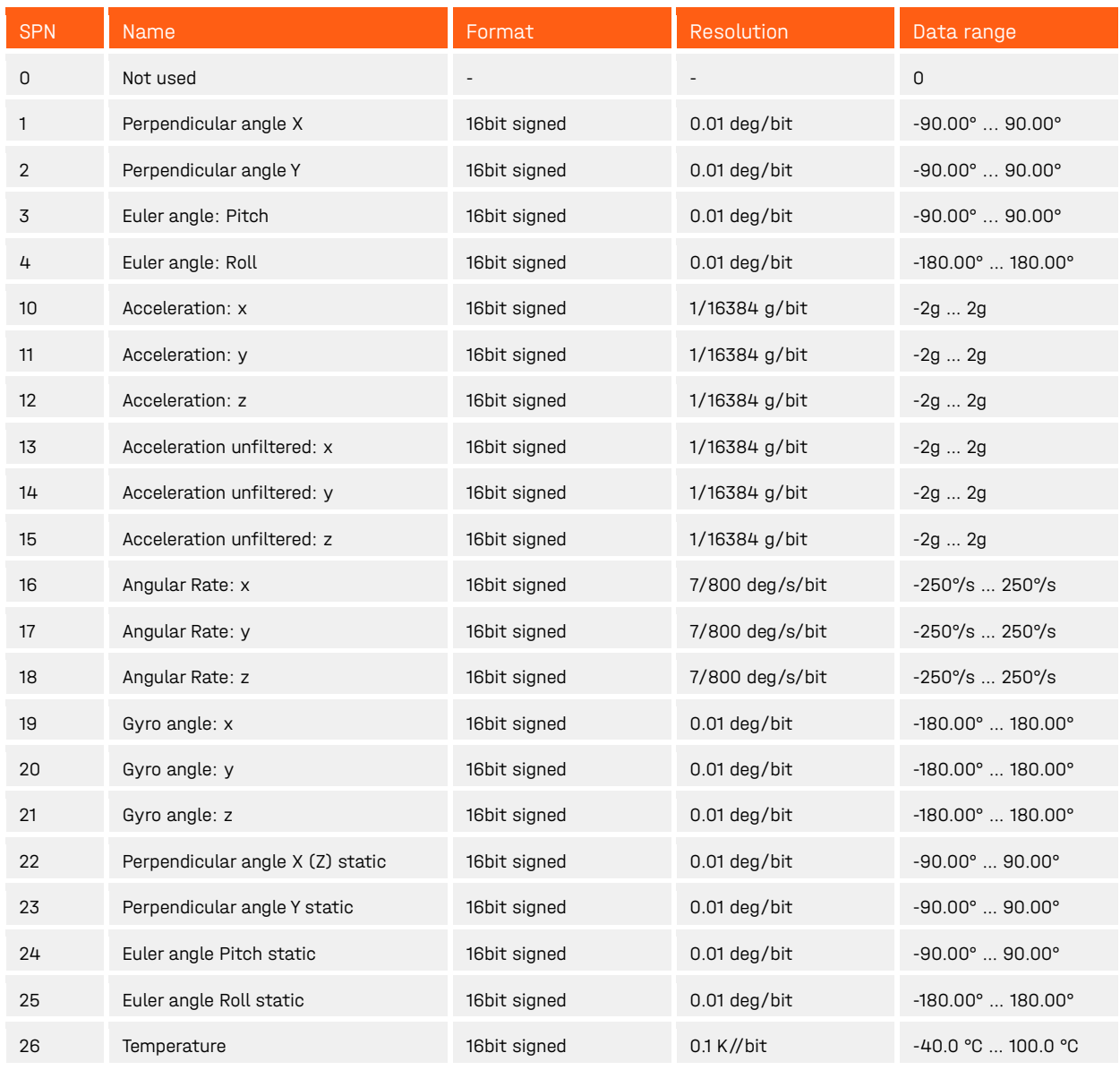

<span id="page-56-1"></span>Table 50: SAE J1939 proprietary B mapping signals

### <span id="page-56-0"></span>10.5 Sensor configuration

For reading and writing the sensor configuration, proprietary A PGN 61184 (point-to-point messaging) is used. The data part of the telegram has the following structure:

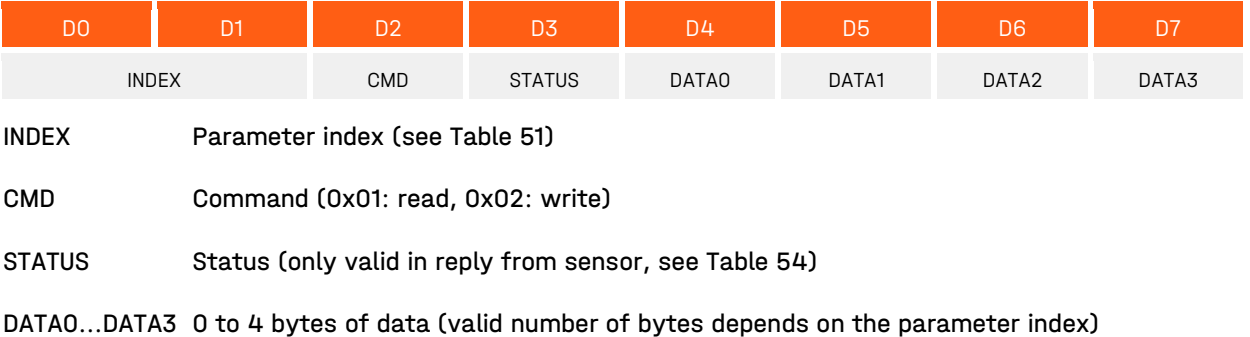

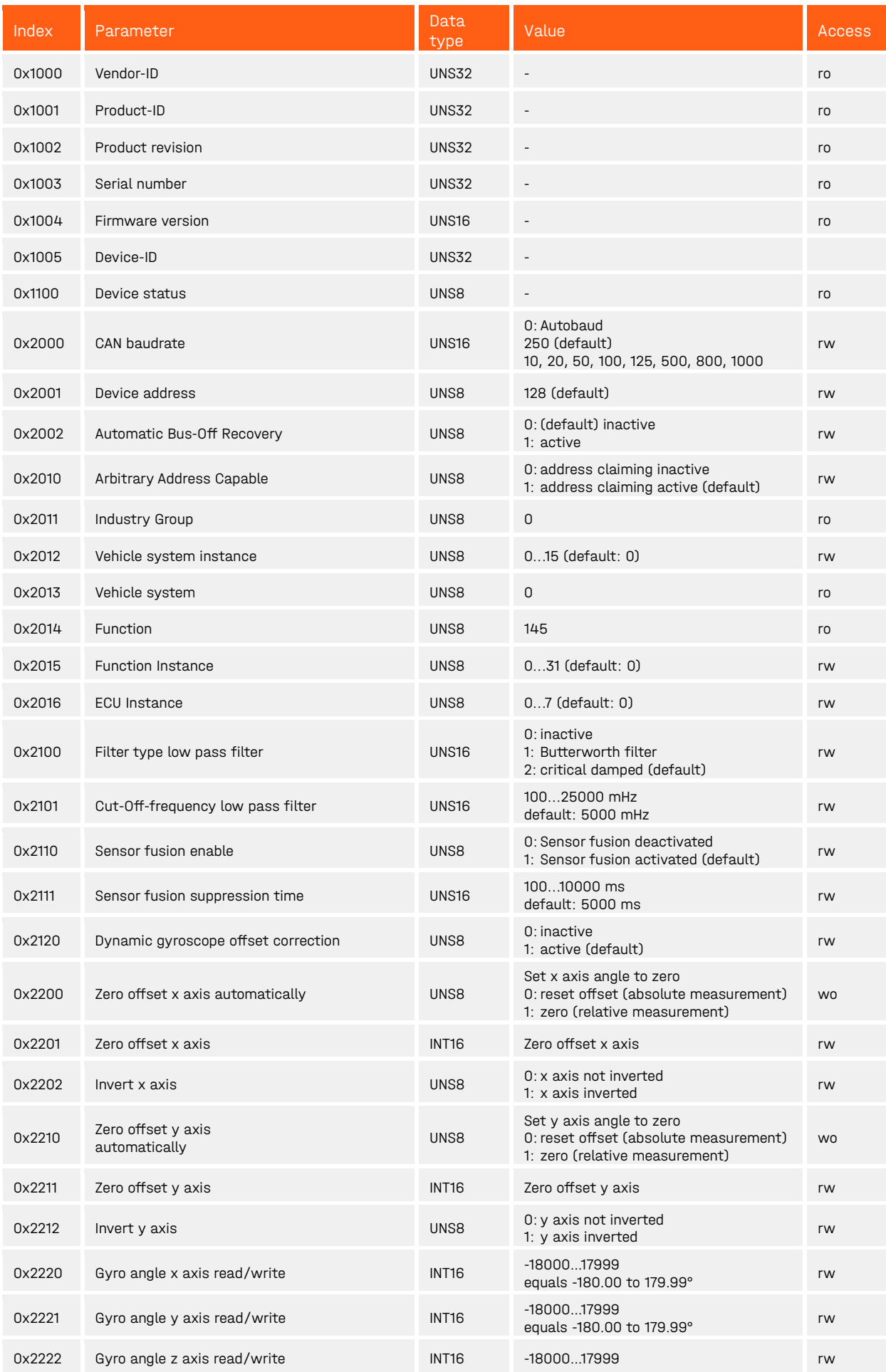

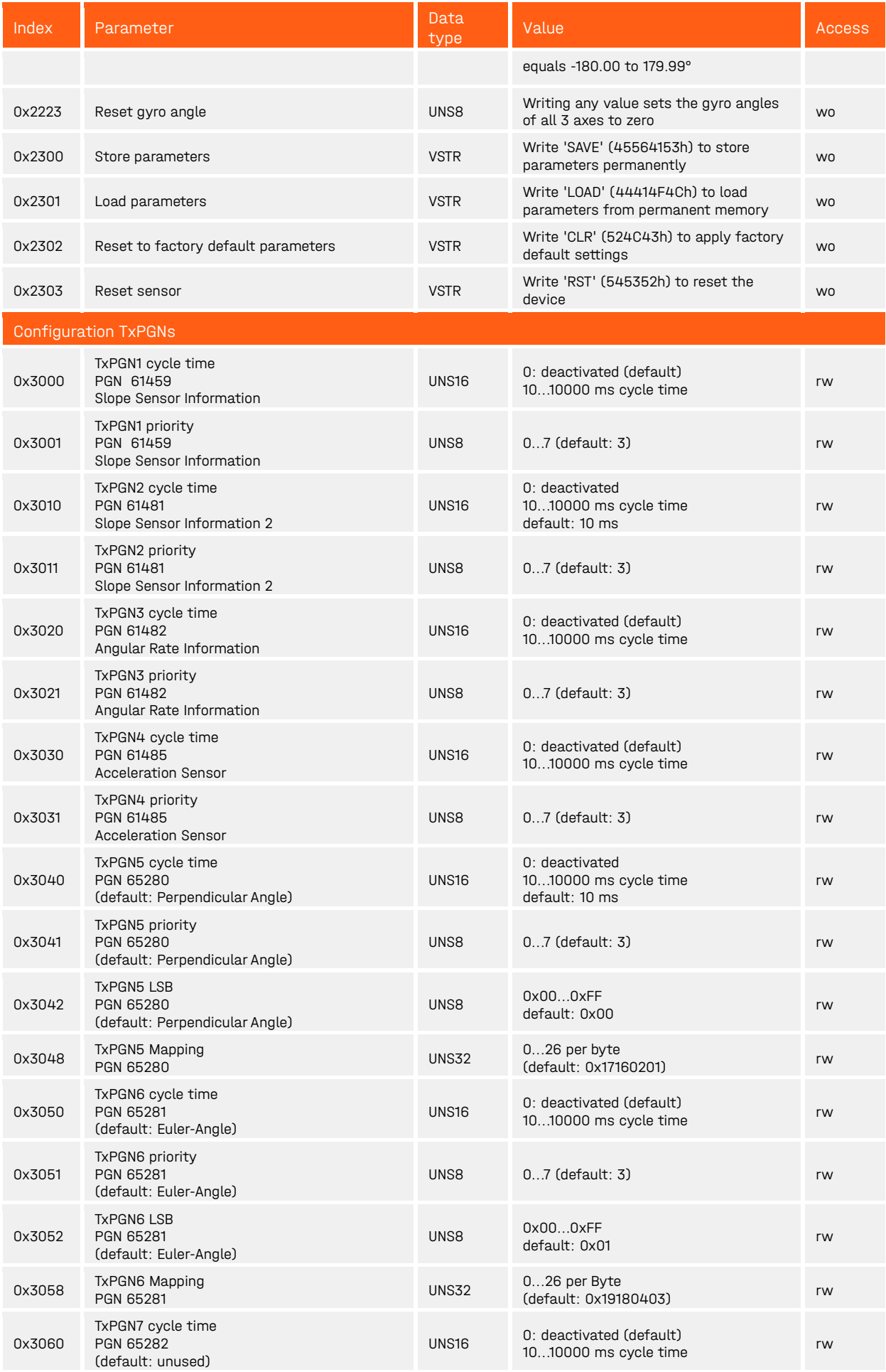

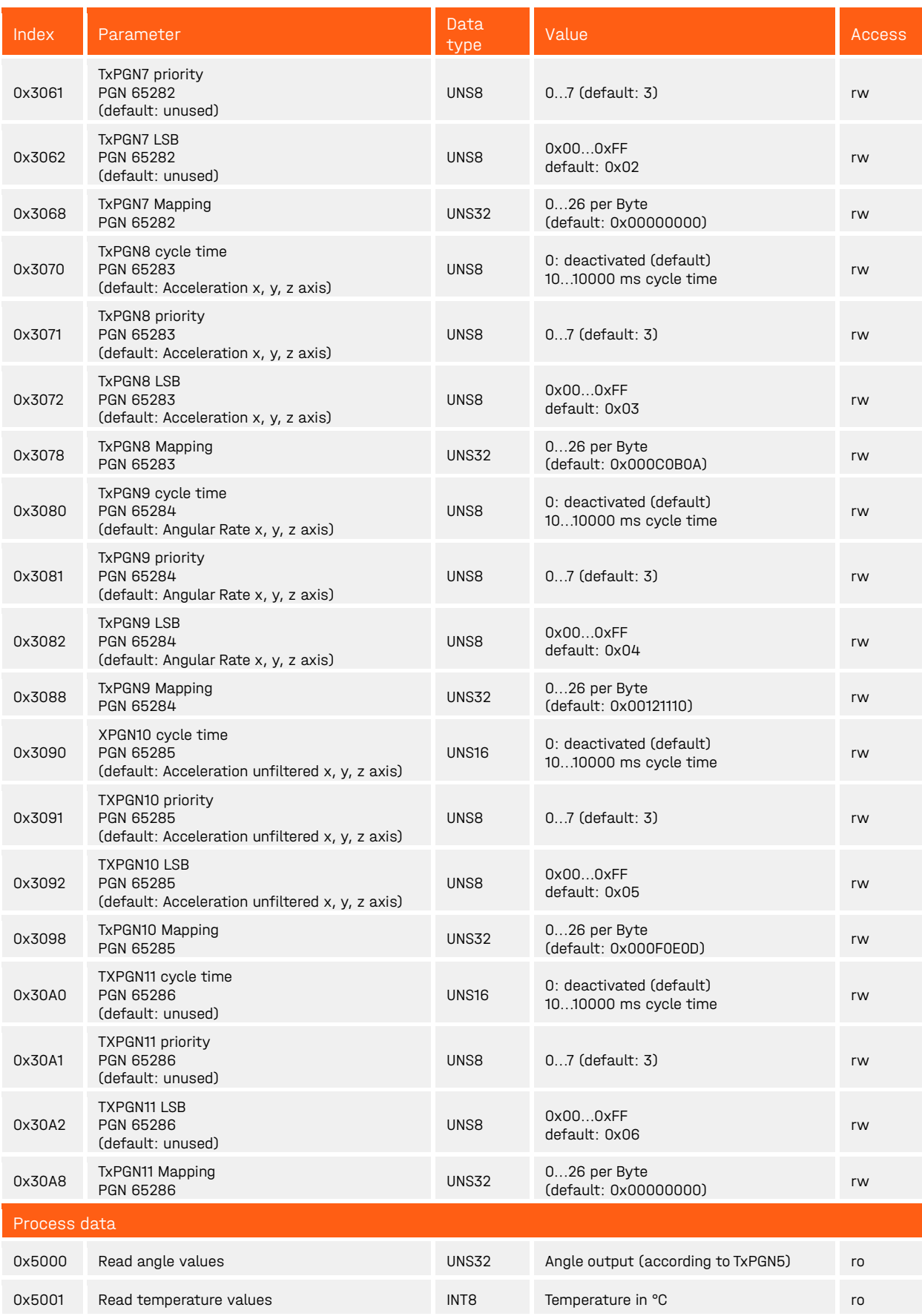

<span id="page-59-0"></span>Table 51: Configuration parameters

For permanent saving of the parameters, the "SAVE" command (Index 0x2300) must be sent. The CAN baud rate and device address are stored in the permanent memory during writing but are not immediately applied. A restart of the sensor is necessary to assume the new parameters.

#### <span id="page-60-0"></span>10.5.1 Examples SAE J1939 communication

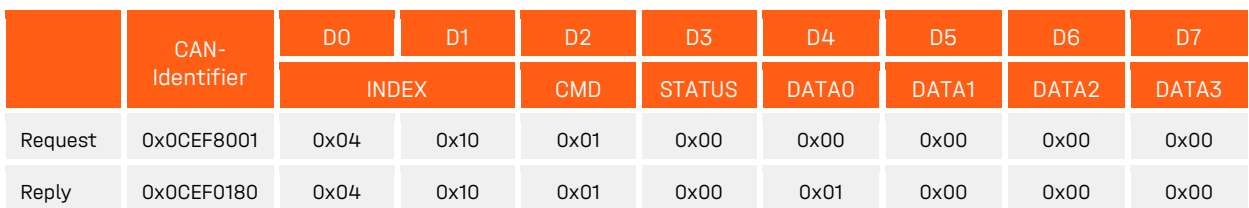

<span id="page-60-2"></span>Table 52: Read the firmware version of the sensor (device address 128)

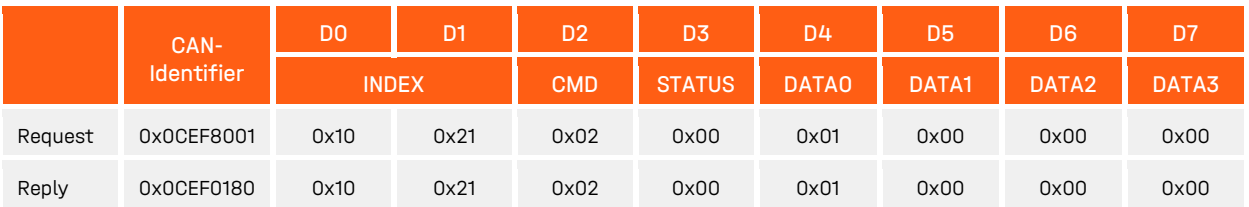

<span id="page-60-3"></span>Table 53: Activate sensor fusion (device address 128)

### <span id="page-60-1"></span>10.5.2 Status byte description

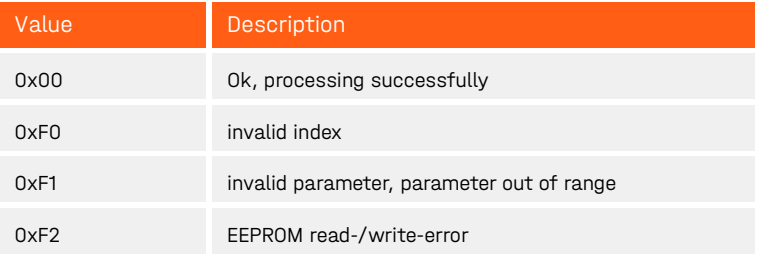

<span id="page-60-4"></span>Table 54: Status byte

### <span id="page-61-0"></span>11 Maintenance and Service

### <span id="page-61-1"></span>11.1 Calibration

Every GEMAC MOTUS® Greenline XE is calibrated by the manufacturer GEMAC Chemnitz GmbH as standard before delivery.

Even the highest quality sensors have to be recalibrated at certain intervals in order to continue to deliver reliable, safe and error-free measurement results. We therefore recommend regular recalibration. This shall be done exclusively by the manufacturer GEMAC GmbH.

### <span id="page-61-2"></span>11.2 Customer service

#### <span id="page-61-3"></span>11.2.1 Reshipment

Reshipment of the sensor GEMAC MOTUS® Greenline XE for calibration or repairing purposes must be executed in the original packaging or an equivalent packaging. Please indicate a short error description and your phone number for further inquiries.

#### <span id="page-61-4"></span>11.2.2 Support

Please indicate the serial number and the firmware revision of your sensor for technical support.

Manufacturer: GEMAC Chemnitz GmbH

Zwickauer Str. 227 09116 Chemnitz Tel.: +49 371 3377-0 Fax: +49 371 3377-272 Web: www.gemac-chemnitz.com E-Mail: info@gemac-chemnitz.de

### <span id="page-61-5"></span>11.2.3 Warranty and limitation of liability

We will assume a warranty of 24 months for the sensor GEMAC MOTUS<sup>®</sup> Greenline XE, commencing from the date of delivery. Any repairs which are required during this time and fall under the manufacturer's obligation to give a warranty will be performed free of charge. Any damage resulting from improper use of the device or from exceeding of the specified technical parameters is not covered by the manufacturer's obligation to give a warranty.

GEMAC Chemnitz GmbH will only be liable for consequential damage resulting from use of the product in case of deliberate action or gross negligence on its own part.

The General Terms and Conditions of GEMAC Chemnitz GmbH apply.

### <span id="page-62-0"></span>12 Sensor configuration

### <span id="page-62-1"></span>12.1 Inclination sensor programming adapter

Use the separately available inclination sensor programming adapter (ISPA2 - PR-23999-10) to configure the sensor conveniently. The programming adapter is connected via USB to a PC. The connection of the sensors with the programming adapter is realized through the included CAN adapter cable. The sensor is supplied with power through the adapter. No additional voltage supply is necessary.

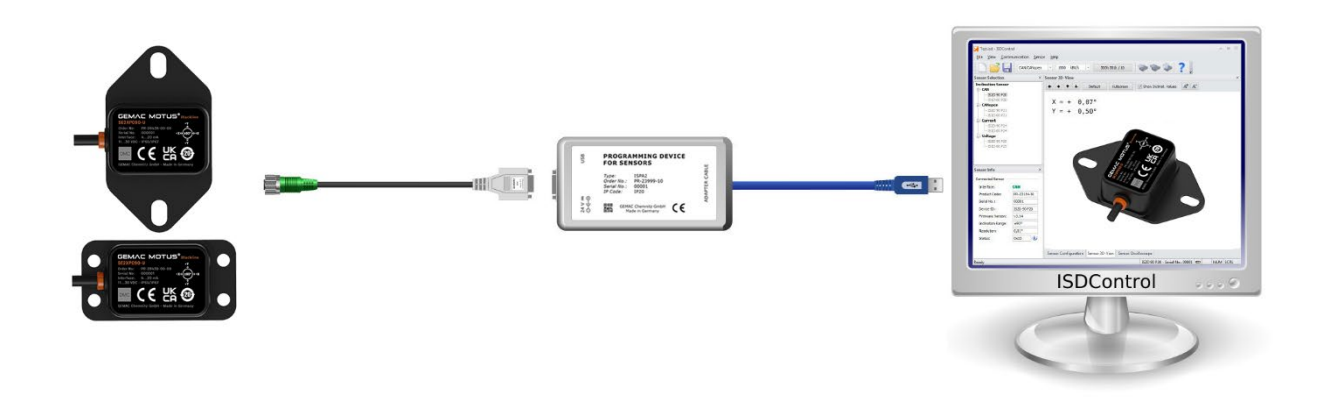

<span id="page-62-3"></span>Figure 15: Sensor programming adapter

### <span id="page-62-2"></span>12.2 PC software ISDControl

The parametrization of all possible values is done with the PC software ISDControl, which is included in all sensor programming adapters. Each configuration can be stored in a file.

Properties:

- comfortable configuration of all parameters of the sensor
- 3D imaging and display of the current angle
- Oscilloscope display of the current angle for perpendicular angle
- Firmware Download option
- Automatic sensor search for unknown communication parameters

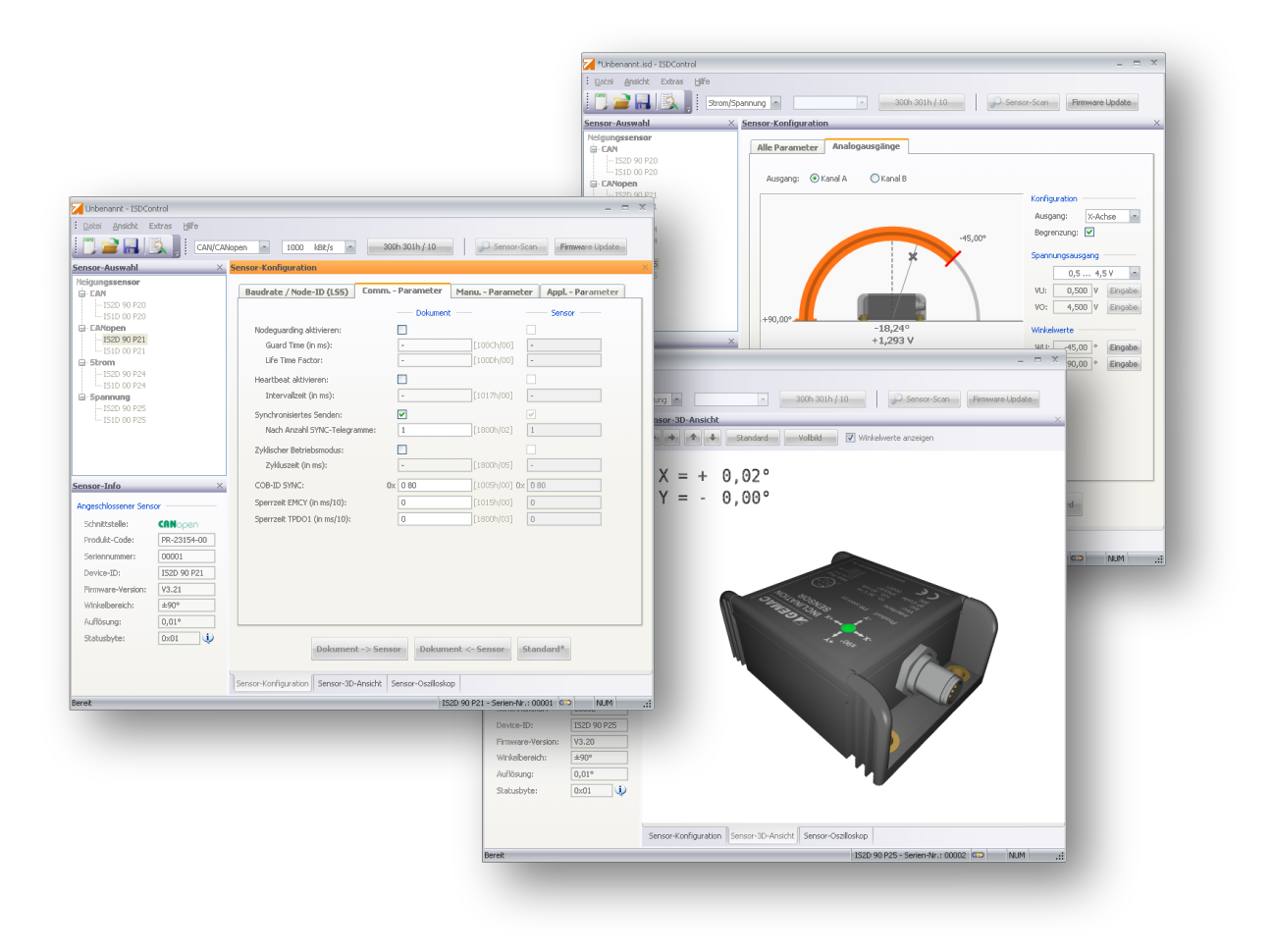

<span id="page-63-0"></span>Figure 16: PC software

## <span id="page-64-0"></span>13 Ordering informationen

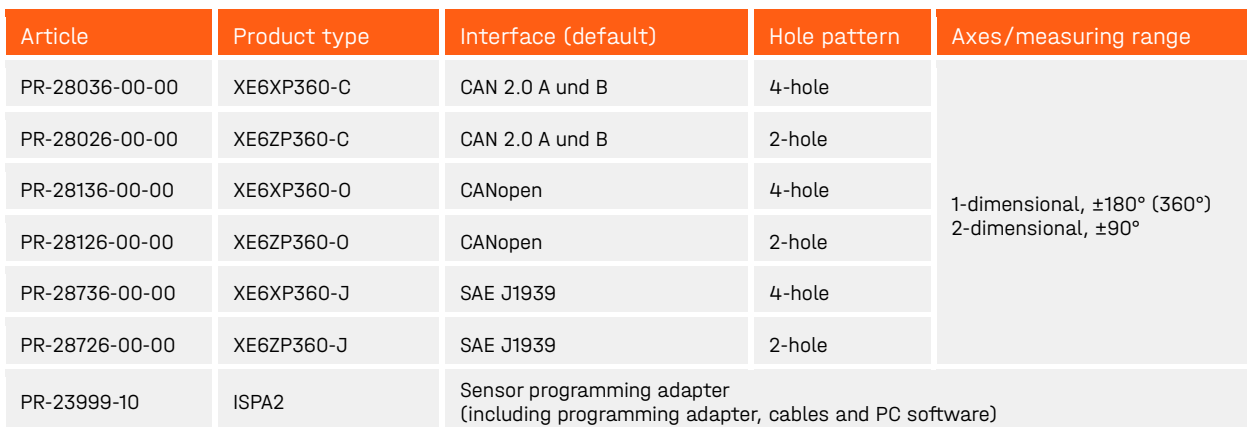

<span id="page-64-1"></span>Table 55: Ordering information